# ヤマハ スマート **L2** スイッチ **SWX2210** シリーズ コマンドリファレンス **Rev.1.02.13**

**Yamaha Corporation 2023** 年 **11** 月 第 **9** 版

# 目次

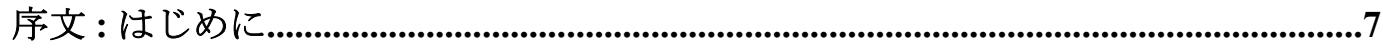

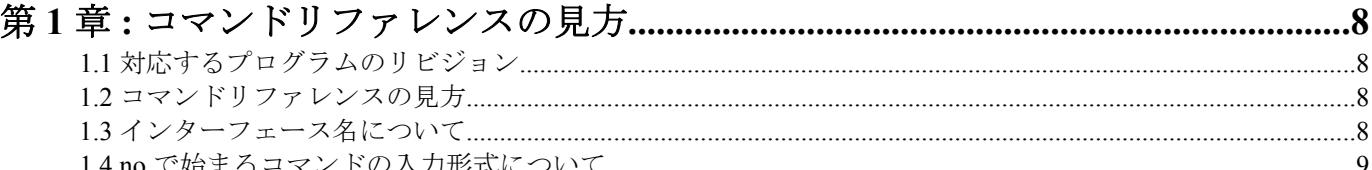

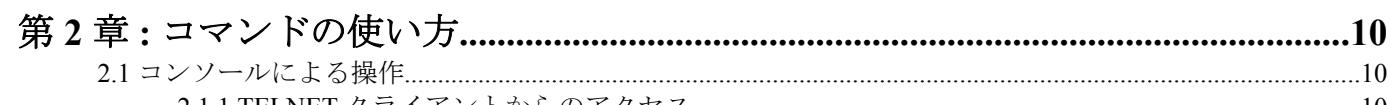

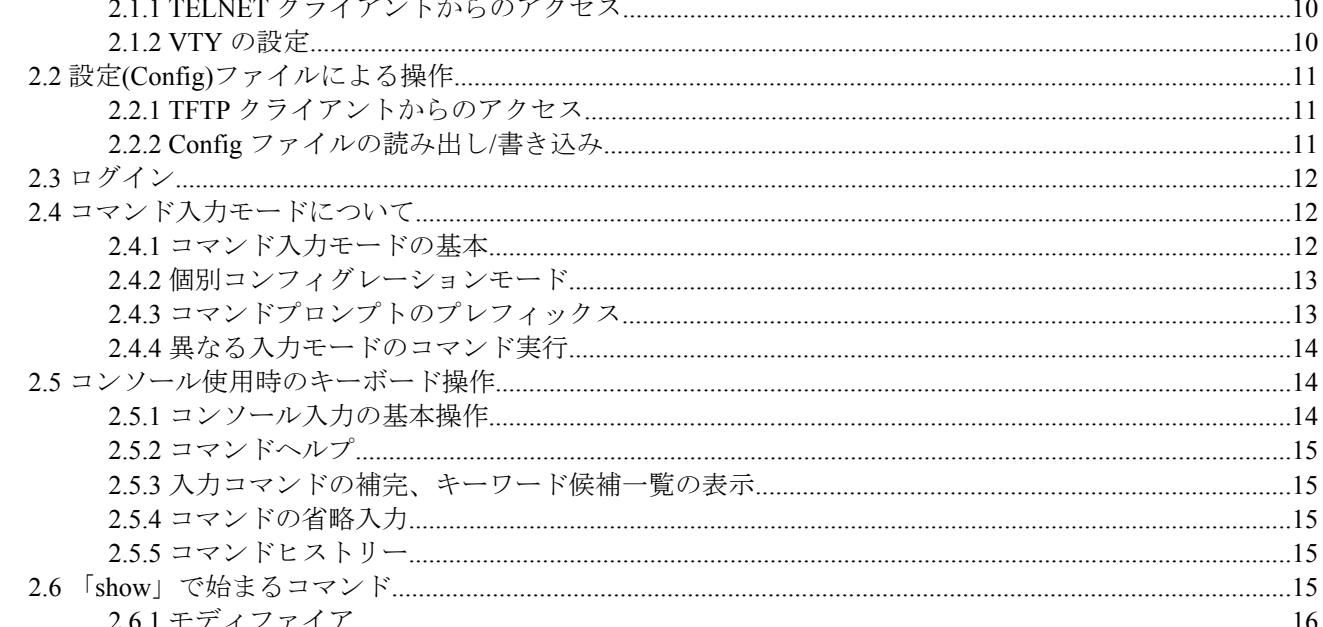

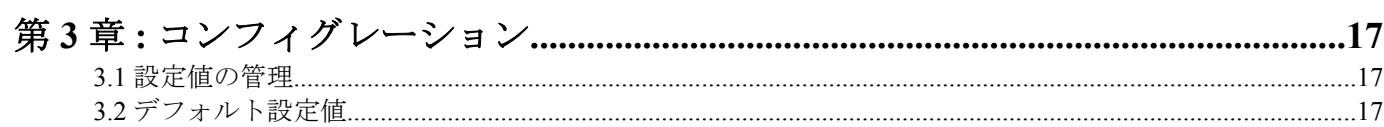

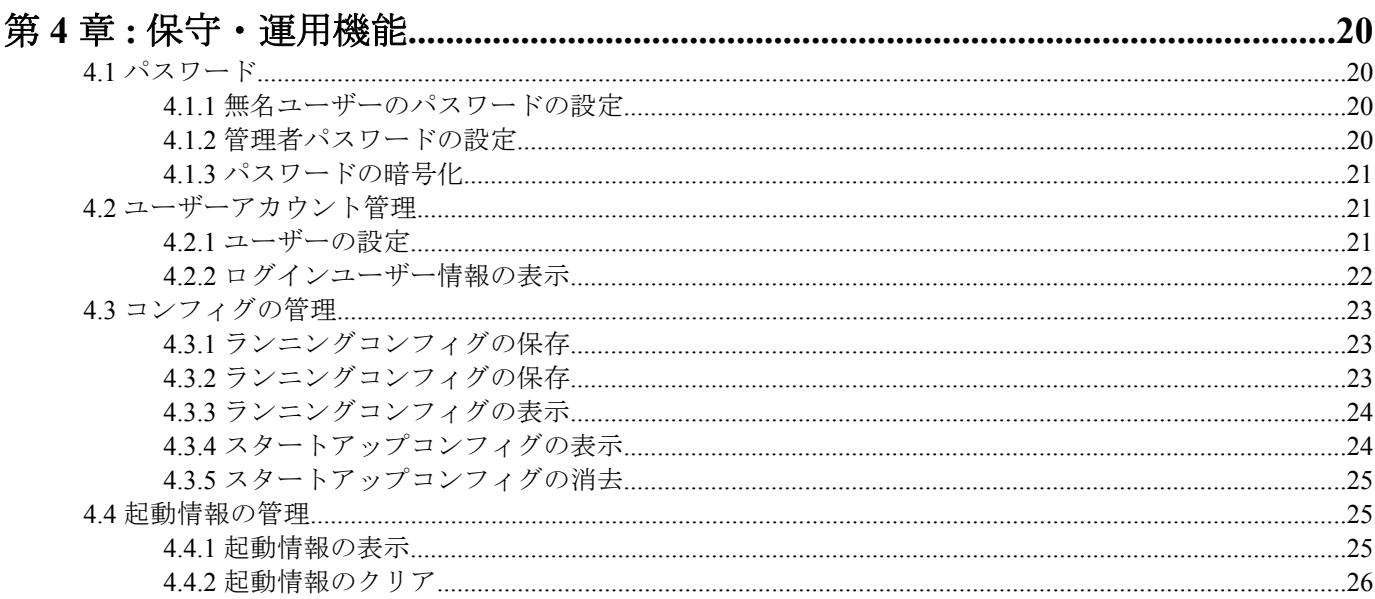

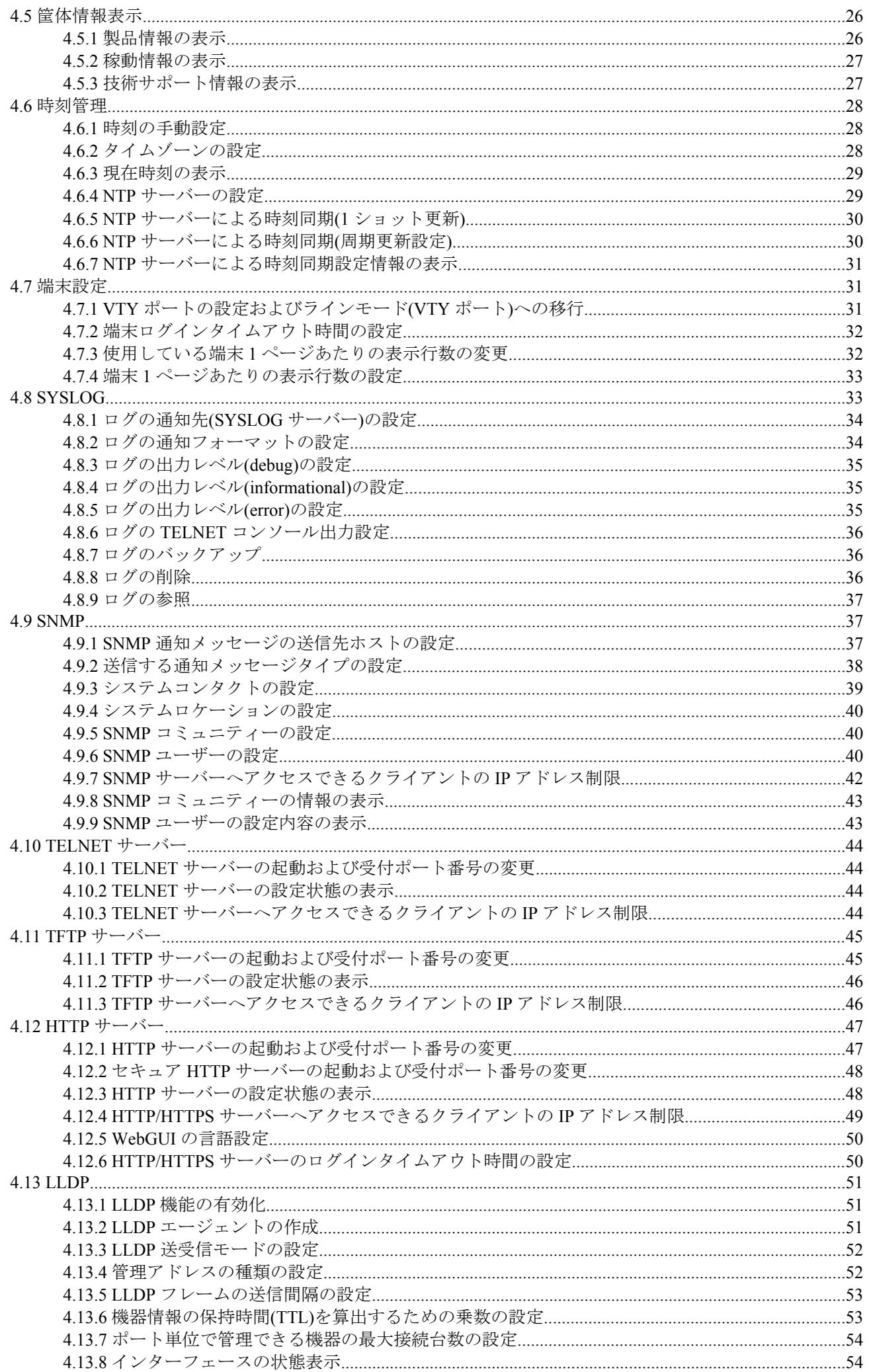

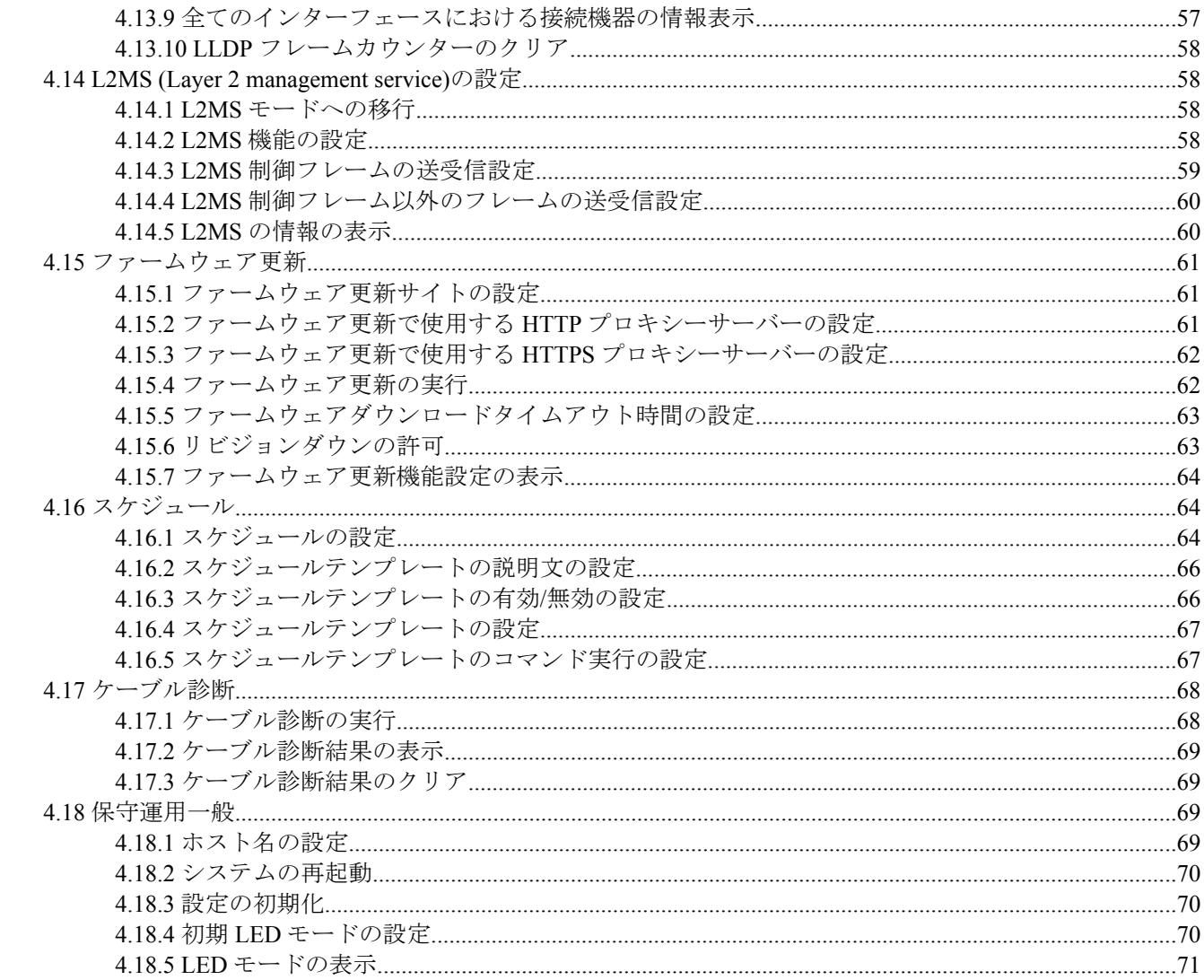

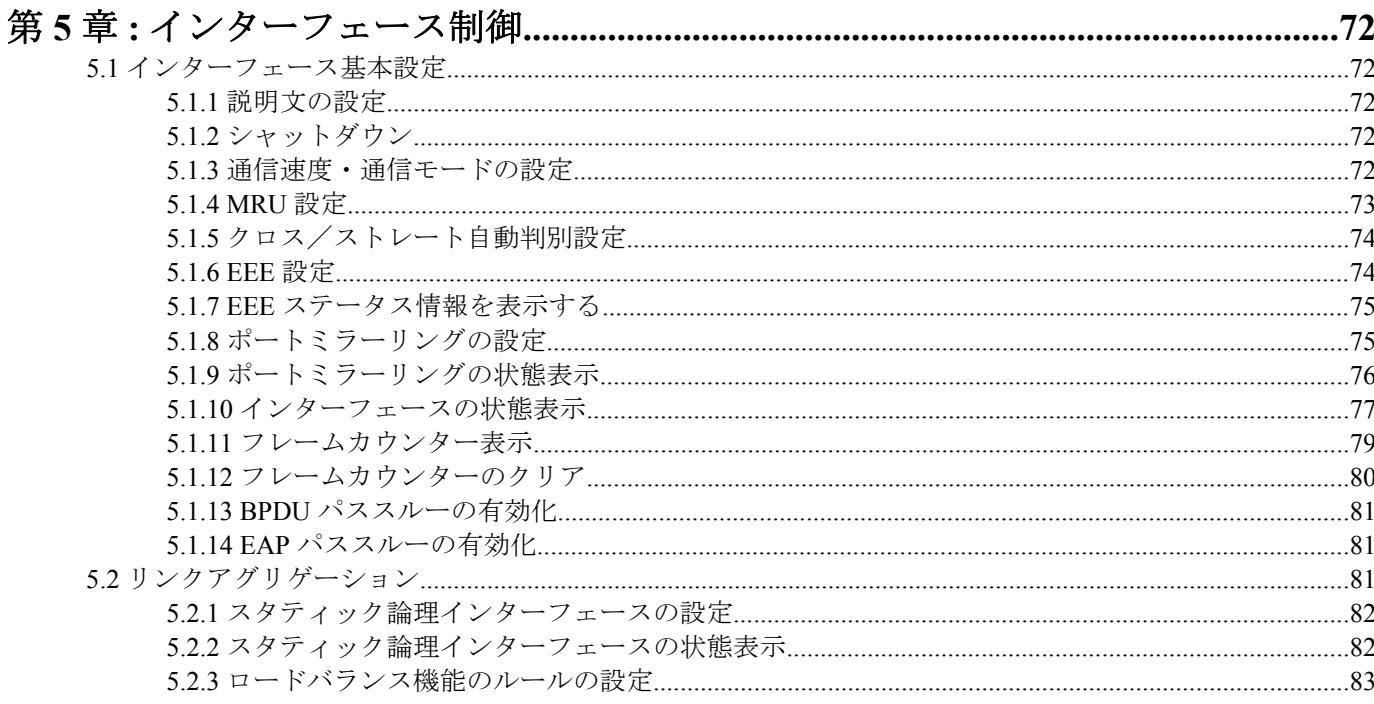

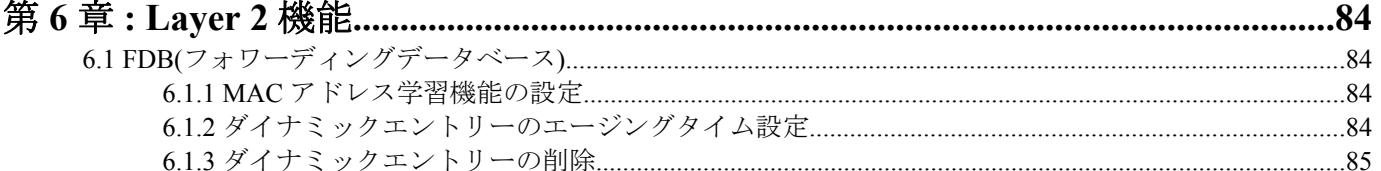

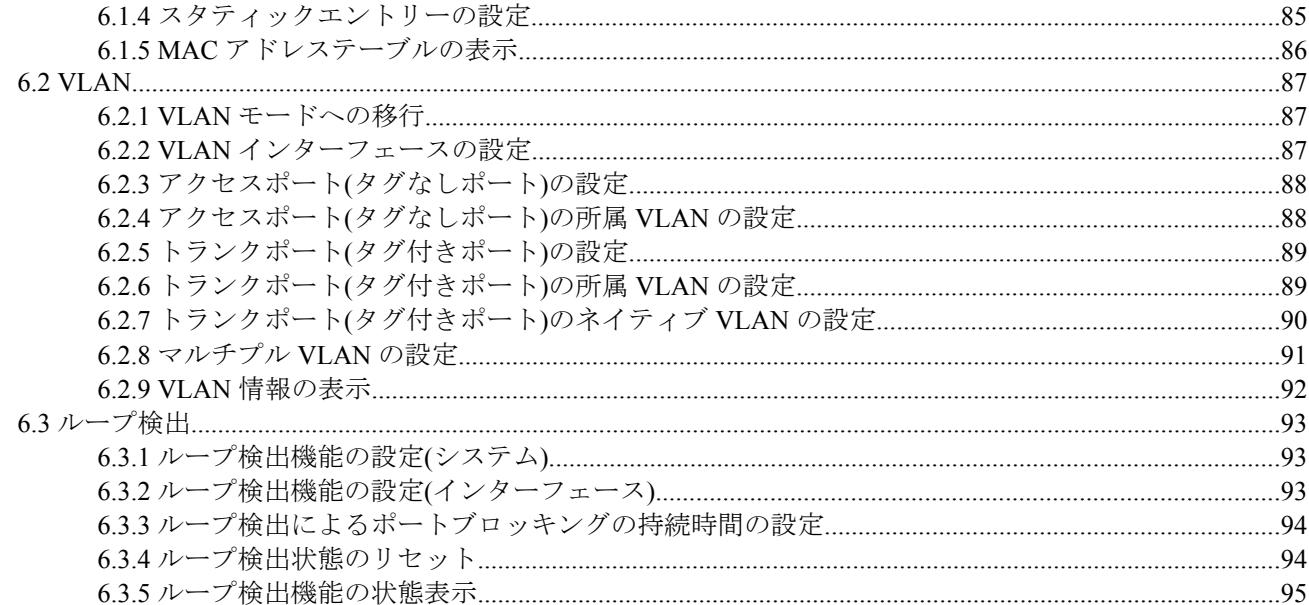

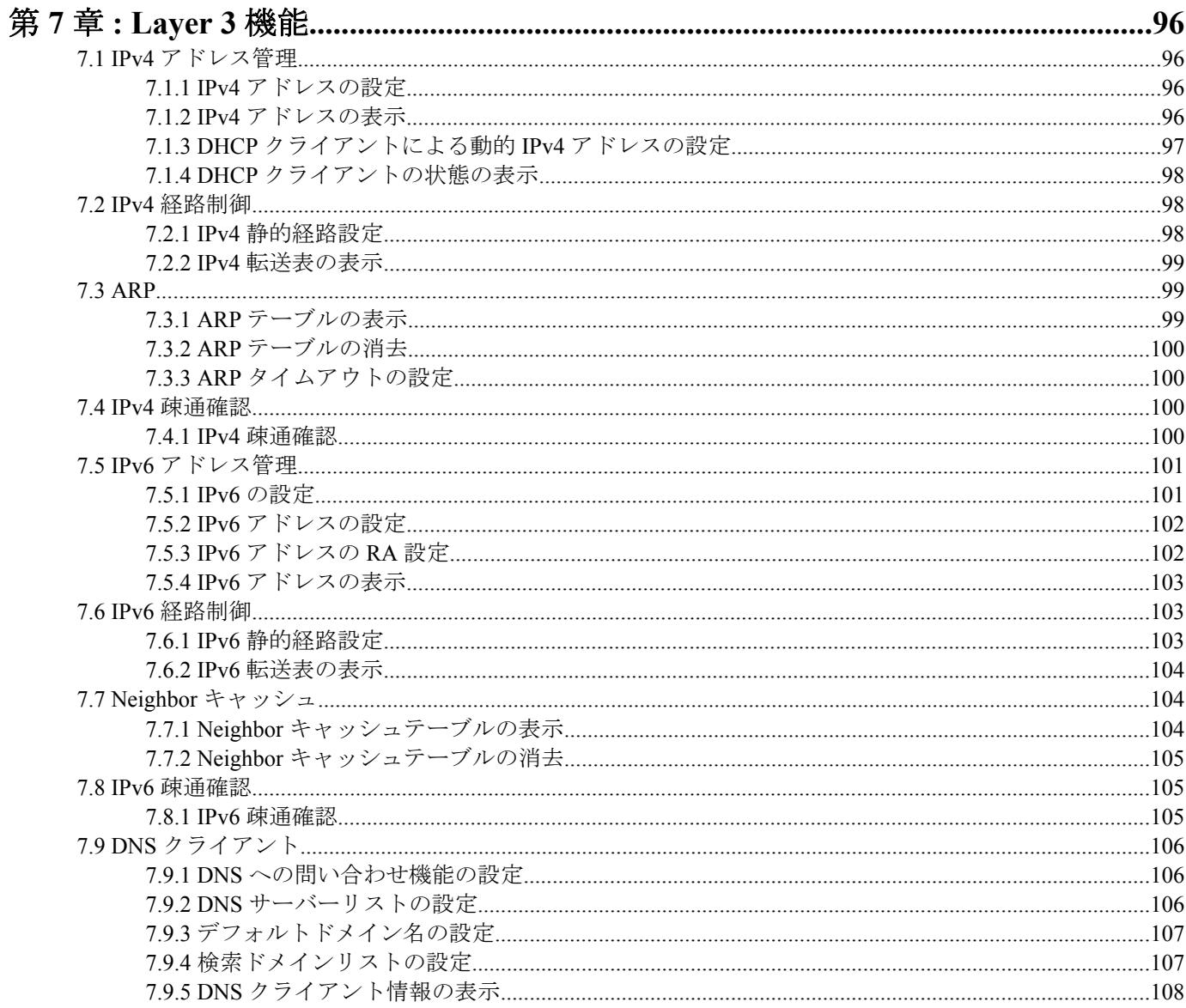

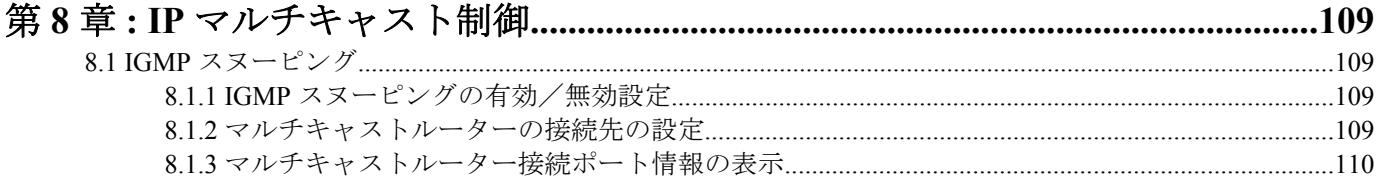

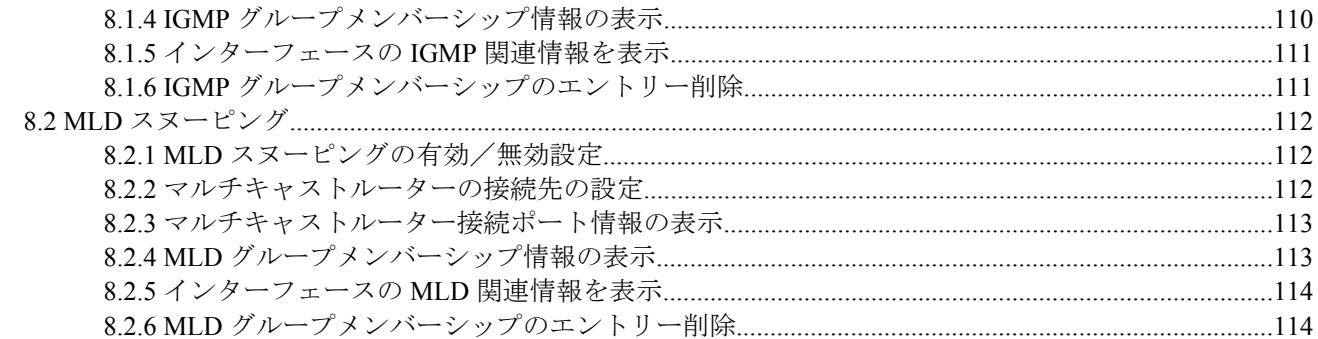

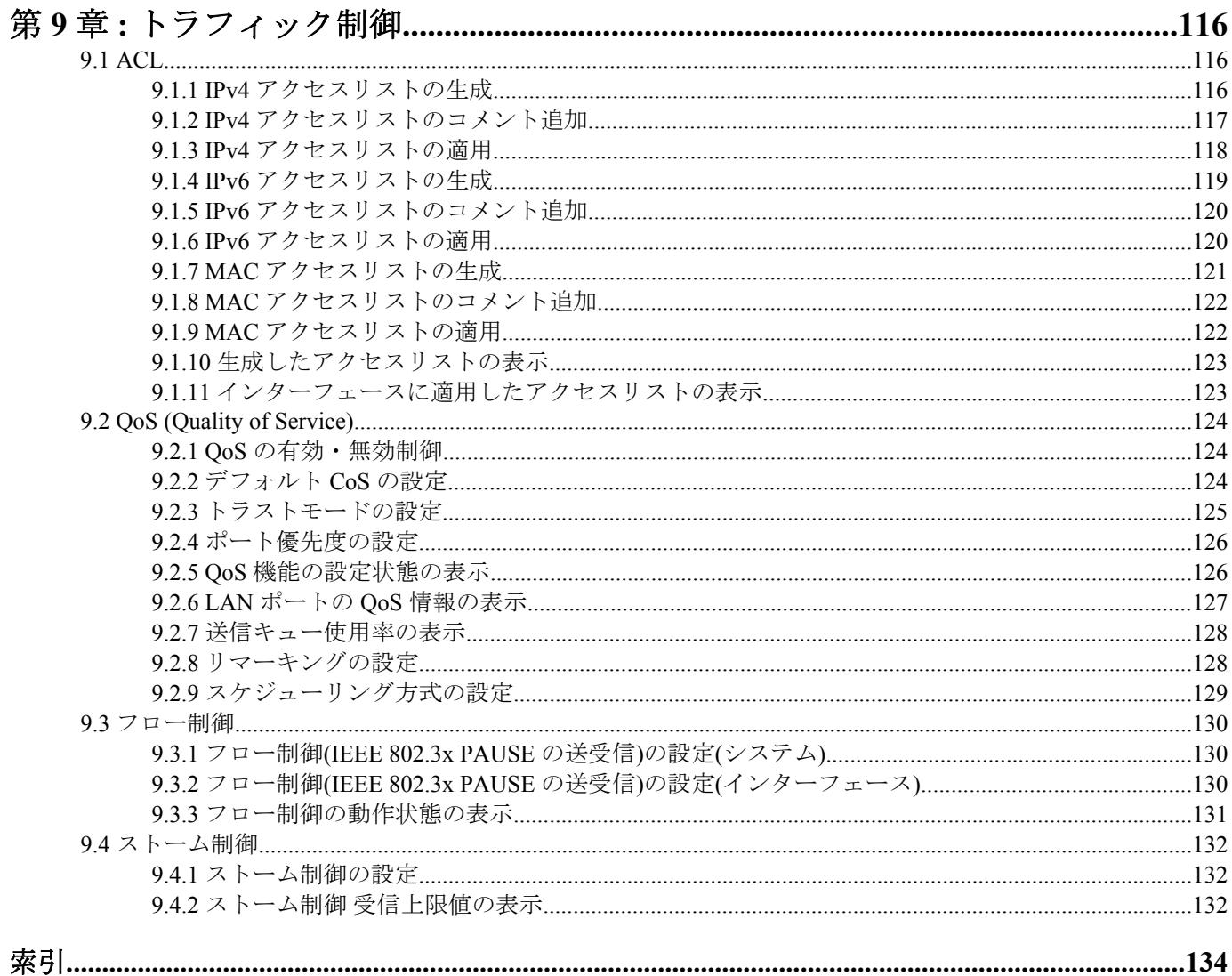

## <span id="page-6-0"></span>序文 はじめに

- 本書の記載内容の一部または全部を無断で転載することを禁じます。
- 本書の記載内容は将来予告なく変更されることがあります。
- 本製品を使用した結果発生した情報の消失等の損失については、当社では責任を負いかねます。 保証は本製品物損の範囲に限ります。予めご了承ください。
- 本書の内容については万全を期して作成致しておりますが、記載漏れやご不審な点がございましたらご一報くだ さいますようお願い致します。
- 本書に記載されている会社名、製品名は各社の登録商標あるいは商標です。

## <span id="page-7-0"></span>第 **1** 章

## コマンドリファレンスの見方

## **1.1** 対応するプログラムのリビジョン

このコマンドリファレンスは、ヤマハ スマート L2 スイッチ SWX2210 のファームウェア、Rev.1.02.13 に対応してい ます。

このコマンドリファレンスの作成時より後にリリースされた最新のファームウェアや、マニュアル類および差分に ついては以下に示す URL の WWW サーバーにある情報を参照してください。

**http://www.rtpro.yamaha.co.jp**

## **1.2** コマンドリファレンスの見方

このコマンドリファレンスは、ヤマハ スマート L2 スイッチ SWX2210 のコンソールから入力するコマンドを説明し ています。

1 つ 1 つのコマンドは次の項目の組合せで説明します。

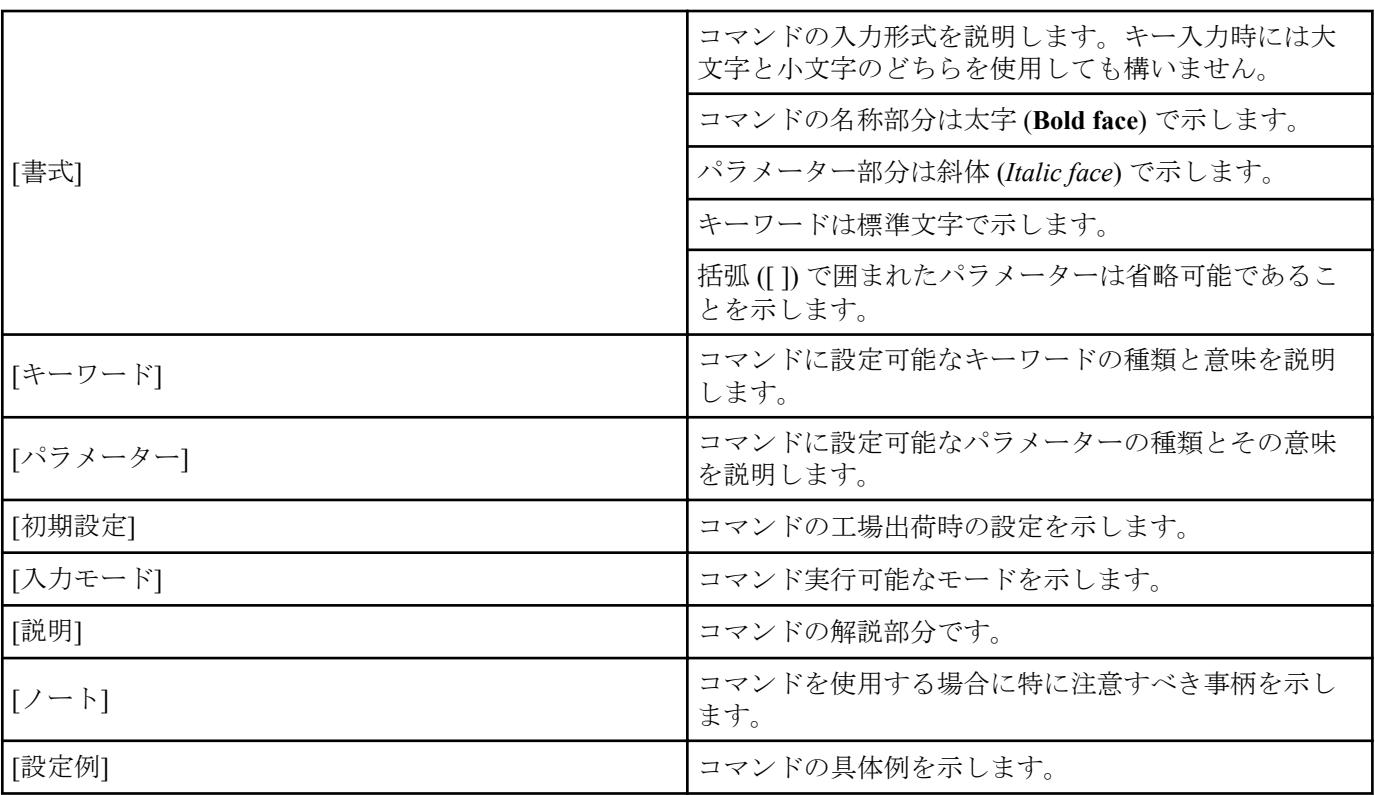

## **1.3** インターフェース名について

コマンドの入力形式において、スイッチの各インターフェースを指定するためにインターフェース名を利用します。 SWX2210 で扱うインターフェース名には、以下があります。

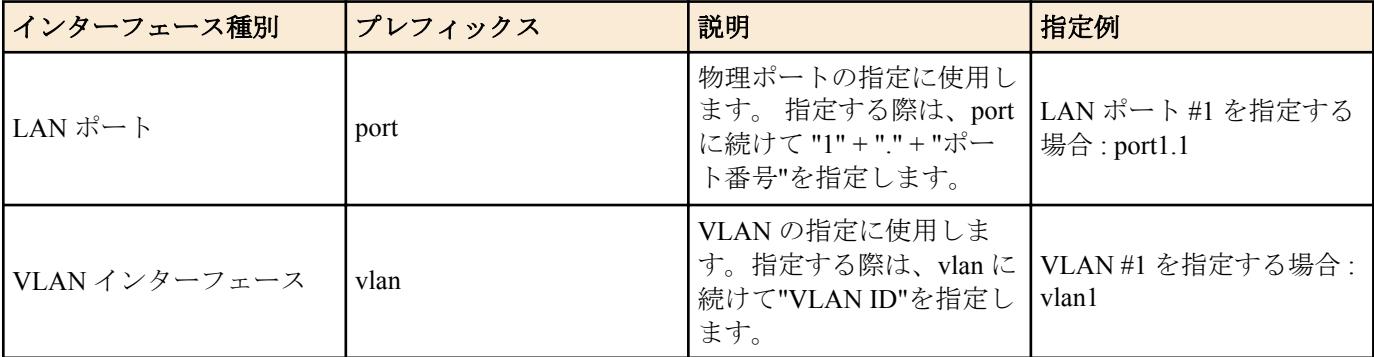

<span id="page-8-0"></span>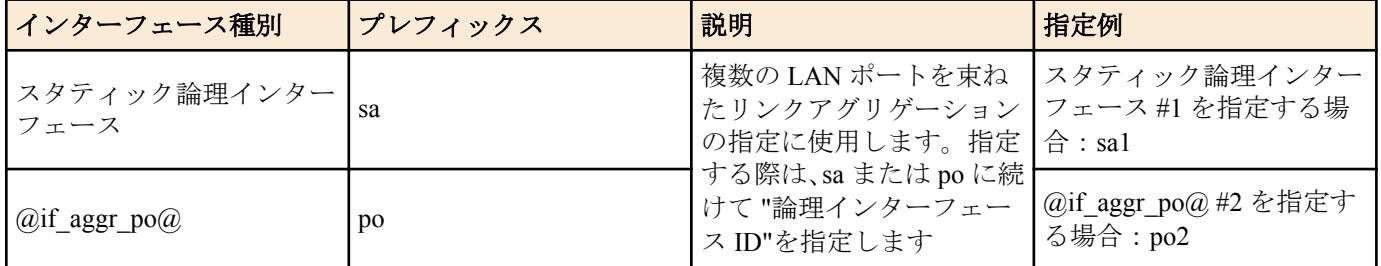

## **1.4 no** で始まるコマンドの入力形式について

コマンドの入力形式に **no** で始まる形のものが並記されているコマンドが多数あります。**no** で始まる形式を使う と、特別な記述がない限り、そのコマンドの設定を削除し、初期値に戻します。

## <span id="page-9-0"></span>第 **2** 章

## コマンドの使い方

SWX2210 のコマンド操作は、次の 2 種類の方法で行うことができます。

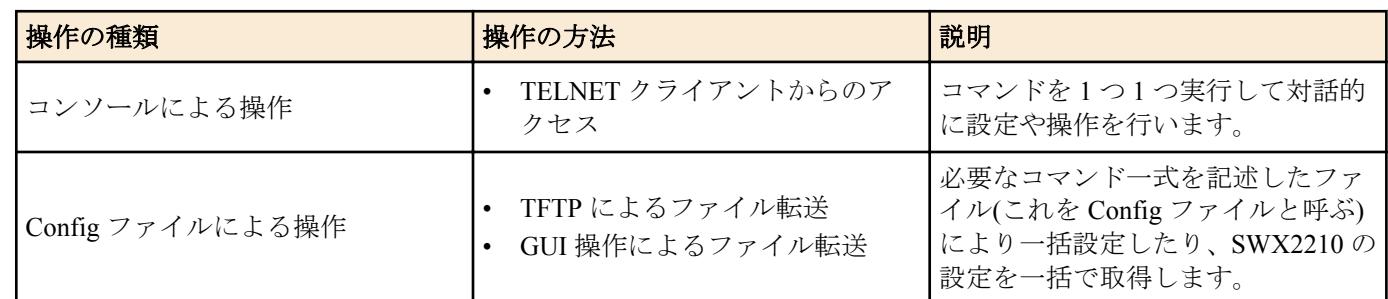

本章では、各操作方法について説明します。

## **2.1** コンソールによる操作

## **2.1.1 TELNET** クライアントからのアクセス

パソコンなどの TELNET クライアントを使用して、SWX2210 の TELNET サーバーに接続し、操作を行います。 TELNET を使用した設定を行うためには、まず、接続環境(IP ネットワーク)の構築を行い、次に、TELNET サーバー の設定を行います。

SWX2210 の IP アドレスの設定については、以下のとおりです。

- IPv4 アドレスの初期設定は、VLAN #1 に対して、192.168.100.240/24 を設定しています。
- IPv4 アドレスの変更は、**ip address** コマンドで行います。

SWX2210 の TELNET サーバー機能については、以下のとおりです。

- TELNET サーバー機能の初期設定は、デフォルトポート(TCP ポート 23 番)で起動していて、すべてのホストから のアクセスを許可しています。
- 受信ポート番号の変更は、**telnet-server** コマンドで行います。
- TELNET サーバーへのアクセスは、ホスト単位で制御でき、**telnet-server access** コマンドで設定できます。アク セスを許可するホストを、IPv4/IPv6 アドレスで指定してください。
- IPv4/IPv6 アドレスを変更したとき、**telnet-server access** コマンドはデフォルト設定に戻ります。

また、TELNET クライアントが接続する仮想的な通信ポートのことを"仮想端末(VTY: Virual TYpewriter)ポート"とい います。TELNET クライアントの最大同時接続数は、SWX2210 の VTY ポート数に依存します。SWX2210 の VTY ポートについては、以下のとおりです。

- VTY ポートの初期設定は、4 個の VTY ポート(ID:0~3)が使用可能となっています。
- VTY ポート数の変更は、**line vty** コマンドで行います。(最大 4 個(ID:0~3))

なお、VTY ポートの設定は、**line vty** コマンドで対象 VTY ポートを指定した後、ラインモードに移行して行います。 VTY ポートの設定はすべての VTY ポートで共通となります。

## **2.1.2 VTY** の設定

SWX2210 は、VTY に対して、以下を設定できます。

- **1.** 無操作と判定するタイムアウト時間
- **2.** 端末画面の 1 ページの表示行数

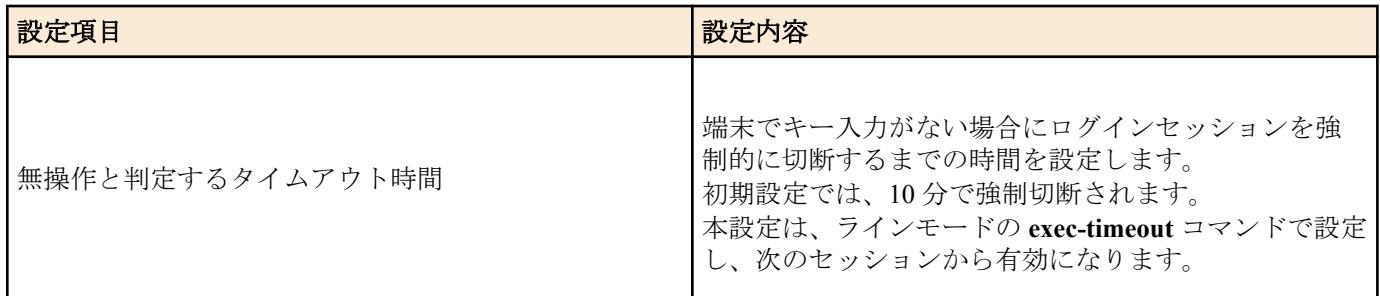

<span id="page-10-0"></span>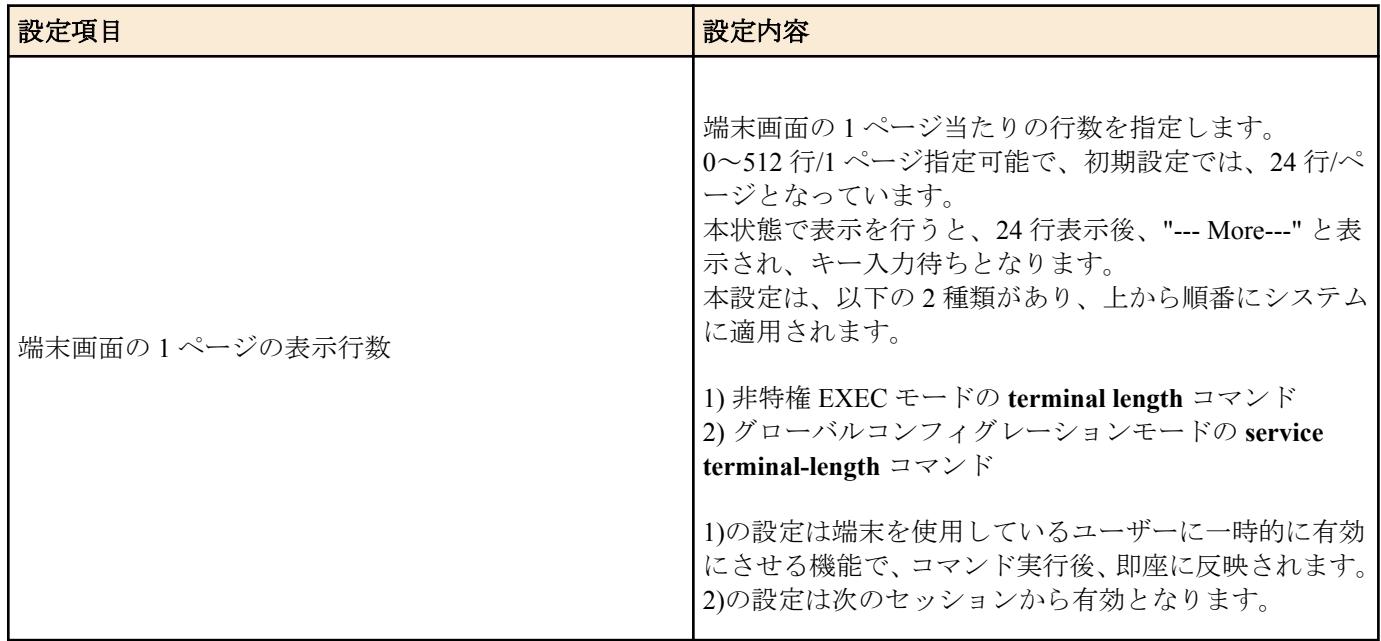

## **2.2** 設定**(Config)**ファイルによる操作

必要なコマンド一式を記述したファイルを設定(Config)ファイルと呼びます。

SWX2210 に設定した項目は、TFTP により LAN 上のホストから Config ファイルとして読み出すことができます。 またホスト上の Config ファイルを SWX2210 に読み込ませて設定を行うこともできます。

Config ファイルは全体の設定を記述したものであり、特定部分の設定だけを読み出したり差分点だけを書き込んだ りすることはできません。Config ファイルは ASCII + 改行コード(CRLF または LF)で構成するテキストファイルと します。

なお、Config ファイルの内容は、コマンドの書式やパラメーターの指定などの内容が正しく記述されている必要が あります。間違った書式や内容があった場合には、その内容は動作に反映されず無視されます。

## **2.2.1 TFTP** クライアントからのアクセス

TFTP により Config ファイルをやりとりするためには、まず、接続環境(IP ネットワーク)の構築を行い、次に、TFTP サーバーの設定を行います。

SWX2210 の IP アドレスの設定については、以下のとおりです。

- IPv4 アドレスの初期設定は、VLAN #1 に対して、192.168.100.240/24 を設定しています。
- IPv4 アドレスの変更は、**ip address** コマンドまたは **ip address dhcp** コマンドで行います。

SWX2210 の TFTP サーバー機能については、以下のとおりです。

- TFTP サーバー機能の初期設定は、デフォルトで無効となっています。
- TFTP サーバー機能を使用する場合は、**tftp-server** コマンドを設定してください。デフォルトポートは UDP ポー トの 69 番です。
- TFTP サーバーへのアクセスは、ホスト単位で制御でき、**tftp-server access** コマンドで設定できます。アクセスを 許可するホストを、IPv4/IPv6 アドレスで指定してください。

## **2.2.2 Config** ファイルの読み出し**/**書き込み

Config ファイルの読み出し/書き込みは、LAN 上のホストから TFTP コマンドを実行します。読み出し/書き込みを行 う Config ファイルは以下の通りです。

• Config ファイル

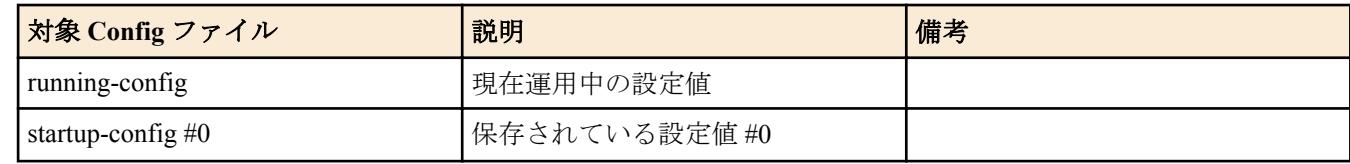

使用するコマンドの形式は、そのホストの OS(TFTP クライアント)に依存します。次の点に注意して実行してくださ い。

- SWX2210 の IP アドレス
- 転送モードは"バイナリモード"で行います。

#### <span id="page-11-0"></span>**12** | コマンドリファレンス | コマンドの使い方

• Config ファイルの読み出し(GET)/書き込み(PUT)先のリモートパスとして、以下を指定します。

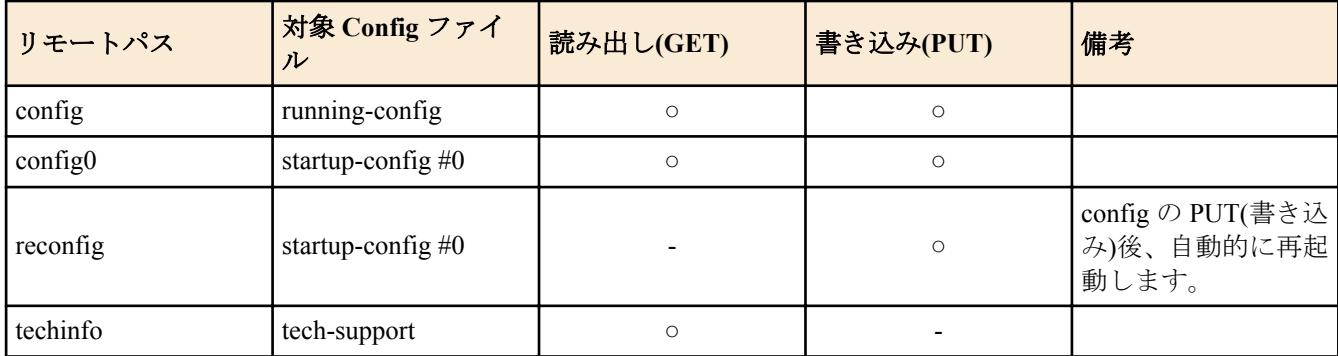

- リモートパスの後ろに"/PASSWORD"という形式で管理パスワードを指定する必要があります。 管理パスワード が初期設定の状態では、設定ファイルの読み出し/書き込みをすることはできません。前もって管理パスワードを 変更する必要があります。
- リモートパスに"config"を指定して PUT(書き込み)する場合、現在運用中の設定に対して、追加または上書きをし ます。 設定を追加または変更しないものについては、現在運用している設定のままとなります。 また、設定値 は保存されないため、保存したい場合は **write** コマンド等で保存してください。
- 完全に新しい Config ファイルで運用を開始したい場合は、リモートパスに"reconfig"を指定してください。 startup-config を更新後、自動的に再起動して、新しい設定で運用を開始します。
- 暗号化されたパスワード(**password 8** や **enable password 8** のコマンド形式)は、TFTP で running-config に PUT し ても設定に反映されません。また、暗号化されたパスワードを含むユーザーの設定(**username** コマンド)は、ユー ザーの登録自体が行われません。
- リモートパスに"techinfo"を指定した場合は、**show tech-support** の実行結果と同じ内容のテキストファイルを取得 することができます。

## **2.3** ログイン

SWX2210 に TELNET でアクセスすると、ログイン画面が表示されます。

ユーザーを設定している場合は、ユーザー名とパスワードを入力してください。 ユーザーを設定していない場合は、 ユーザー名の入力を Enter キーで省略してログインパスワードを入力することで、無名ユーザーとしてログインする ことができます。

認証に成功すると、コマンドプロンプトが表示されます。 なお、初期設定ではログインパスワードが設定されてい ないため、ユーザー名とパスワードの入力なしでログインすることができます。

• ログイン画面

Username: Password:

• ログイン後のコンソール画面

SWX2210-8G Rev.1.02.13 (Tue Oct 24 16:14:00 2023) Copyright (c) 2018-2023 Yamaha Corporation. All Rights Reserved.

SWX2210>

## **2.4** コマンド入力モードについて

## **2.4.1** コマンド入力モードの基本

SWX2210 の設定変更や状態参照をする場合、適切なコマンド入力モードに遷移してから、コマンドを実行する必要 があります。コマンドの入力モードは以下のような階層に分かれており、各々のモードで入力できるコマンドが異 なります。ユーザーは、プロンプトを確認することで、現在、どのモードにいるのか確認することができます。

<span id="page-12-0"></span>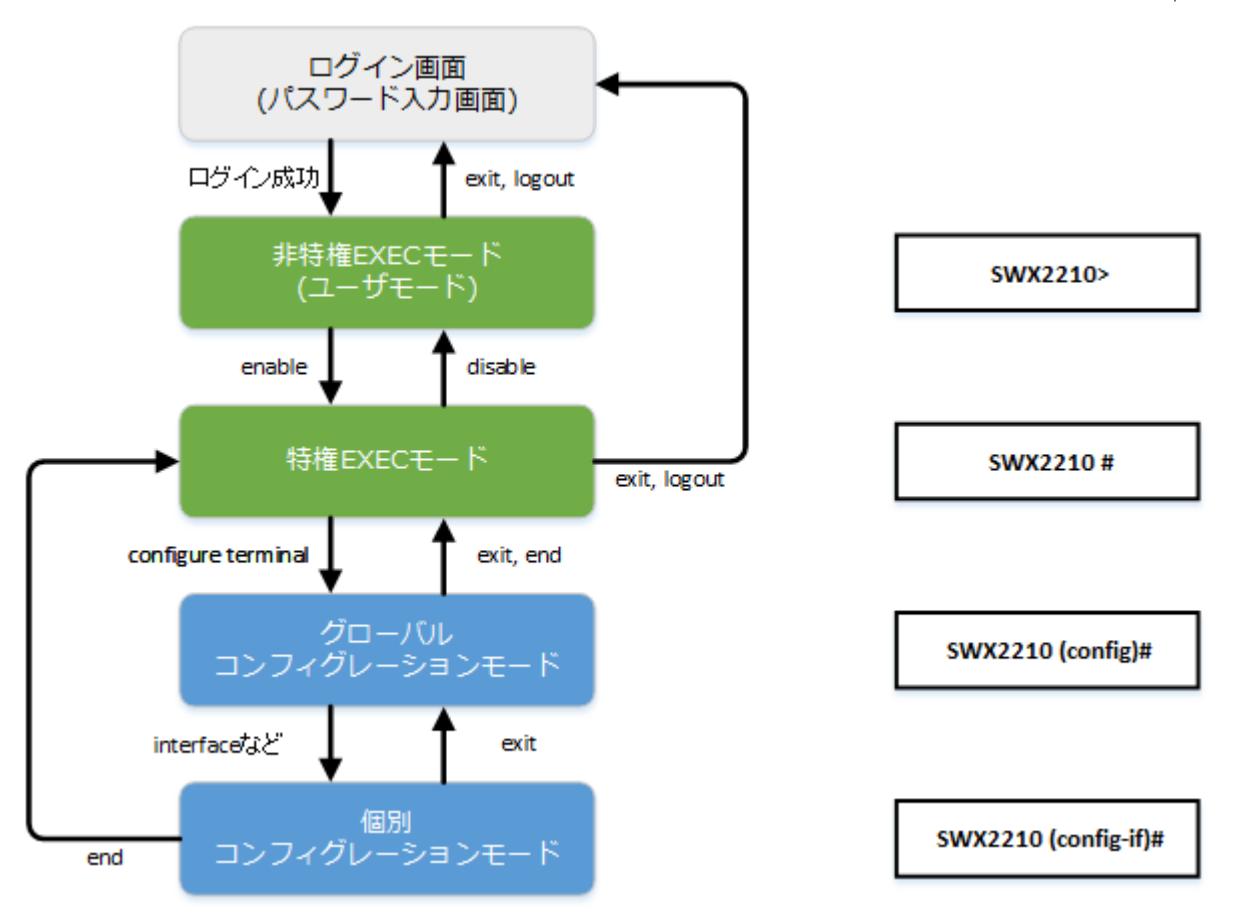

コマンド入力モードの遷移に関連する基本的なコマンドは、以下となります。 グローバルコンフィグレーションモ ードから個別コンフィグレーションモードへの遷移コマンドについては、「個別コンフィグレーションモード」を参 照してください。

- **exit** コマンド
- **logout** コマンド
- **enable** コマンド
- **disable** コマンド
- **configure terminal** コマンド
- **end** コマンド

## **2.4.2** 個別コンフィグレーションモード

個別コンフィグレーションモードとは、LAN ポートや VLAN インターフェースなど、特定の項目に対する詳細な設 定を行うためのモードの総称です。個別コンフィグレーションモードに入るには、グローバルコンフィグレーショ ンモードで各モードに移動するためのコマンドを実行します。

SWX2210 の個別コンフィグレーションモードには次のものがあります。個別コンフィグレーションモードの中に は階層化されているものもあります。

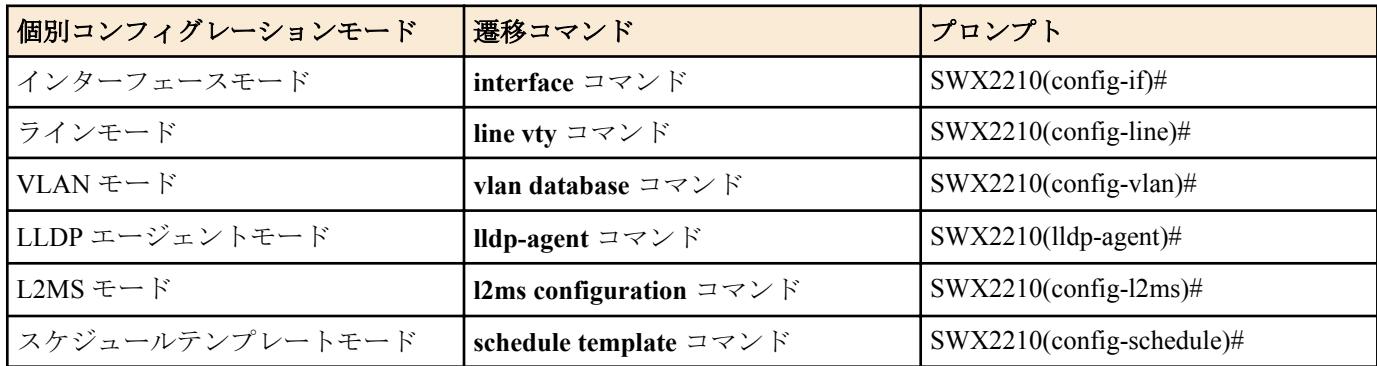

## **2.4.3** コマンドプロンプトのプレフィックス

コマンドプロンプトのプレフィックスは、ホスト名を表示しています。初期状態ではホスト名として、モデル名で ある「SWX2210」を表示しています。本表示は、**hostname** コマンドでホスト名を設定することで変更できます。

<span id="page-13-0"></span>**14** | コマンドリファレンス | コマンドの使い方

SWX2210 を複数使用している場合など、各スイッチに別々の名前を設定しておくことで、管理がしやすくなりま す。

ホスト名の変更 SWX2210(config)# hostname Switch-012 Switch-012(config)#

## **2.4.4** 異なる入力モードのコマンド実行

SWX2210 では、モードごとに利用可能なコマンドが異なるため、実行可能なモードまで遷移してコマンドを実行し なければなりません。それを解消するコマンドとして、**do** コマンドを提供します。

**do** コマンドを使用すると、すべてのコンフィグレーションモードから特権 EXEC モードのコマンドを実行すること ができます。これにより、すべてのコンフィグレーションモードから特権 EXEC モードに移動することなく、設定 中のコンフィグレーションを参照をしたり、設定の保存が可能となります。

ただし、**do** では補完機能は利用できないため、その後に続くコマンドをフルスペルまたは省略系で入力する必要が あります。

- フルスペルで入力する場合 SWX2210(config)#do show vlan brief
- 省略形で入力する場合 SWX2210(config)#do sh vl br

## **2.5** コンソール使用時のキーボード操作

## **2.5.1** コンソール入力の基本操作

SWX2210 では、コマンドライン上で、以下の操作が可能です。

• カーソルの移動

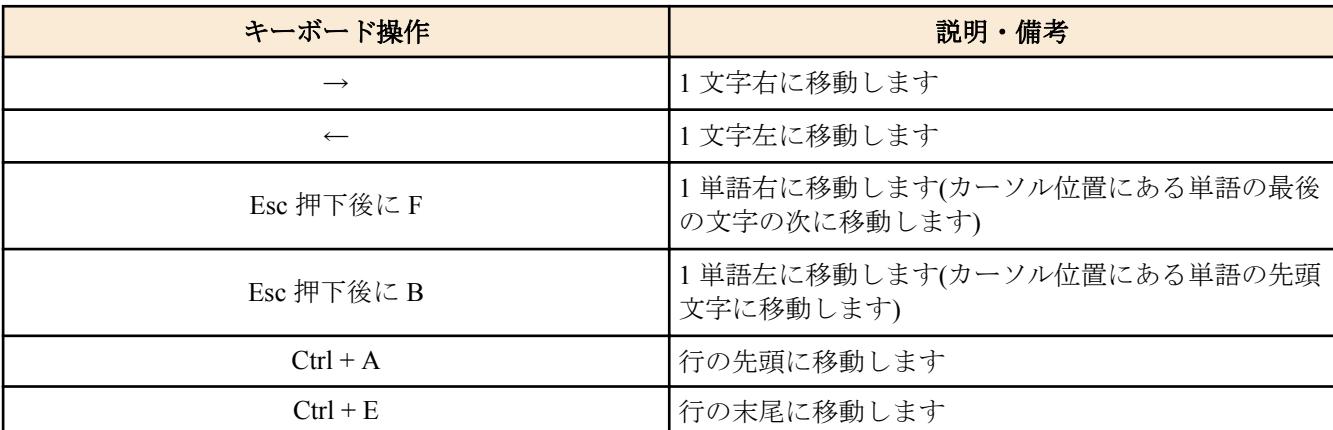

• 入力文字の削除

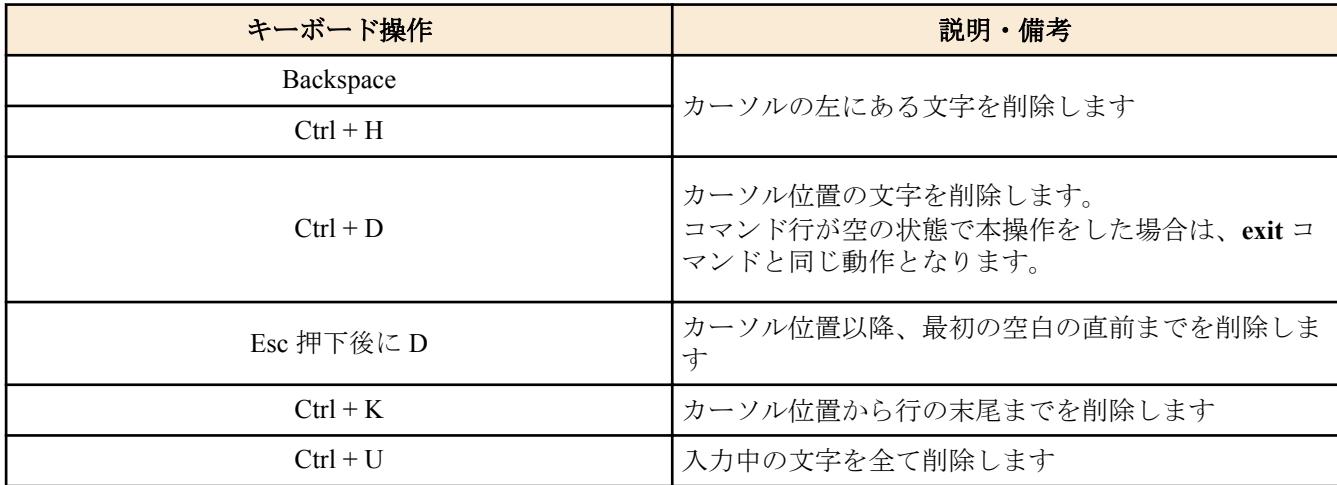

<span id="page-14-0"></span>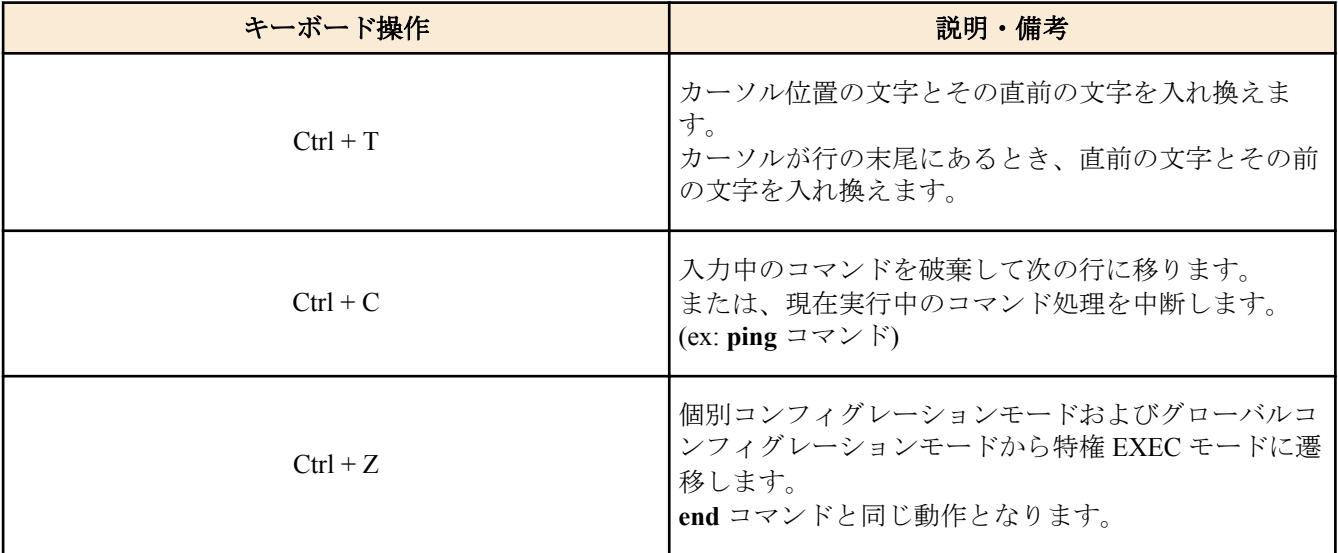

## **2.5.2** コマンドヘルプ

コマンドライン上で'?'を入力することで、指定できるコマンドまたはパラメーターを検索できます。

SWX2210#show vlan ?  $\langle$ 1-4094 $\rangle$ brief VLAN information for all VLANs

SWX2210#show vlan

## **2.5.3** 入力コマンドの補完、キーワード候補一覧の表示

コンソール上でコマンド入力途中に、"Tab"キーを押すと、コマンド名が補完されます。また、キーワード入力後 に "Tab"キーを押すと、次に入力可能なキーワードの候補一覧を表示します。本操作は、"Ctrl + I"キーを押しても同 様な動作となります。

- コマンド名の補完 SWX2210#con"<Tab>キーを押す" ↓ SWX2210#configure
- キーワード候補一覧の表示

```
SWX2210(config)#mac-address-table "<Tab>キーを押す" 
ageing-time learning static
SWX2210(config)#mac-address-table
```
## **2.5.4** コマンドの省略入力

コマンドまたはパラメーターを省略して入力した時、入力された文字が一意のコマンドまたはパラメーターとして 認識できる場合は、そのコマンドが実行されます。

コマンドの省略入力例(show running-config) SWX2210# sh run

## **2.5.5** コマンドヒストリー

コマンドヒストリー機能を使用すると、過去に入力したコマンドを簡単な操作で再実行したり、過去に入力したコ マンドの一部を変更して再実行することができます。コマンドヒストリーは、各モード共通の履歴として表示され ます。

操作方法について、以下に示します。

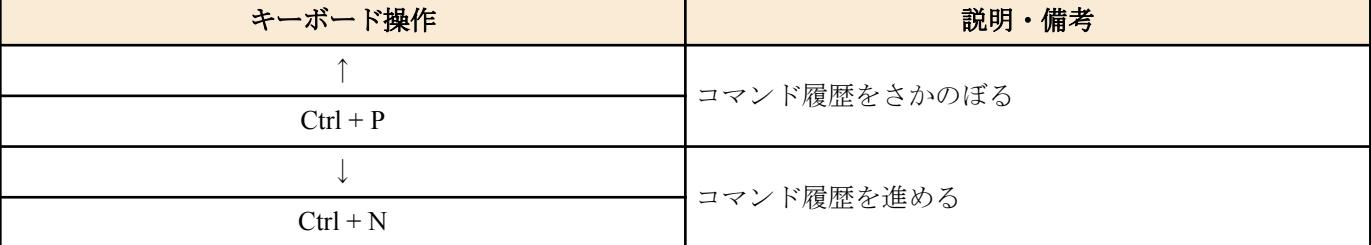

## <span id="page-15-0"></span>**2.6** 「**show**」で始まるコマンド

## **2.6.1** モディファイア

モディファイアは、**show** コマンドが出力する情報をフィルターに通し、必要な情報に内容を絞ることで端末画面に 見やすく表示します。

SWX2210 では、**show** コマンドのモディファイアとして、次の 3 種類を提供します。

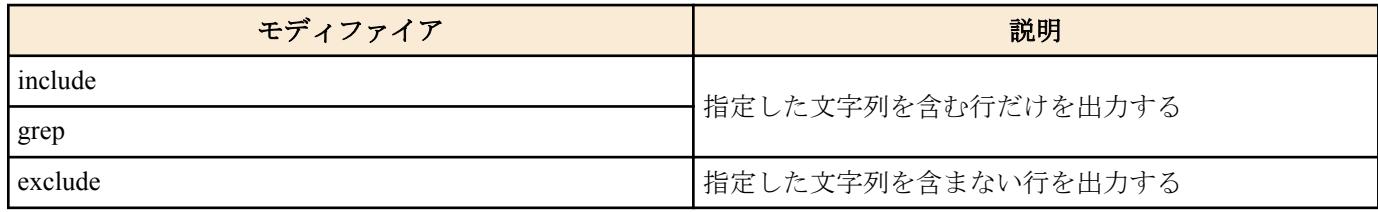

なお、モディファイアは単一でのみ使用可能です。複数指定することはできません。

• (例) **show running-config** で VLAN #1 を含む情報を表示する。 SWX2210#show running-config | grep vlan1 interface vlan1

• (例) **show logging** でログイン履歴を表示する。

SWX2210# show logging | include Login 2018/09/20 09:51:53:[ SESSION]:inf: Login failed as (noname) for HTTP: 192.168.1.9 2018/09/20 09:52:03:[ SESSION]:inf: Login succeeded as (noname) for HTTP: 192.168.1.9 2018/09/20 09:57:15:[ SESSION]:inf: Login succeeded as (HttpProxyAdmin) for HTTP: 192.168.1.2

## <span id="page-16-0"></span>第 **3** 章

## コンフィグレーション

## **3.1** 設定値の管理

SWX2210 は、以下のコンフィグを使用して設定値を管理します。

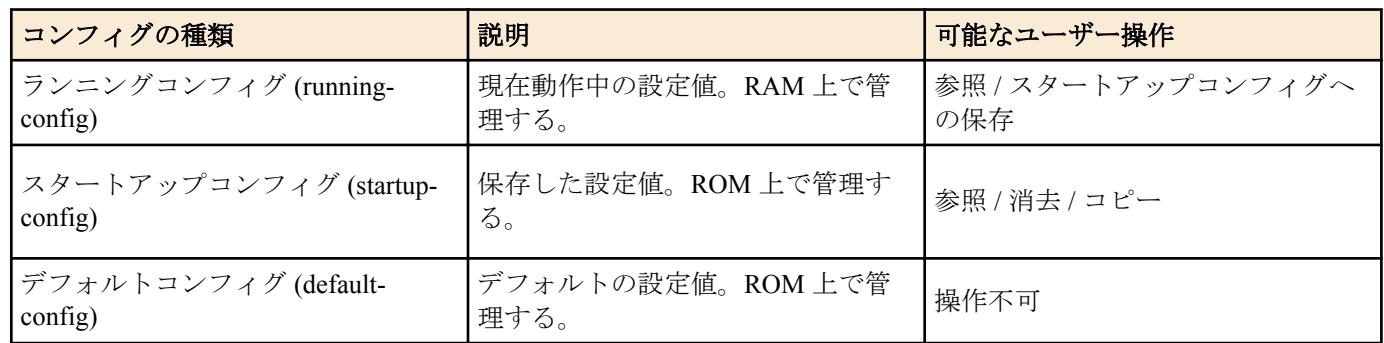

SWX2210 のシステム起動時、以下の流れとなります。

- **1.** スタートアップコンフィグとして config#0 が選択される。
- **2.** スタートアップコンフィグが存在する場合、該当データを RAM 上にランニングコンフィグとして展開する。 スタートアップコンフィグが ROM 上に存在しない場合、デフォルトコンフィグを RAM 上に展開する。

SWX2210 運用中にコマンドなどで設定を変更すると、変更した内容はすぐにランニングコンフィグに反映されま す。ランニングコンフィグを変更した後、**write** または **copy** コマンドを実行することで、スタートアップコンフィ グが更新されます。設定・変更した内容を保存しないで再起動すると、設定・変更内容が失われます。ご注意くだ さい。

## **3.2** デフォルト設定値

SWX2210 のデフォルト設定値について、以下の表に示します。

• システム全体のデフォルト設定

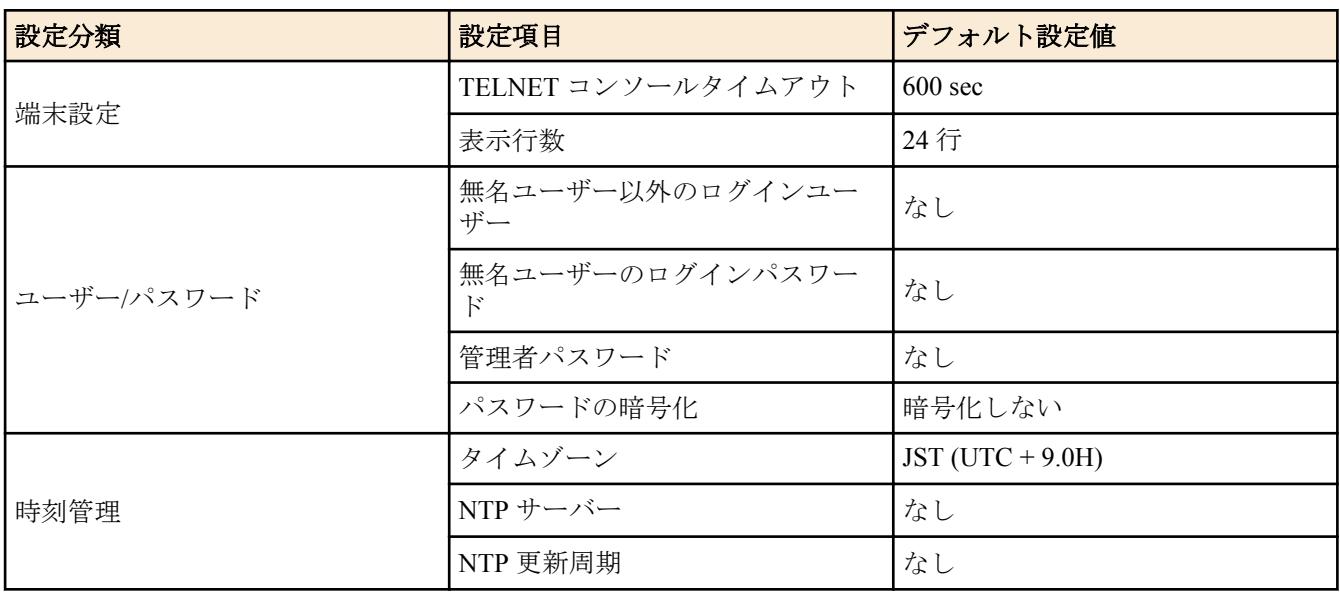

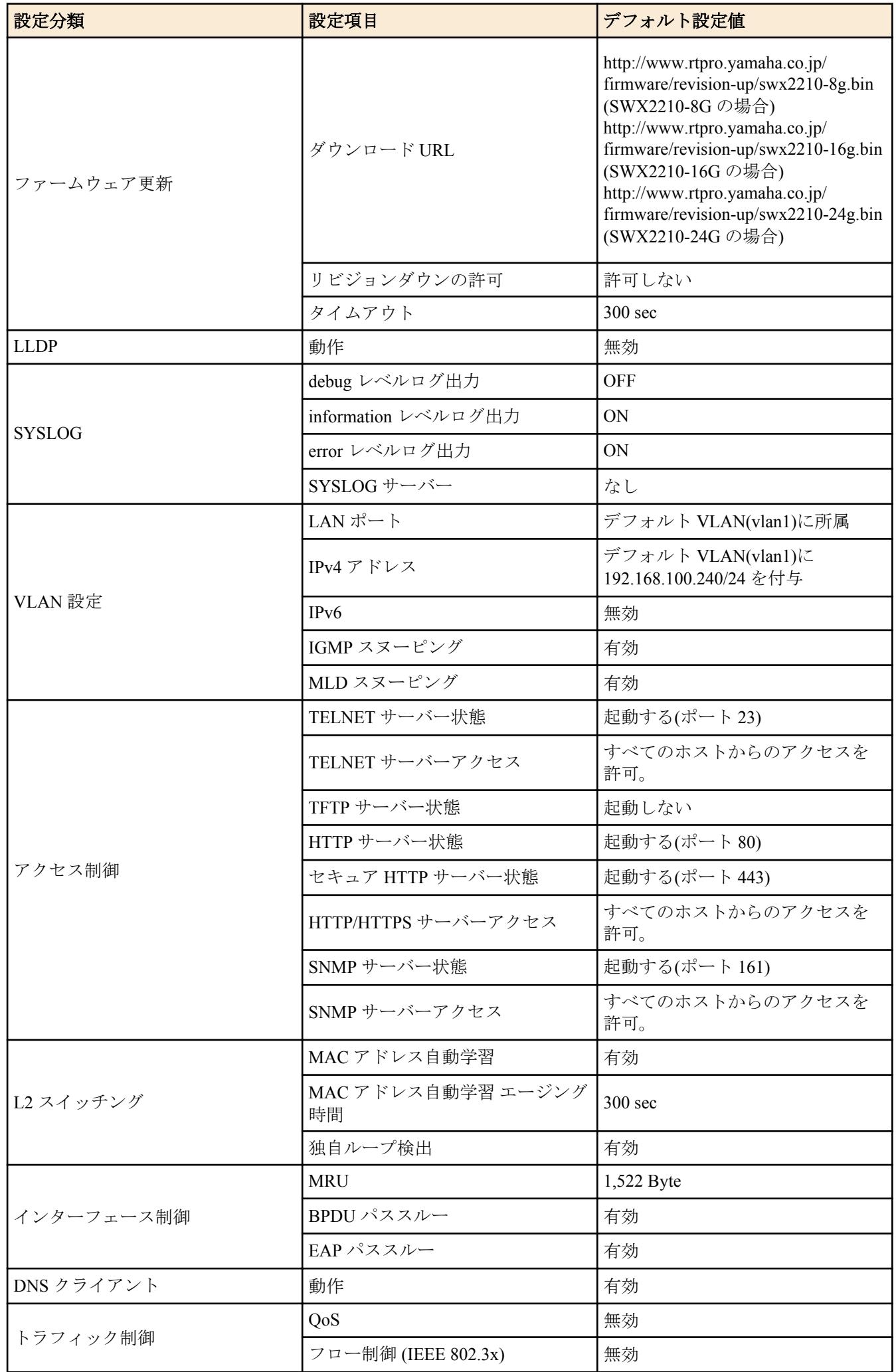

• LAN ポート単位のデフォルト設定

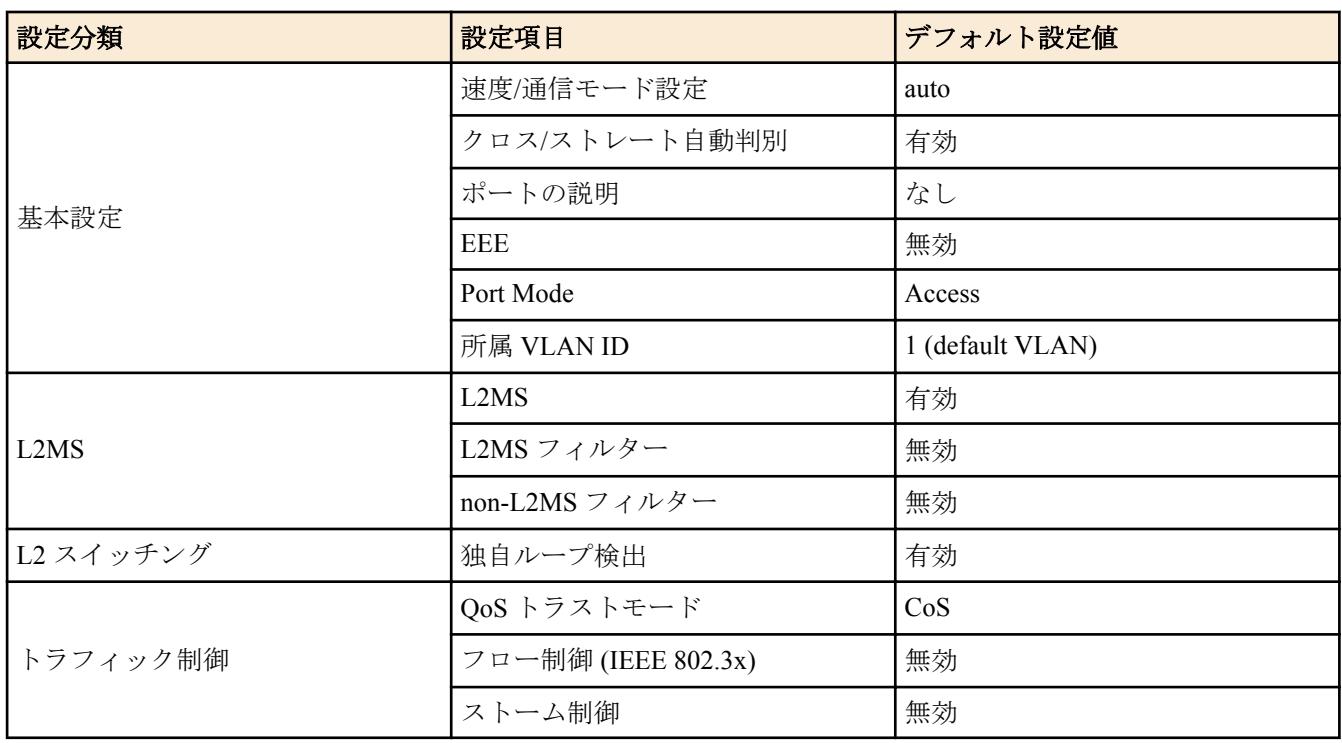

## <span id="page-19-0"></span>第 **4** 章

## 保守・運用機能

## **4.1** パスワード

## **4.1.1** 無名ユーザーのパスワードの設定

## **[**書式**]**

**password** *password* **no password**

## **[**パラメーター**]**

*password* : 無名ユーザーのログインパスワード

半角英数字および " と ' と | と ? と > と空白文字を除く半角記号(32 文字以内)

#### **[**初期設定**]**

no password

## **[**入力モード**]**

グローバルコンフィグレーションモード

## **[**説明**]**

無名ユーザーとしてログインするためのパスワードを設定する。 no 形式で実行した場合は、無名ユーザーのログインパスワードの設定を削除する。

## **[**ノート**]**

**password-encryption** コマンドにしたがって暗号化されたパスワードの場合、コンフィグ上では"**password** 8 *password*"の形式で表示される。

ユーザーはコマンドラインからコンフィグ設定するとき、この形式で入力することはできない。

## **[**設定例**]**

無名ユーザーのログインパスワードとして user1234 を設定する。

SWX2210(config)#password user1234

無名ユーザーのログインパスワードを削除する。

SWX2210(config)#no password

## **4.1.2** 管理者パスワードの設定

#### **[**書式**]**

**enable password** *password*

## **[**パラメーター**]**

*password* : 管理者パスワード

半角英数字および " と ' と | と ? と > と空白文字を除く半角記号(32 文字以内)

#### **[**初期設定**]**

enable password admin

## **[**入力モード**]**

グローバルコンフィグレーションモード

## **[**説明**]**

特権 EXEC モードへ移行するための管理者パスワードを設定する。 デフォルトパスワードである admin に変更することはできない。

## <span id="page-20-0"></span>**[**ノート**]**

**password-encryption** コマンドにしたがって暗号化されたパスワードの場合、 コンフィグ上では"**enable password** 8 *password*"の形式で表示される。

ユーザーはコマンドラインからコンフィグ設定するとき、この形式で入力することはできない。

起動時に、管理者パスワードが設定されていない場合は、初期管理パスワード(admin)を自動的に設定する。

## **[**設定例**]**

管理者パスワードとして admin1234 を設定する。

SWX2210(config)#enable password admin1234

## **4.1.3** パスワードの暗号化

## **[**書式**]**

**password-encryption** *switch* **no password-encryption**

#### **[**パラメーター**]**

*switch* : パスワードを暗号化するか否か

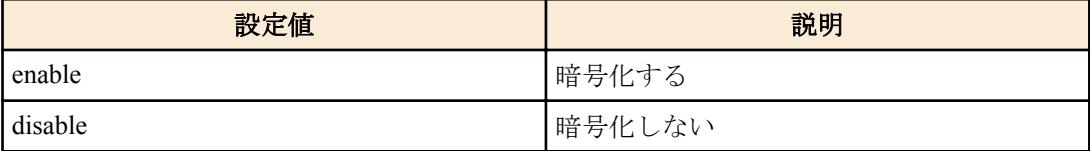

## **[**初期設定**]**

password-encryption disable

## **[**入力モード**]**

グローバルコンフィグレーションモード

## **[**説明**]**

パスワードの暗号化を有効にする。

有効にすると、**password** コマンド、**enable paassword** コマンド、**username** コマンドで入力したパスワードを、コン フィグ中では暗号化された形式で保存する。

no 形式で実行した場合は、パスワードの暗号化を無効化し、**password** コマンド、**enable paassword** コマンド、 **username** で入力したパスワードを、コンフィグ中では平文のまま保存する。

### **[**ノート**]**

パスワードの暗号化を無効から有効に変更した場合は、既に設定済みのパスワードは平文から暗号化された形式に 変更されるが、有効から無効に変更した場合は、既に暗号化されているコンフィグ中のパスワードは平文には戻ら ない。

#### **[**設定例**]**

パスワードの暗号化を有効にする。

SWX2210(config)#password-encryption enable

パスワードの暗号化を無効にする。

SWX2210(config)#no password-encryption

## **4.2** ユーザーアカウント管理

## **4.2.1** ユーザーの設定

#### **[**書式**]**

**username** *username* [privilege *privilege*] password *password* **no username** *username*

## <span id="page-21-0"></span>**[**キーワード**]**

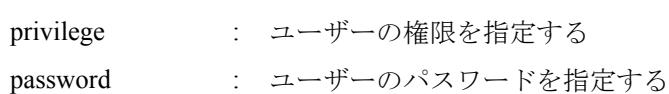

**[**パラメーター**]**

*username* : ユーザー名

半角英数字(32 文字以内)

*privilege* : 特権を付与するか否か

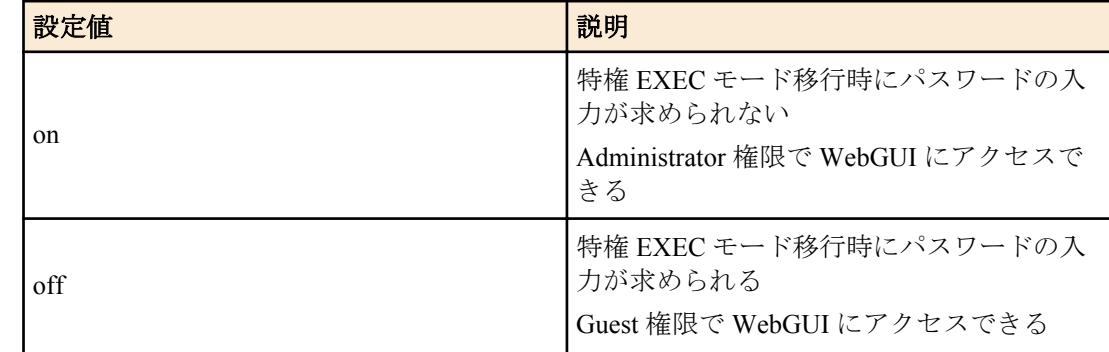

*password* : ユーザーのログインパスワード

半角英数字および " と ' と | と ? と > と空白文字を除く半角記号(32 文字以内)

## **[**初期設定**]**

なし

## **[**入力モード**]**

グローバルコンフィグレーションモード

## **[**説明**]**

ユーザー情報を設定する。

ユーザー情報は最大で 33 件まで登録できる。 ただし、privilege off のユーザーは最大 32 件まで、privilege on のユー ザーは 必ず 1 件必要となる。

以下の単語はユーザー名として登録できない。

lp, adm, bin, ftp, gdm, man, rpc, sys, xfs, halt, mail, news, nscd, sync, uucp, root, games, daemon, gopher, nobody, ftpuser, mtsuser, rpcuser, mailnull, operator, shutdown

デフォルトパスワードである admin はパスワードとして使用できない。

## **[**ノート**]**

**password-encryption** コマンドが設定されていた場合、パスワードは暗号化されコンフィグ上では"**username** *username* 8 password *password*"の形式で表示される。

ユーザーはコマンドラインからコンフィグ設定するとき、この形式で入力することはできない。

起動時に、privilege on のユーザーが 1 つも設定されていない場合は、初期管理ユーザー(admin/admin)を追加する。

起動時に、パスワードが設定されていないユーザーは、ユーザー名と同じ文字列をパスワードに自動設定する。

#### **[**設定例**]**

ユーザー **user1234** を設定する。

SWX2210(config)#username user1234 password user\_pass 特権を付与したユーザー **user1234** を設定する。

SWX2210(config)#username user1234 privilege on password user\_pass

## **4.2.2** ログインユーザー情報の表示

**[**書式**]**

**show users**

## <span id="page-22-0"></span>**[**入力モード**]**

非特権 EXEC モード, 特権 EXEC モード

## **[**説明**]**

ログイン中のユーザー情報を表示する。 以下の項目が表示される。

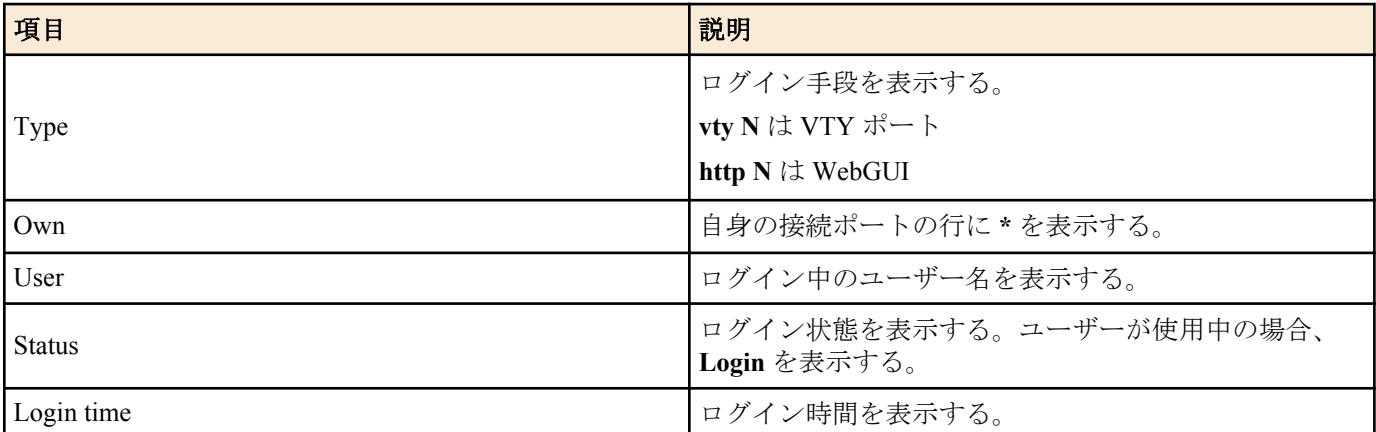

#### **[**設定例**]**

ユーザーのログイン情報を表示する。

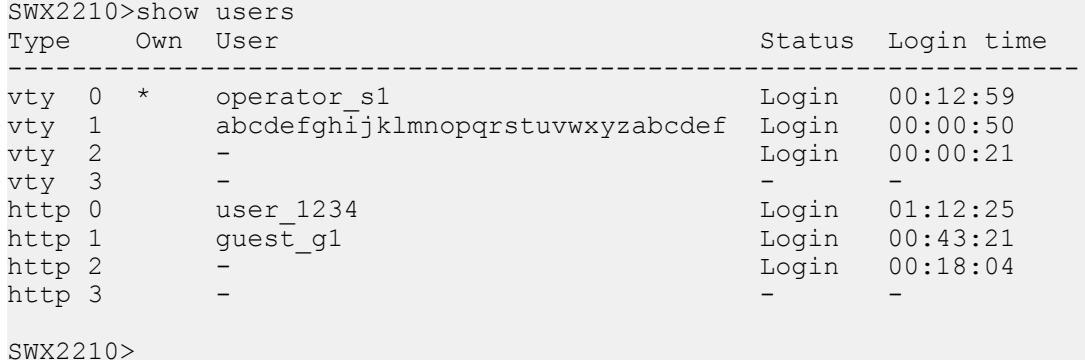

## **4.3** コンフィグの管理

**4.3.1** ランニングコンフィグの保存

## **[**書式**]**

**copy running-config startup-config**

## **[**入力モード**]**

特権 EXEC モード

## **[**説明**]**

現在運用中の設定(ランニングコンフィグ)を起動時の設定(スタートアップコンフィグ) として保存する。

## **[**ノート**]**

ランニングコンフィグの保存は **write** コマンドでも行うことができる。

#### **[**設定例**]**

ランニングコンフィグを保存する。

```
SWX2210#copy running-config startup-config
Building configuration...
[OK]SWX2210#
```
## **4.3.2** ランニングコンフィグの保存

**[**書式**]**

## <span id="page-23-0"></span>**[**入力モード**]**

特権 EXEC モード、グローバルコンフィグレーションモード、個別コンフィグレーションモード

## **[**説明**]**

現在運用中の設定(ランニングコンフィグ)を起動時の設定(スタートアップコンフィグ) として保存する。

## **[**ノート**]**

ランニングコンフィグの保存は **copy running-config startup-config** コマンドでも行うことができる。

#### **[**設定例**]**

ランニングコンフィグを保存する。

```
SWX2210#write
Building configuration...
[OK]SWX2210#
```
## **4.3.3** ランニングコンフィグの表示

## **[**書式**]**

**show running-config** [*section*]

## **[**パラメーター**]**

*section* : 表示するセクション

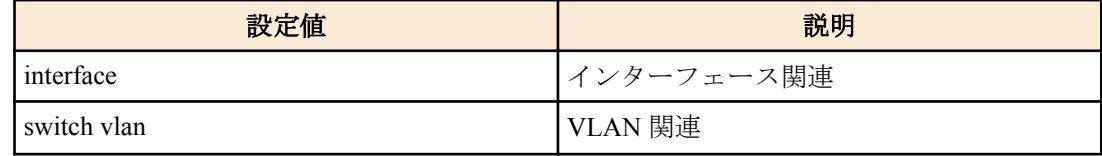

## **[**入力モード**]**

特権 EXEC モード、グローバルコンフィグレーションモード、個別コンフィグレーションモード

## **[**説明**]**

現在運用中の設定(ランニングコンフィグ)を表示する。 *section* 指定省略時はすべての設定を表示する。

## **[**設定例**]**

```
ランニングコンフィグを表示する。
```

```
SWX2210#show running-config
!
dns-client enable
!
loop-detect enable
...
!
http-server enable
http-server secure enable
!
telnet-server enable
!
end
SWX2210#
```
## **4.3.4** スタートアップコンフィグの表示

## **[**書式**]**

**show startup-config**

**[**入力モード**]**

特権 EXEC モード

## **[**説明**]**

起動時に使用する設定(スタートアップコンフィグ)を表示する。

### <span id="page-24-0"></span>**[**設定例**]**

次回起動時のスタートアップコンフィグを表示する。

```
SWX2210#show startup-config
!
! Last Modified: 00:00:00 JST Thu Nov 01 2018
!
dns-client enable
!
loop-detect enable
...
!
http-server enable
http-server secure enable
!
telnet-server enable
!
end
SWX2210#
```
## **4.3.5** スタートアップコンフィグの消去

### **[**書式**]**

**erase startup-config**

## **[**入力モード**]**

特権 EXEC モード

## **[**説明**]**

起動時に使用する設定(スタートアップコンフィグ)とそれに付随する情報を消去する。

#### **[**設定例**]**

スタートアップコンフィグを消去する。

```
SWX2210#erase startup-config
erasing...[OK]
SWX2210#
```
## **4.4** 起動情報の管理

#### **4.4.1** 起動情報の表示

## **[**書式**]**

**show boot** [*num*] **show boot** all **show boot** list

## **[**キーワード**]**

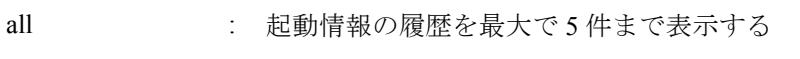

list : 起動情報の履歴を最大で 5 件まで簡易表示する

## **[**パラメーター**]**

*num* : <0-4>

指定した番号の履歴を表示する (省略時は、0 番(現在)の起動情報を表示する)

## **[**入力モード**]**

非特権 EXEC モード、特権 EXEC モード

#### **[**説明**]**

起動情報を表示する。

**[**ノート**]**

**cold start** コマンド、**clear boot list** コマンドを実行すると、この履歴はクリアされる。

<span id="page-25-0"></span>**26** | コマンドリファレンス | 保守・運用機能

#### **[**設定例**]**

```
現在の起動情報を表示する。
SWX2210>show boot
 Running EXEC: SWX2210-8G Rev.1.02.13 (Tue Oct 24 16:14:00 2023)
Previous EXEC: SWX2210-8G Rev.1.02.13 (Tue Oct 24 16:14:00 2023)
Restart by reload command
起動履歴の一覧を表示する。
SWX2210>show boot list
No. Date Time Info
--- ----------- -------- -----
  0 2018/09/15 09:50:29 Restart by reload command
  1 2018/09/14 20:24:40 Power-on boot
--- ---------- -------- -------------------------------------------------
```
## **4.4.2** 起動情報のクリア

## **[**書式**]**

**clear boot list**

## **[**入力モード**]**

特権 EXEC モード

## **[**説明**]**

起動情報の履歴を削除する。

## **[**設定例**]**

起動情報をクリアする。 SWX2210#clear boot list

## **4.5** 筐体情報表示

## **4.5.1** 製品情報の表示

## **[**書式**]**

**show inventory**

#### **[**入力モード**]**

非特権 EXEC モード、特権 EXEC モード

#### **[**説明**]**

本体の製品情報を表示する。 以下の項目が表示される。

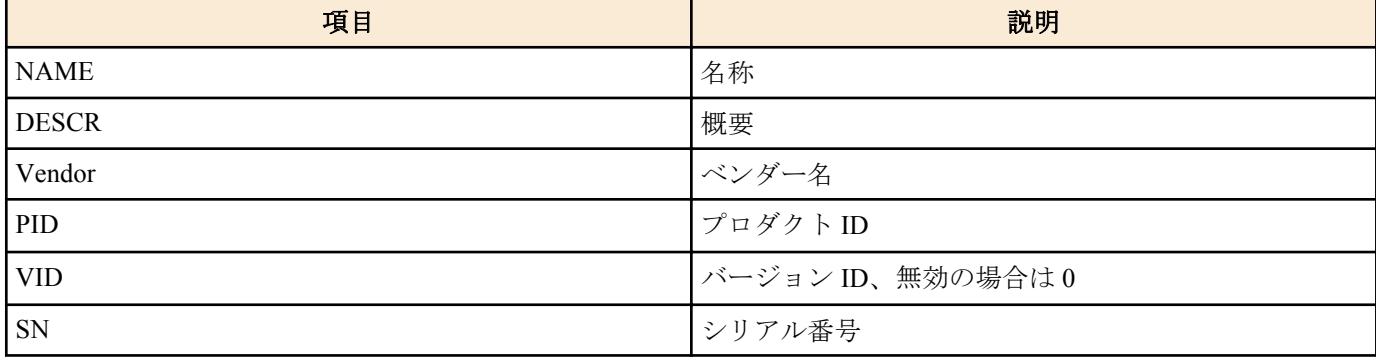

## **[**設定例**]**

製品情報を表示する。

SWX2210>show inventory NAME: L2 switch DESCR: SWX2210-8G Vendor: Yamaha PID: SWX2210-8G VID: 0000 SN: S00000000

<span id="page-26-0"></span>SWX2210>

## **4.5.2** 稼動情報の表示

## **[**書式**]**

**show environment**

#### **[**入力モード**]**

非特権 EXEC モード、特権 EXEC モード

#### **[**説明**]**

システムの稼動情報を表示する。

- 以下の項目が表示される。
- ブートバージョン
- ファームウェアリビジョン
- シリアル番号
- MAC アドレス
- CPU 使用率
- メモリ使用率
- 起動時刻
- 現在時刻
- 起動からの経過時間

#### **[**設定例**]**

稼動情報を表示する。

```
SWX2210>show environment
SWX2210-8G BootROM Ver.1.01
SWX2210-8G Rev.1.02.13 (Tue Oct 24 16:14:00 2023)
main=SWX2210-8G ver=00 serial=S00000000 MAC-Address=aa44.f200.0000<br>CPU: 26%(5sec) 21%(1min) 21%(5min) Memory: 40% used
                                   21%(5min) Memory: 40% used
Boot time: 2018/01/01 11:13:44 +09:00
Current time: 2018/01/02 16:19:43 +09:00
Elapsed time from boot: 1days 05:06:04
```
SWX2210>

## **4.5.3** 技術サポート情報の表示

## **[**書式**]**

**show tech-support**

## **[**入力モード**]**

特権 EXEC モード

## **[**説明**]**

技術サポートに有用な以下のコマンド実行結果を一括表示する。

- show running-config
- show environment
- show inventory
- show boot all
- show logging
- show users
- show interface
- show frame-counter
- show vlan brief
- show loop-detect
- show mac-address-table
- show l2ms
- show qos queue-counters
- show ip igmp snooping groups

<span id="page-27-0"></span>**28** | コマンドリファレンス | 保守・運用機能

- show ip igmp snooping interface
- show ipv6 mld snooping groups
- show ipv6 mld snooping interface

## **[**設定例**]**

技術サポート情報を表示する。

```
SWX2210#show tech-support
#
# Information for Yamaha Technical Support
#
*** show running-config ***
!
dns-client enable
!
...
#
# End of Information for Yamaha Technical Support
#
SWX2210#
```
## **4.6** 時刻管理

## **4.6.1** 時刻の手動設定

## **[**書式**]**

**clock set** *time month day year*

## **[**パラメーター**]**

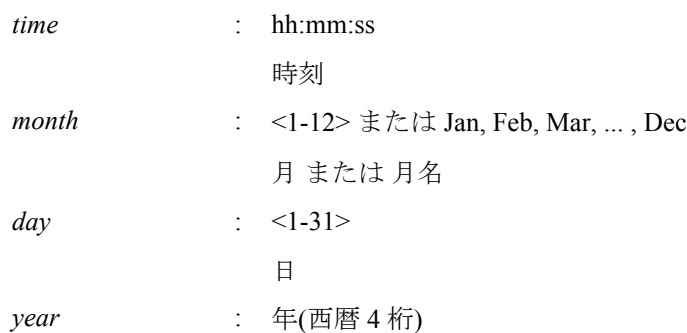

## **[**入力モード**]**

特権 EXEC モード

#### **[**説明**]**

システム時計を設定する。

**[**設定例**]**

時刻を 2018 年 11 月 1 日 0 時 0 分 0 秒に設定する。

SWX2210#clock set 00:00:00 Nov 1 2018

## **4.6.2** タイムゾーンの設定

## **[**書式**]**

**clock timezone** *zone* **clock timezone** *offset* **no clock timezone**

## **[**パラメーター**]**

*zone* : UTC, JST

標準時間が施行されているときに表示されるタイムゾーンの名前

<span id="page-28-0"></span>*offset* : -12:00, -11:00, ..., -1:00, +1:00, ..., +13:00

UTC からの時差を入力

## **[**初期設定**]**

clock timezone UTC

## **[**入力モード**]**

グローバルコンフィグレーションモード

## **[**説明**]**

タイムゾーンを設定する。 no 形式で実行すると、UTC になる。

## **[**設定例**]**

タイムゾーンを JST に設定する。 SWX2210(config)#clock timezone JST タイムゾーンを UTC+9 時間に設定する。 SWX2210(config)#clock timezone +9:00

## **4.6.3** 現在時刻の表示

## **[**書式**]**

**show clock**

## **[**入力モード**]**

非特権 EXEC モード、特権 EXEC モード

## **[**説明**]**

現在の時刻、年月日を表示する。

## **[**設定例**]**

現在の時刻を表示する。

SWX2210>show clock 00:00:00 JST Thu Nov 1 2018

## **4.6.4 NTP** サーバーの設定

## **[**書式**]**

**ntpdate server** ipv4 *ipv4\_addr* **ntpdate server** ipv6 *ipv6\_addr* **ntpdate server** name *fqdn* **no ntpdate server** [ipv4 *ipv4\_addr*] **no ntpdate server** [ipv6 *ipv6\_addr*] **no ntpdate server** [name *fqdn*]

## **[**キーワード**]**

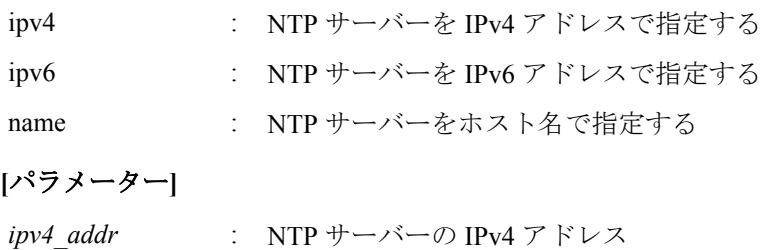

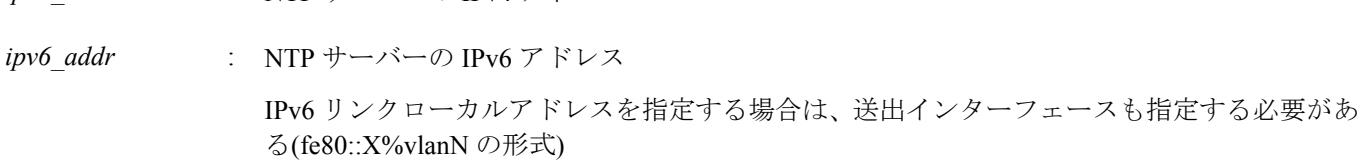

<span id="page-29-0"></span>*fqdn* : NTP サーバーのホスト名

## **[**初期設定**]**

なし

## **[**入力モード**]**

グローバルコンフィグレーションモード

## **[**説明**]**

NTP サーバーのアドレスまたはホスト名を登録する。 本コマンドは最大で 2 つまで設定できる。

no 形式で実行した場合は、指定した設定を削除する。

no 形式でパラメーターを省略した場合、すべての設定を削除する。

NTP サーバーを 2 つ設定した状態で時刻同期を行った場合、**show ntpdate** コマンド で表示される NTP server 1, NTP server 2 の順番で問い合わせを行う。

NTP server 2 への問い合わせは、 NTP server 1 との同期に失敗した場合のみ行われる。

#### **[**ノート**]**

Rev.1.02.03 以降では、no 形式でパラメーターを指定して個別に設定を削除可能。

#### **[**設定例**]**

NTP サーバーに 192.168.1.1 を設定する。

SWX2210(config)#ntpdate server ipv4 192.168.1.1 NTP サーバーに fe80::2a0:deff:fe11:2233%vlan1 を設定する。

SWX2210(config)#ntpdate server ipv6 fe80::2a0:deff:fe11:2233%vlan1 NTP サーバーに ntp.example.com を設定する。

SWX2210(config)#ntpdate server name ntp.example.com

## **4.6.5 NTP** サーバーによる時刻同期**(1** ショット更新**)**

## **[**書式**]**

**ntpdate oneshot**

## **[**入力モード**]**

特権 EXEC モード

## **[**説明**]**

登録されている NTP サーバーから時刻情報の取得を試みる。 本コマンド実行時に 1 度だけ行う。

#### **[**設定例**]**

NTP サーバーから時刻情報を取得する。

SWX2210#ntpdate oneshot

## **4.6.6 NTP** サーバーによる時刻同期**(**周期更新設定**)**

### **[**書式**]**

**ntpdate interval** *interval-time* **no ntpdate interval**

## **[**パラメーター**]**

*interval-time* : <0-24>

時刻合わせの周期(時間)。0 時間を指定した場合は、周期更新を行わない

#### <span id="page-30-0"></span>**[**初期設定**]**

ntpdate interval 0

## **[**入力モード**]**

グローバルコンフィグレーションモード

#### **[**説明**]**

登録されている NTP サーバーから周期的に時刻情報を取得する間隔を 1 時間単位で設定する。 no 形式で実行すると、初期設定に戻る。

本コマンド実行時、即座に時刻の更新を行い、以降、設定した周期で更新を行う。

#### **[**設定例**]**

時刻の問い合わせを 2 時間おきに行う。

SWX2210(config)#ntpdate interval 2 時刻の周期更新を行わないようにする。

SWX2210(config)#ntpdate interval 0

#### **4.6.7 NTP** サーバーによる時刻同期設定情報の表示

#### **[**書式**]**

**show ntpdate**

#### **[**入力モード**]**

非特権 EXEC モード、特権 EXEC モード

#### **[**説明**]**

NTP サーバーによる時刻同期に関する設定情報を表示する。

#### **[**設定例**]**

時刻同期設定情報を表示する。※更新周期 1 時間の場合

```
SWX2210#show ntpdate
NTP Server 1 : ntp.nict.jp
NTP Server 2 : none
adjust time : Thu Nov 1 09:00:00 2018 + interval 1 hour
sync server : ntp.nict.jp
時刻同期設定情報を表示する。※周期更新なしの場合
```
SWX2210#show ntpdate NTP Server 1 : ntp.nict.jp NTP Server 2 : none adjust time : Thu Nov 1 09:00:00 2018 sync server : ntp.nict.jp

## **4.7** 端末設定

## **4.7.1 VTY** ポートの設定およびラインモード**(VTY** ポート**)**への移行

#### **[**書式**]**

**line vty** *port1* [*port2*] **no line vty** *port1* [*port2*]

## **[**パラメーター**]**

*port1* : <0-3>

VTY ポート番号

*port2* : <0-3>

範囲指定時の最終 VTY ポート番号

<span id="page-31-0"></span>**32** | コマンドリファレンス | 保守・運用機能

#### **[**初期設定**]**

no line vty 0 3

## **[**入力モード**]**

グローバルコンフィグレーションモード

## **[**説明**]**

指定した VTY ポートを有効にしたのち、VTY ポートの設定を行うためのラインモードに移行する。

no 形式で実行した場合は、すべての VTY ポートをデフォルト設定に戻す。

*port2* を指定した場合は、範囲指定となり *port1* から *port2* までのすべての VTY ポートを指定したことになる。*port2* は *port1* 以上の番号にしなければならない。

## **[**ノート**]**

TELNET クライアントの最大同時接続数は、有効な VTY ポートの数に依存する。

本コマンドを実行するとラインモードに移行するだけでなく、VTY ポートの設定も上書きされる。例えば、**line vty 1** を実行すると、VYT ポート #1 のみ有効になり、他の VTY ポートは無効になる。

ラインモードからグローバルコンフィグレーションモードに戻るには **exit** コマンドを使用し、特権 EXEC モードに 戻るには **end** コマンドを使用する。

#### **[**設定例**]**

VTY ポート #0 を有効にしたのち、ラインモードに移行する。

```
SWX2210(config)#line vty 0
SWX2210(config-line)#
```
## **4.7.2** 端末ログインタイムアウト時間の設定

#### **[**書式**]**

**exec-timeout** *min* [*sec*] **no exec-timeout**

#### **[**パラメーター**]**

*min* : <0-35791> タイムアウト時間(分) *sec* : <0-2147483> タイムアウト時間(秒)

#### **[**初期設定**]**

exec-timeout 10

#### **[**入力モード**]**

ラインモード

#### **[**説明**]**

VTY でキー入力がない場合に自動的にログアウトするまでの時間を設定する。

*sec* を省略した場合は、0 が設定される。 *min*、*sec* ともに 0 に設定した場合は、 自動的にログアウトしない。 no 形式で実行した場合は初期設定に戻る。

## **[**ノート**]**

本コマンド設定後、次のログイン時から設定が適用される。

## **[**設定例**]**

VTY ポート #0 のタイムアウト時間を 5 分に設定する。

```
SWX2210(config)#line vty 0
SWX2210(config-line)#exec-timeout 5 0
SWX2210(config-line)#
```
## <span id="page-32-0"></span>**4.7.3** 使用している端末 **1** ページあたりの表示行数の変更

#### **[**書式**]**

**terminal length** *line* **terminal no length**

### **[**パラメーター**]**

*line* : <0-512>

端末 1 ページあたりの表示行数

## **[**入力モード**]**

非特権 EXEC モード、特権 EXEC モード

#### **[**説明**]**

使用している端末 1 ページあたりの表示行数を変更する。

*line* に 0 を指定した場合、ページ単位で表示を一時停止しない。

**terminal no length** コマンドを実行した場合は、 表示行数が初期設定の 24 行となる。

#### **[**ノート**]**

本コマンドは、実行後、即座に変更が反映される。

**service terminal-length** コマンドの設定より、 本コマンドの実行結果の方が優先して適用される。

#### **[**設定例**]**

使用している端末 1 ページあたりの表示行数を 100 行に変更する。

SWX2210>terminal length 100 SWX2210>

## **4.7.4** 端末 **1** ページあたりの表示行数の設定

#### **[**書式**]**

**service terminal-length** *line* **no service terminal-length**

## **[**パラメーター**]**

*line* : <0-512>

端末 1 ページあたりの表示行数

#### **[**初期設定**]**

no service terminal-length

## **[**入力モード**]**

グローバルコンフィグレーションモード

#### **[**説明**]**

端末 1 ページあたりの表示行数を設定する。 *line* を 0 に設定した場合、ページ単位で表示を一時停止しない。 no 形式で実行した場合は、初期設定の 24 行となる。

## **[**ノート**]**

本コマンド設定後、次のログイン時から設定が適用される。

**terminal length** コマンドが実行された場合、 **terminal length** コマンドの実行結果の方が 優先して適用される。

## **[**設定例**]**

端末 1 ページあたりの表示行数を 100 行に設定する。

```
SWX2210(config)#service terminal-length 100
SWX2210(config)#
```
## <span id="page-33-0"></span>**4.8 SYSLOG**

## **4.8.1** ログの通知先**(SYSLOG** サーバー**)**の設定

## **[**書式**]**

**logging host** *host* **no logging host**

**[**パラメーター**]**

*host* : A.B.C.D

SYSLOG サーバーの IPv4 アドレス

: X:X::X:X

SYSLOG サーバーの IPv6 アドレス IPv6 リンクローカルアドレスを指定する場合は、送出インターフェースも指定する必要があ る(fe80::X%vlanN の形式)

## **[**初期設定**]**

no logging host

### **[**入力モード**]**

グローバルコンフィグレーションモード

#### **[**説明**]**

ログの通知先である SYSLOG サーバーの IP アドレスを設定する。

最大エントリー数は 2 である。

no 形式で実行した場合は初期設定に戻り、通知は行わない。

#### **[**設定例**]**

SYSLOG サーバーの IPv4 アドレスを、192.168.100.1 に設定する。

SWX2210(config)#logging host 192.168.100.1 SYSLOG サーバーの IPv6 アドレスを、fe80::2a0:deff:fe11:2233 に設定する。

SWX2210(config)#logging host fe80::2a0:deff:fe11:2233%vlan1

#### **4.8.2** ログの通知フォーマットの設定

### **[**書式**]**

**logging format** *type* **no logging format**

## **[**パラメーター**]**

*type* : ログのフォーマット種別

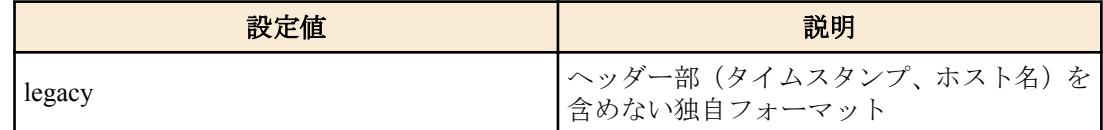

## **[**初期設定**]**

no logging format

#### **[**入力モード**]**

グローバルコンフィグレーションモード

#### **[**説明**]**

SYSLOG サーバーへ通知するメッセージのフォーマットを変更する。 no 形式で実行した場合は SYSLOG メッセージにヘッダー部(タイムスタンプ、ホスト名)を含める。

#### <span id="page-34-0"></span>**[**設定例**]**

SYSLOG メッセージのフォーマットをヘッダーなしに設定する。

SWX2210(config)#logging format legacy

## **4.8.3** ログの出力レベル**(debug)**の設定

## **[**書式**]**

**logging trap debug no logging trap debug**

## **[**初期設定**]**

no logging trap debug

#### **[**入力モード**]**

グローバルコンフィグレーションモード

#### **[**説明**]**

debug レベルのログを SYSLOG に出力する。no 形式で実行した場合は出力しない。

debug レベルを有効にすると大量のログが出力されるため、必要な場合のみ有効にする。

**logging host** コマンドで SYSYLOG サーバーに通知する場合、ホスト側には十分なディスク領域を確保しておくこと が望ましい。デフォルト設定は出力しない。

## **[**設定例**]**

debug レベルのログを SYSLOG に出力する。

SWX2210(config)#logging trap debug

## **4.8.4** ログの出力レベル**(informational)**の設定

## **[**書式**]**

**logging trap informational no logging trap informational**

### **[**初期設定**]**

logging trap informational

**[**入力モード**]** グローバルコンフィグレーションモード

## **[**説明**]**

informational レベルのログを SYSLOG に出力する。

no 形式で実行した場合は出力しない。

#### **[**ノート**]**

**logging stdout info** コマンドで VTY に出力させることが可能である。

#### **[**設定例**]**

informational レベルのログを SYSLOG に出力する。

SWX2210(config)#logging trap informational

## **4.8.5** ログの出力レベル**(error)**の設定

## **[**書式**]**

**logging trap error no logging trap error**

#### **[**初期設定**]**

logging trap error

<span id="page-35-0"></span>**36** | コマンドリファレンス | 保守・運用機能

## **[**入力モード**]**

グローバルコンフィグレーションモード

#### **[**説明**]**

error レベルのログを SYSLOG に出力する。 no 形式で実行した場合は出力しない。

#### **[**設定例**]**

error レベルのログを SYSLOG に出力する。

SWX2210(config)#logging trap error

## **4.8.6** ログの **TELNET** コンソール出力設定

## **[**書式**]**

**logging stdout info no logging stdout info**

#### **[**初期設定**]**

no logging stdout info

#### **[**入力モード**]**

グローバルコンフィグレーションモード

#### **[**説明**]**

informational レベルの SYSLOG を TELNET コンソールに出力する。 no 形式で実行した場合は出力しない。

#### **[**設定例**]**

informational レベルの SYSLOG を TELNET コンソールに出力する。

SWX2210(config)#logging stdout info

## **4.8.7** ログのバックアップ

## **[**書式**]**

**save logging**

## **[**入力モード**]**

非特権 EXEC モード, 特権 EXEC モード

## **[**説明**]**

RAM 上に蓄積されたログを全て Flash ROM に保存する。 ログの蓄積は RAM 上で行われ、定期的に自動で Flash ROM にバックアップしているが、本コマンドにより、手動 でバックアップすることができる。

#### **[**設定例**]**

ログのバックアップを行う。

SWX2210#save logging

## **4.8.8** ログの削除

## **[**書式**]**

**clear logging**

## **[**入力モード**]**

特権 EXEC モード

## **[**説明**]**

ログを削除する。

#### **[**設定例**]**

ログを削除する。
SWX2210#clear logging

#### **4.8.9** ログの参照

# **[**書式**]**

**show logging** [reverse]

# **[**キーワード**]**

reverse : ログを逆順に表示する

# **[**入力モード**]**

非特権 EXEC モード, 特権 EXEC モード

# **[**説明**]**

本機器の動作状況を記録したログを表示する。通常は発生時刻の古いものからログを順に表示するが、reverse が指 定された場合は逆順に表示する。

ログの最大保持件数は 1,500 件である。最大数を越えた場合には、発生時刻の古いものから消去されていく。最大数 以上のログを保存する場合には、**logging host** コマンドでログを SYSLOG サーバーに転送して、ホスト側で保存する 必要がある。

出力するログのレベルは **logging trap** コマンドで設定可能である。

# **[**ノート**]**

ログの蓄積は RAM 上で行われ、定期的に自動で Flash ROM にバックアップしている。電源を切るとバックアップ されていないログは保存されないので、ログを保存したい場合は手動でバックアップする必要がある。

**reload** コマンドやファームウェアのバージョンアップなどによる再起動を行った場合は、ログを保持している。

# **[**設定例**]**

ログを表示する。

SWX2210#show logging

# **4.9 SNMP**

# **4.9.1 SNMP** 通知メッセージの送信先ホストの設定

#### **[**書式**]**

**snmp-server host** *host\_address type* **version** *version community* **snmp-server host** *host\_address type* **version** *version seclevel user* **no snmp-server host** *host\_address* **no snmp-server host** *host\_address type* **version** *version community* **no snmp-server host** *host\_address type* **version** *version seclevel user*

# **[**パラメーター**]**

*host\_address* : 通知メッセージの送信先 IPv4 または IPv6 アドレス

IPv6 リンクローカルアドレスを指定する場合は、送出インターフェースも指定する必要があ る(fe80::X%vlanN の形式)

*type* : 通知メッセージ

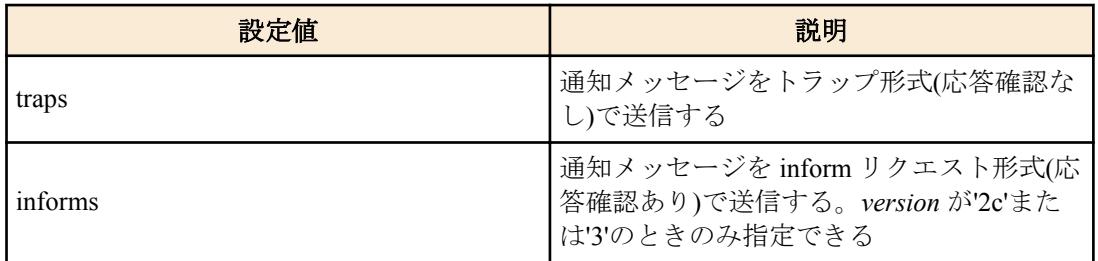

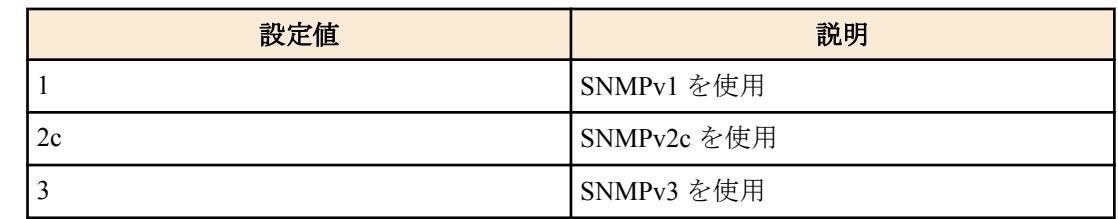

*community* : コミュニティー名(32 文字以内)

*seclevel* : 通知メッセージの認証において求められるセキュリティーレベル

*version* が'3'のときのみ指定できる。

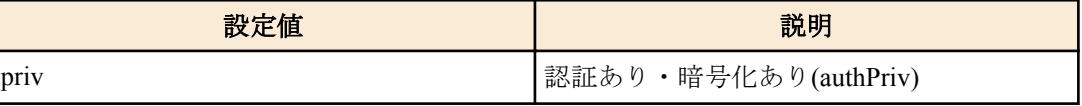

*user* : ユーザー名(32 文字以内)

*version* が'3'のときのみ指定できる

#### **[**初期設定**]**

なし

**[**入力モード**]**

グローバルコンフィグレーションモード

# **[**説明**]**

SNMP 通知メッセージの送信先を設定する。

最大エントリー数は 8 である。

no 形式で実行した場合は、指定送信先ホストの設定を削除する。

# **[**ノート**]**

IPv6 リンクローカルアドレスで設定している場合、同一アドレスに対し異なる送出インターフェースを指定した設 定を追加すると、 アドレスと送出インターフェースの組み合わせが変更されたとみなし、古い組み合わせの設定が すべて削除されるので注意すること。 例えば、"fe80::10%vlan1" を指定した設定が複数ある場合に、新たに "fe80::10%vlan2" の設定を追加すると、"fe80::10%vlan1" の設定はすべて削除され、 追加した "fe80::10%vlan2" の設 定のみが残ることになる。

# **[**設定例**]**

SNMPv1 を使用し、トラップの送信先を 192.168.100.11 に設定する。トラップのコミュニティー名を snmptrapname に指定する。

SWX2210(config)#snmp-server host 192.168.100.11 traps version 1 snmptrapname SNMPv2c を使用し、通知メッセージの送信先を 192.168.100.12 に設定する。通知タイプを informs、通知先のコミュ ニティー名を snmpinformsname に指定する。

SWX2210(config)#snmp-server host 192.168.100.12 informs version 2c snmpinformsname SNMPv3 を使用し、通知メッセージの送信先を 192.168.10.13 に設定する。通知タイプを traps、ユーザー名を admin1 に指定する。

SWX2210(config)#snmp-server host 192.168.10.13 traps version 3 priv admin1

# **4.9.2** 送信する通知メッセージタイプの設定

#### **[**書式**]**

**snmp-server enable trap** all **snmp-server enable trap** *trap\_type* [*trap\_type*] **no snmp-server enable trap** all **no snmp-server enable trap** *trap\_type* [*trap\_type*]

# **[**キーワード**]**

all : すべてのトラップ種別を有効/無効にする

# **[**パラメーター**]**

*trap\_type* : トラップの種類

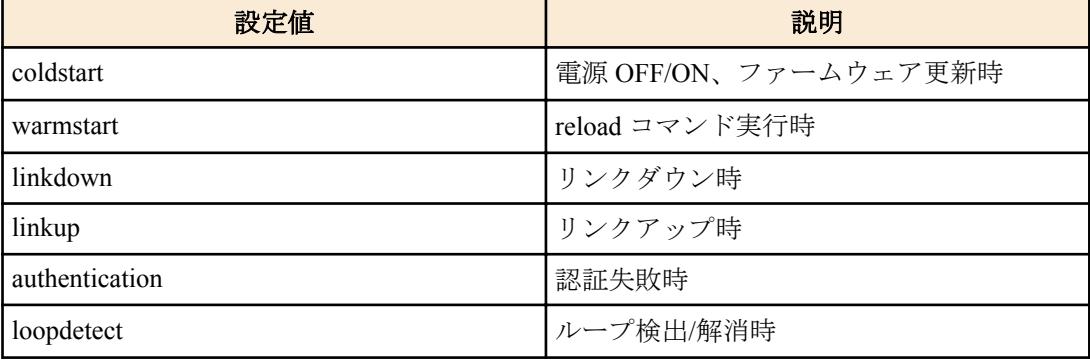

#### **[**初期設定**]**

no snmp-server enable trap

# **[**入力モード**]**

グローバルコンフィグレーションモード

# **[**説明**]**

送信するトラップの通知タイプを指定する。 no 形式で実行した場合は、指定したトラップ通知タイプを無効にする。

# **[**設定例**]**

coldstart トラップを有効にする。

SWX2210(config)#snmp-server enable trap coldstart すべてのトラップを無効にする。

SWX2210(config)#no snmp-server enable trap all

#### **4.9.3** システムコンタクトの設定

#### **[**書式**]**

**snmp-server contact** *contact* **no snmp-server contact**

# **[**パラメーター**]**

*contact* : システムコンタクトとして登録する名称(255 文字以内)

#### **[**初期設定**]**

no snmp-server contact

# **[**入力モード**]**

グローバルコンフィグレーションモード

# **[**説明**]**

MIB 変数 sysContact を設定する。 sysContact は一般的に、管理者の名前や連絡先を記入しておく変数である。 no 形式で実行した場合は、設定を削除する。

#### **[**設定例**]**

システムコンタクトを swx2210admin@sample.com に設定する。

SWX2210(config)#snmp-server contact swx2210admin@sample.com

# **4.9.4** システムロケーションの設定

#### **[**書式**]**

**snmp-server location** *location* **no snmp-server location**

## **[**パラメーター**]**

*location* : システムロケーションとして登録する名称(255 文字以内)

#### **[**初期設定**]**

no snmp-server location

# **[**入力モード**]**

グローバルコンフィグレーションモード

#### **[**説明**]**

MIB 変数 sysLocation を設定する。

sysLocation は一般的に、機器の設置場所を記入しておく変数である。

no 形式で実行した場合は、設定を削除する。

#### **[**設定例**]**

システムロケーションを MainOffice-1F に設定する。

SWX2210(config)#snmp-server location MainOffice-1F

#### **4.9.5 SNMP** コミュニティーの設定

# **[**書式**]**

**snmp-server community** *community ro\_rw* **no snmp-server community** *community*

#### **[**パラメーター**]**

*community* : コミュニティー名(32 文字以内)

*ro\_rw* : アクセス制限

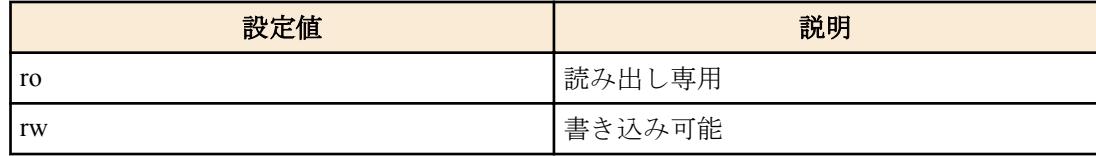

#### **[**初期設定**]**

なし

#### **[**入力モード**]**

グローバルコンフィグレーションモード

#### **[**説明**]**

SNMP コミュニティーを設定する。 登録できるコミュニティーの最大数は 16 である。 no 形式で実行した場合、指定コミュニティーを削除する。

# **[**設定例**]**

読み出し専用のコミュニティー名 public を設定する。

SWX2210(config)#snmp-server community public ro public コミュニティーを削除する。

SWX2210(config)#no snmp-server community public

# **[**書式**]**

**snmp-server user** *user group* auth *auth auth\_path* priv *priv priv\_path* **no snmp-server user** *user*

# **[**キーワード**]**

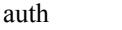

auth : 認証アルゴリズムを設定する priv : 暗号化アルゴリズムを設定する

**[**パラメーター**]**

*user* : ユーザー名

半角英数字および"と\と?を除く半角記号(32文字以内)

*group* : グループ名

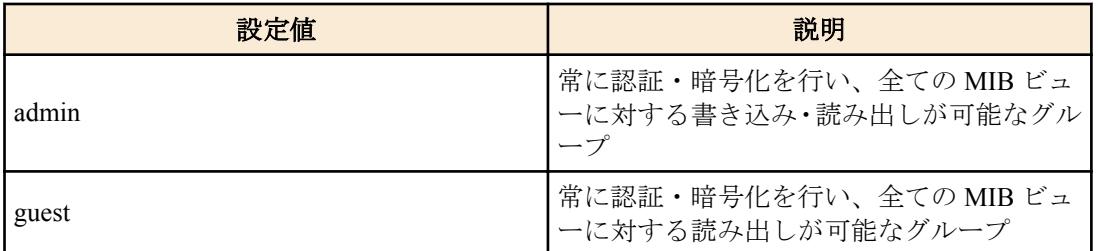

*auth* : 認証アルゴリズム

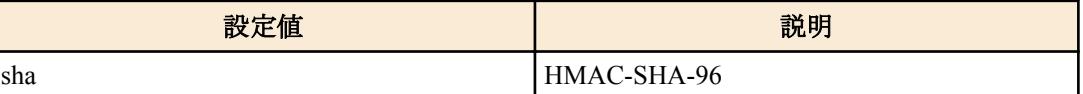

*auth\_pass* : 認証パスワード

半角英数字および " と \ と ? を除く半角記号(8 文字以上、32 文字以内)

*priv* : 暗号化アルゴリズム

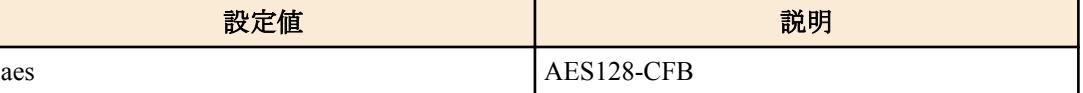

*priv\_pass* : 暗号パスワード

半角英数字および " と \ と ? を除く半角記号(8 文字以上、32 文字以内)

#### **[**初期設定**]**

なし

# **[**入力モード**]**

グローバルコンフィグレーションモード

#### **[**説明**]**

ユーザーを設定する。

本コマンドのグループ名は admin もしくは guest のどちらかを指定でき、通信内容の認証と暗号化で使用するアルゴ リズムとパスワードを設定する。

通信内容の認証と暗号化は常に行われる。

ReadWrite 権限を持つ admin グループのユーザーと ReadOnly 権限を持つ guest グループのユーザーをそれぞれ一つ ずつ設定できる。

認証や暗号化のアルゴリズムおよびパスワードは、対向となる SNMP マネージャー側のユーザー設定と一致させて おく必要がある。

no 形式でコマンドを実行した場合は、指定ユーザーの設定を削除する。

**42** | コマンドリファレンス | 保守・運用機能

# **[**設定例**]**

```
ReadWrite 権限を持つユーザーとして admin1 を作成する。認証・暗号化で使用するパスワード(passwd1234)を指定す
る。
```
SWX2210(config)#snmp-server user admin1 admin auth sha passwd1234 priv aes passwd1234 ReadOnly 権限を持つユーザーとして user1 を作成する。認証・暗号化で使用するパスワード(passwd5678)を指定す る。

SWX2210(config)#snmp-server user user1 guest auth sha passwd5678 priv aes passwd5678

# **4.9.7 SNMP** サーバーへアクセスできるクライアントの **IP** アドレス制限

#### **[**書式**]**

**snmp-server access permit** *info* [community *community*] **snmp-server access permit** *info* [user *user*] **no snmp-server access permit** [*info* [community *community*]] **no snmp-server access permit** [*info* [user *user*]]

#### **[**キーワード**]**

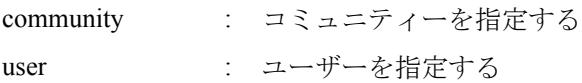

# **[**パラメーター**]**

*info* : 条件とする送信元 IPv4/IPv6 アドレス情報を設定する。

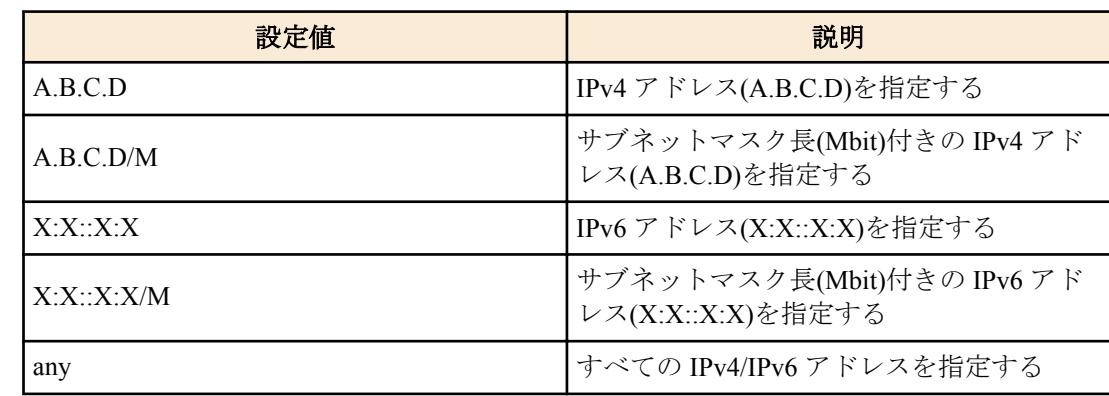

*community* : コミュニティー名(32 文字以内) アクセス条件を適用するコミュニティー コミュニティーの指定を省略した場合、アクセス条件はすべてのコミュニティーに対して適 用される。 *user* : ユーザー名(32 文字以内) アクセス条件を適用するユーザー

ユーザーの指定を省略した場合、アクセス条件はすべてのユーザーに対して適用される。

# **[**初期設定**]**

なし

# **[**入力モード**]**

グローバルコンフィグレーションモード

#### **[**説明**]**

SNMP サーバーへのアクセスを許可するクライアント端末を IPv4/IPv6 アドレスで制限する。 本コマンドは最大 32 件まで設定が可能であり、先に設定されたものが優先して適用される。 本コマンドを設定した場合、登録した条件を満たさないアクセスはすべて拒否する。 ただし、本コマンドを設定していない場合は、すべてのアクセスを許可する。 no 形式で実行した場合は、指定した設定を削除する。

no 形式で community もしくは user を省略した場合、指定した *info* のすべての設定を削除する。

no 形式ですべてのパラメーターを省略した場合、すべての設定を削除する。

IPv4/IPv6 アドレスが変更された場合、すべての設定が削除される。

#### **[**設定例**]**

SNMP サーバーへのアクセスを 192.168.100.0/24 のセグメントからのみ許可する。

SWX2210(config)#snmp-server access 192.168.100.0/24

コミュニティ名'public'でアクセス可能なホストを 192.168.100.0/24 のみに、コミュニティ名'private'でアクセス可能な ホストを 192.168.100.12 のみに制限する。

SWX2210(config)#snmp-server access 192.168.100.0/24 community public SWX2210(config)#snmp-server access 192.168.100.12 community private

ユーザー名'admin1'でアクセス可能なホストを 192.168.100.0/24 のみに、ユーザー名'user1'でアクセス可能なホストを 192.168.100.12 のみに制限する。

SWX2210(config)#snmp-server access 192.168.100.0/24 user admin1 SWX2210(config)#snmp-server access 192.168.100.12 user user1

#### **4.9.8 SNMP** コミュニティーの情報の表示

#### **[**書式**]**

#### **show snmp community**

#### **[**入力モード**]**

非特権 EXEC モード、特権 EXEC モード

#### **[**説明**]**

SNMP コミュニティーの情報を表示する。

コミュニティー名、アクセスモードを表示する。

#### **[**設定例**]**

SNMP コミュニティーの情報を表示する。

```
SWX2210#show snmp community
SNMP Community information
  Community Name: public
  Access: Read-Only
  Community Name: private
 Access: Read-Write
```
#### **4.9.9 SNMP** ユーザーの設定内容の表示

#### **[**書式**]**

**show snmp user**

#### **[**入力モード**]**

非特権 EXEC モード、特権 EXEC モード

#### **[**説明**]**

SNMP ユーザーの設定内容を表示する。

エンジン ID、ユーザー名、所属するグループ名、認証方式、暗号化方式を表示する。

### **[**設定例**]**

SNMP ユーザーの設定内容を表示する。

```
SWX2210#show snmp user
SNMP User information
  EngineID: 0x8000049e0300a0deaeb90e
```
 User Name: admin1 Group Name: admin Auth: sha Priv: aes

 User Name: user1 Group Name: guest Auth: sha Priv: aes

# **4.10 TELNET** サーバー

# **4.10.1 TELNET** サーバーの起動および受付ポート番号の変更

### **[**書式**]**

**telnet-server** enable [*port*] **telnet-server** disable **no telnet-server**

# **[**キーワード**]**

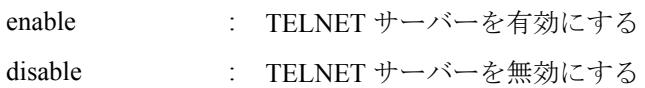

#### **[**パラメーター**]**

*port* : <1-65535>

TELNET サーバーのリスニングポート番号 (省略した場合: 23)

## **[**初期設定**]**

telnet-server disable

# **[**入力モード**]**

グローバルコンフィグレーションモード

# **[**説明**]**

TELNET サーバーを有効にする。また、リスニング TCP ポート番号を指定することができる。 no 形式で実行した場合は無効にする。

# **[**設定例**]**

リスニングポート番号を 12345 にして TELNET サーバーを起動する。 SWX2210(config)#telnet-server enable 12345

# **4.10.2 TELNET** サーバーの設定状態の表示

#### **[**書式**]**

**show telnet-server**

# **[**入力モード**]**

特権 EXEC モード

# **[**説明**]**

TELNET サーバーの設定状況を表示する。以下の項目が表示される。

- TELNET サーバー機能の有効/無効
- リスニングポートの番号
- TELNET サーバーへのアクセスを制限するフィルター

#### **[**設定例**]**

TELNET サーバーの設定状況を表示する。

```
SWX2210#show telnet-server
Service:Enable
Port:23
Access:
    deny 192.168.100.5
   permit 192.168.100.0/24
```
# **4.10.3 TELNET** サーバーへアクセスできるクライアントの **IP** アドレス制限

# **[**書式**]**

**telnet-server access** *action info*

**no telnet-server access** [*action info*]

# **[**パラメーター**]**

*action* : アクセス条件に対する動作を指定する

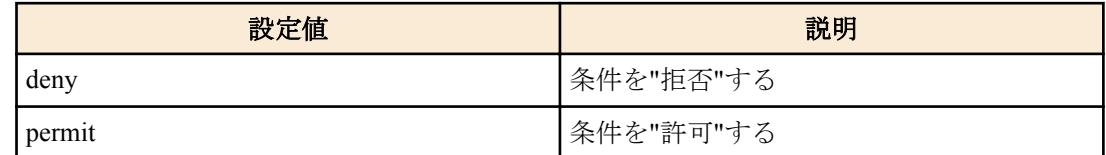

*info* : 条件とする送信元 IPv4/IPv6 アドレス情報を設定する。

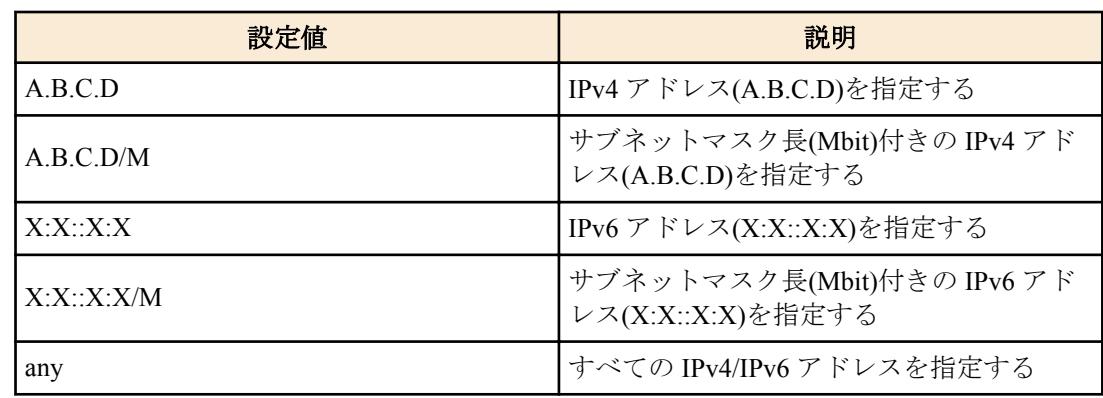

#### **[**初期設定**]**

なし

# **[**入力モード**]**

グローバルコンフィグレーションモード

# **[**説明**]**

TELNET サーバーへのアクセスを許可するクライアント端末を IPv4/IPv6 アドレスで制限する。 本コマンドは最大 8 件まで設定が可能であり、先に設定されたものが優先して適用される。 本コマンドを設定した場合、登録した条件を満たさないアクセスはすべて拒否する。 ただし、本コマンドを設定していない場合は、すべてのアクセスを許可する。 no 形式で実行した場合は、指定した設定を削除する。 no 形式でパラメーターを省略した場合、すべての設定を削除する。 IPv4/IPv6 アドレスが変更された場合、すべての設定が削除される。

# **[**ノート**]**

**telnet-server enable** が設定されていない場合、本コマンドは機能しない。

#### **[**設定例**]**

192.168.1.1 と 192.168.10.0/24 のセグメントからの TELNET サーバーへのアクセスのみを許可する。

```
SWX2210(config)#telnet-server access permit 192.168.1.1
SWX2210(config)#telnet-server access permit 192.168.10.0/24
192.168.10.0/24 のセグメントからの TELNET サーバーへのアクセスのみを拒否する。
```
SWX2210(config)#telnet-server access deny 192.168.10.0/24 SWX2210(config)#telnet-server access permit any

# **4.11 TFTP** サーバー

# **4.11.1 TFTP** サーバーの起動および受付ポート番号の変更

#### **[**書式**]**

**tftp-server** enable [*port*] **tftp-server** disable **no tftp-server**

# **[**キーワード**]**

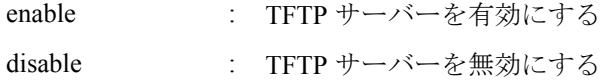

#### **[**パラメーター**]**

*port* : <1-65535>

TFTP サーバーのリスニングポート番号(省略した場合:69)

# **[**初期設定**]**

tftp-server disable

#### **[**入力モード**]**

グローバルコンフィグレーションモード

#### **[**説明**]**

TFTP サーバーを有効にする。また、リスニング UDP ポート番号を指定することができる。 no 形式で実行した場合は TFTP サーバーを無効にする。

#### **[**設定例**]**

リスニングポート番号を 12345 にして TFTP サーバーを起動する。 SWX2210(config)#tftp-server enable 12345

# **4.11.2 TFTP** サーバーの設定状態の表示

# **[**書式**]**

**show tftp-server**

#### **[**入力モード**]**

特権 EXEC モード

#### **[**説明**]**

TFTP サーバーの設定状況を表示する。以下の項目が表示される。

- TFTP サーバー機能の有効/無効
- リスニングポートの番号
- TFTP サーバーへのアクセスを制限するフィルター

# **[**設定例**]**

TFTP サーバーの設定状況を表示する。

```
SWX2210#show tftp-server
Service:Enable
Port:69
Access:<br>deny
           deny 192.168.100.5
  permit 192.168.100.0/24
```
# **4.11.3 TFTP** サーバーへアクセスできるクライアントの **IP** アドレス制限

# **[**書式**]**

**tftp-server access** *action info* **no tftp-server access** [*action info*]

#### **[**パラメーター**]**

*action* : アクセス条件に対する動作を指定する

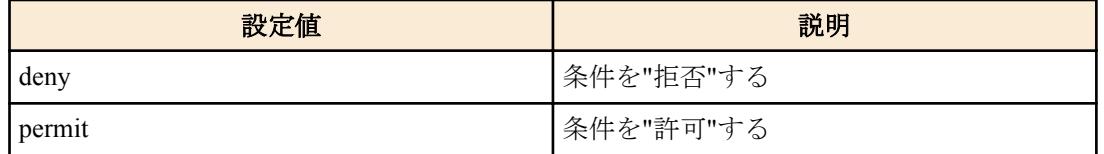

*info* : 条件とする送信元 IPv4/IPv6 アドレス情報を設定する。

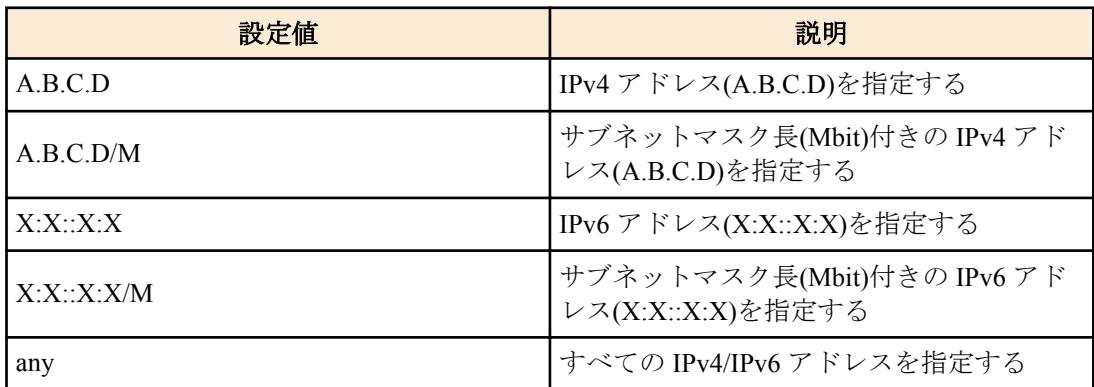

#### **[**初期設定**]**

なし

#### **[**入力モード**]**

グローバルコンフィグレーションモード

#### **[**説明**]**

TFTP サーバーへのアクセスを許可するクライアント端末を IPv4/IPv6 アドレスで制限する。 本コマンドは最大 8 件まで設定が可能であり、先に設定されたものが優先して適用される。 本コマンドを設定した場合、登録した条件を満たさないアクセスはすべて拒否する。 ただし、本コマンドを設定していない場合は、すべてのアクセスを許可する。 no 形式で実行した場合は、指定した設定を削除する。 no 形式でパラメーターを省略した場合、すべての設定を削除する。 IPv4/IPv6 アドレスが変更された場合、すべての設定が削除される。

#### **[**ノート**]**

**tftp-server enable** が設定されていない場合、本コマンドは機能しない。

#### **[**設定例**]**

192.168.1.1 と 192.168.10.0/24 のセグメントからの TFTP サーバーへのアクセスのみを許可する。

SWX2210(config)#tftp-server access permit 192.168.1.1 SWX2210(config)#tftp-server access permit 192.168.10.0/24 192.168.10.0/24 のセグメントからの TFTP サーバーへのアクセスのみを拒否する。

SWX2210(config)#tftp-server access deny 192.168.10.0/24 SWX2210(config)#tftp-server access permit any

# **4.12 HTTP** サーバー

# **4.12.1 HTTP** サーバーの起動および受付ポート番号の変更

# **[**書式**]**

**http-server enable** [*port*]

**[**パラメーター**]**

*port* : <1-65535>

HTTP サーバーのリスニングポート番号 (省略した場合: 80)

#### **[**初期設定**]**

http-server enable

### **[**入力モード**]**

グローバルコンフィグレーションモード

#### **[**説明**]**

HTTP サーバーを有効にする。また、リスニング TCP ポート番号を指定することができる。 このコマンドは削除することができないため、HTTP サーバーは常に有効となる。

#### **[**設定例**]**

リスニングポート番号を 8080 にする。 SWX2210(config)#http-server enable 8080

#### **4.12.2** セキュア **HTTP** サーバーの起動および受付ポート番号の変更

# **[**書式**]**

**http-server secure** enable [*port*] **http-server secure** disable **no http-server secure**

#### **[**キーワード**]**

enable : セキュア HTTP サーバーを有効にする

disable : セキュア HTTP サーバーを無効にする

# **[**パラメーター**]**

*port* : <1-65535>

セキュア HTTP サーバーのリスニングポート番号(省略した場合:443)

#### **[**初期設定**]**

http-server secure disable

#### **[**入力モード**]**

グローバルコンフィグレーションモード

#### **[**説明**]**

セキュア HTTP サーバーを有効にする。また、リスニング TCP ポート番号を指定することができる。

no 形式で実行した場合は無効にする。

セキュア HTTP サーバを有効にした場合、暗号化はソフトウェアによって行われるため、トラフィック量に応じて CPU 使用率が高くなる。

高使用率を避けるために、ダッシュボードなどの自動で更新される Web ページを複数ユーザーでアクセスする事は 避けるのが好ましい。

#### **[**設定例**]**

リスニングポート番号を 8080 にしてセキュア HTTP サーバーを起動する。 SWX2210(config)#http-server secure enable 8080

#### **4.12.3 HTTP** サーバーの設定状態の表示

# **[**書式**]**

#### **show http-server**

# **[**入力モード**]**

特権 EXEC モード

# **[**説明**]**

HTTP サーバーの設定状況を表示する。以下の項目が表示される。

- HTTP サーバー機能の有効/無効
- HTTP サーバーのリスニングポートの番号
- セキュア HTTP サーバー機能の有効/無効
- セキュア HTTP サーバーのリスニングポートの番号
- HTTP サーバーへのアクセスを制限するフィルター
- Web GUI の言語
- ログインタイムアウト時間

# **[**設定例**]**

HTTP サーバーの設定状況を表示する。

```
SWX2210#show http-server
HTTP :Enable(80)
HTTPS:Disable
Access:None
Language: Japanese
Login-timeout: 10 (minutes)
```
# **4.12.4 HTTP/HTTPS** サーバーへアクセスできるクライアントの **IP** アドレス制限

#### **[**書式**]**

**http-server access** *action info* **no http-server access** [*action info*]

#### **[**パラメーター**]**

*action* : アクセス条件に対する動作を指定する

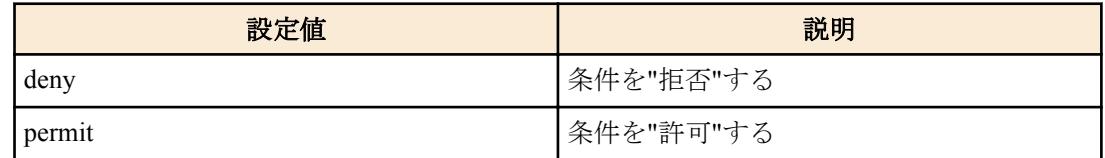

*info* : 条件とする送信元 IPv4/IPv6 アドレス情報を設定する。

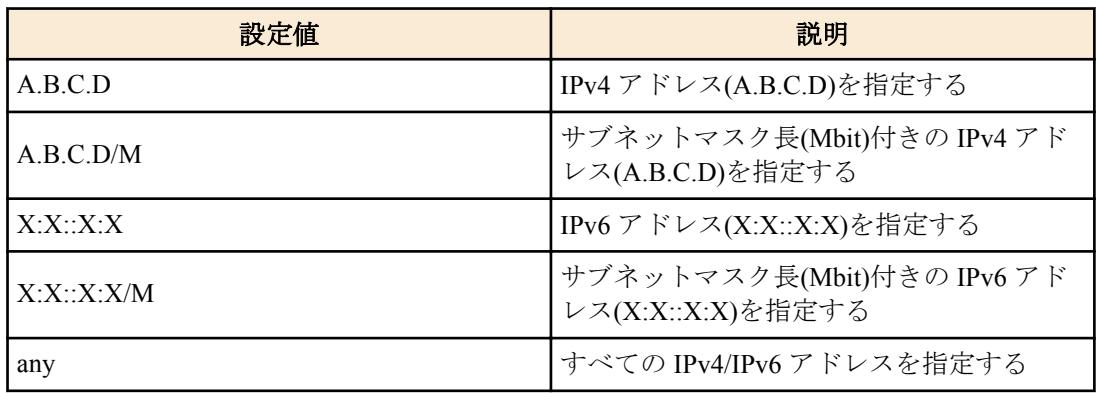

#### **[**初期設定**]**

なし

### **[**入力モード**]**

グローバルコンフィグレーションモード

#### **[**説明**]**

HTTP/HTTPS サーバーへのアクセスを許可するクライアント端末を IPv4/IPv6 アドレスで制限する。 本コマンドは最大 8 件まで設定が可能であり、先に設定されたものが優先して適用される。 *action* で deny を指定した場合、*info* には any を指定することはできない。 本コマンドを設定した場合、登録した条件を満たさないアクセスはすべて拒否する。 ただし、本コマンドを設定していない場合は、すべてのアクセスを許可する。 no 形式で実行した場合は、指定した設定を削除する。 no 形式でパラメーターを省略した場合、すべての設定を削除する。 IPv4/IPv6 アドレスが変更された場合、すべての設定が削除される。

#### **[**ノート**]**

**http-server enable** もしくは **http-server secure enable** が設定されていない場合、本コマンドは機能しない。

# **[**設定例**]**

192.168.1.1 と 192.168.10.0/24 のセグメントからの HTTP/HTTPS サーバーへのアクセスのみを許可する。

SWX2210(config)#http-server access permit 192.168.1.1 SWX2210(config)#http-server access permit 192.168.10.0/24

192.168.10.0/24 のセグメントからの HTTP/HTTPS サーバーへのアクセスのみを拒否する。

```
SWX2210(config)#http-server access deny 192.168.10.0/24
SWX2210(config)#http-server access permit any
```
#### **4.12.5 WebGUI** の言語設定

#### **[**書式**]**

**http-server language** *lang*

**no http-server language**

#### **[**パラメーター**]**

*lang* : 言語を指定する

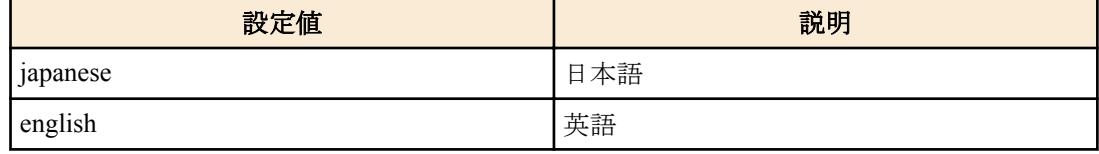

#### **[**初期設定**]**

http-server language japanese

# **[**入力モード**]**

グローバルコンフィグレーションモード

#### **[**説明**]**

WebGUI の言語を設定する。 no 形式で実行した場合は、初期設定に戻る。

#### **[**設定例**]**

WebGUI の言語を英語にする。

SWX2210(config)#http-server language english

# **4.12.6 HTTP/HTTPS** サーバーのログインタイムアウト時間の設定

#### **[**書式**]**

**http-server login-timeout** *min* **no http-server login-timeout**

#### **[**パラメーター**]**

*min* : <1-120>

タイムアウト時間(分)

# **[**初期設定**]**

http-server login-timeout 10

**[**入力モード**]**

グローバルコンフィグレーションモード

# **[**説明**]**

HTTP/HTTPS サーバーへのアクセスがない場合に自動的にログアウトするまでの時間を設定する。 no 形式で実行した場合は初期設定に戻る。

# **[**ノート**]**

本コマンド設定後、次のログイン時から設定が適用される。

#### **[**設定例**]**

HTTP/HTTPS サーバーのタイムアウト時間を 5 分に設定する。 SWX2210(config)#http-server login-timeout 5

# **4.13 LLDP**

# **4.13.1 LLDP** 機能の有効化

#### **[**書式**]**

**lldp run no lldp run**

#### **[**初期設定**]**

なし

# **[**入力モード**]**

グローバルコンフィグレーションモード

#### **[**説明**]**

システム全体で LLDP 機能を有効にする。

no 形式で実行した場合は、システム全体で LLDP 機能を無効にする。

## **[**ノート**]**

ポートに対して LLDP 機能を有効にするには以下のコマンドを設定する必要がある。

**set lldp enable** コマンドの *type* (LLDP エージェントモード)は必要に応じて txrx, txonly, rxonly を設定する。

- **lldp run** (グローバルコンフィグレーションモード)
- **lldp-agent** (インターフェースモード)
- **set lldp enable** *type* (LLDP エージェントモード)

#### **[**設定例**]**

LAN ポート #1 の LLDP 機能の送受信を有効にする。

```
SWX2210#configure terminal
Enter configuration commands, one per line. End with CNTL/Z.
SWX2210(config)#lldp run
SWX2210(config)#interface port1.1
SWX2210(config-if)#lldp-agent
SWX2210(lldp-agent)#set lldp enable txrx
```
# **4.13.2 LLDP** エージェントの作成

# **[**書式**]**

**lldp-agent no lldp-agent**

#### **[**初期設定**]**

なし

**[**入力モード**]**

インターフェースモード

#### **[**説明**]**

LLDP エージェントを作成し、LLDP エージェントモードに遷移する。 no 形式で実行した場合は、LLDP エージェントを削除する。

# **[**ノート**]**

LLDP エージェントを削除すると LLDP エージェントモードで設定したコマンドも削除される。

#### **[**設定例**]**

port1.1 で LLDP エージェントを作成し、LLDP エージェントモードに移行する。

```
SWX2210(config)#interface port1.1
SWX2210(config-if)#lldp-agent
SWX2210(lldp-agent)#
```
# **4.13.3 LLDP** 送受信モードの設定

# **[**書式**]**

**set lldp enable** *type* **set lldp disable no set lldp**

# **[**パラメーター**]**

*type* : 送受信モード

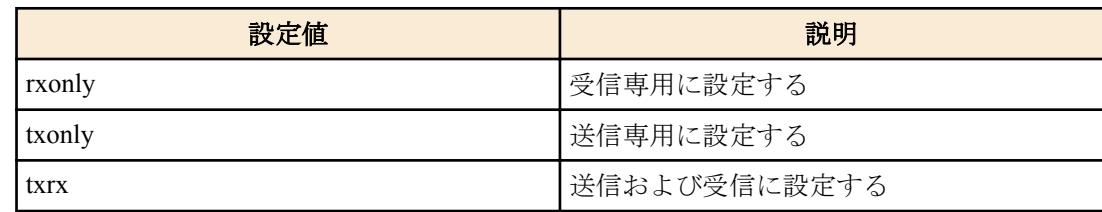

#### **[**初期設定**]**

set lldp disable

#### **[**入力モード**]**

LLDP エージェントモード

#### **[**説明**]**

対象インターフェースでの LLDP フレームの送受信モードを設定する。

**set lldp disable** の場合は、LLDP フレームを送受信しない。

no 形式で実行した場合は、初期設定に戻る。

#### **[**設定例**]**

LAN ポート #1 の LLDP 送受信モードを受信専用に設定する。

SWX2210(config)#lldp run SWX2210(config)#interface port1.1 SWX2210(config-if)#lldp-agent SWX2210(lldp-agent)#set lldp enable rxonly

#### **4.13.4** 管理アドレスの種類の設定

#### **[**書式**]**

**set management-address-tlv** *type* **no set management-address-tlv**

# **[**パラメーター**]**

*type* : 管理アドレスの種類

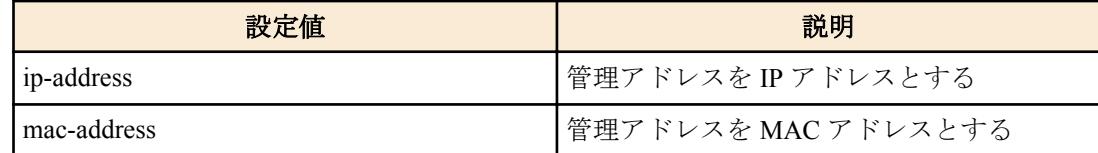

#### **[**初期設定**]**

set management-address-tlv ip-address

**[**入力モード**]** LLDP エージェントモード

# **[**説明**]**

LLDP で使用する、ポートの管理アドレスの種類を設定する。

no 形式で実行した場合は初期設定に戻る。

設定値は LLDP Management Address TLV に設定される。

#### **[**設定例**]**

LAN ポート #1 の管理アドレスの種類を MAC アドレスに設定する。

SWX2210(config)#lldp run SWX2210(config)#interface port1.1 SWX2210(config-if)#lldp-agent SWX2210(lldp-agent)#set management-address mac-address

# **4.13.5 LLDP** フレームの送信間隔の設定

#### **[**書式**]**

**set timer msg-tx-interval** *tx\_interval* **no set timer msg-tx-interval**

# **[**パラメーター**]**

*tx\_interval* : <5-3600>

LLDP フレーム送信間隔(秒)

#### **[**初期設定**]**

set timer msg-tx-interval 30

**[**入力モード**]**

LLDP エージェントモード

# **[**説明**]**

LLDP フレームの送信間隔を設定する。 no 形式で実行した場合は初期設定に戻る。

#### **[**設定例**]**

LAN ポート #1 で送信する LLDP フレームの送信間隔を 60 秒に設定する。

SWX2210(config)#lldp run SWX2210(config)#interface port1.1 SWX2210(config-if)#lldp-agent SWX2210(lldp-agent)#set timer msg-tx-interval 60

# **4.13.6** 機器情報の保持時間**(TTL)**を算出するための乗数の設定

#### **[**書式**]**

**set msg-tx-hold** *value* **no set msg-tx-hold**

# **[**パラメーター**]**

*value* : <1-100>

機器情報の保持時間 (TTL) の値を算出するための乗数

#### **[**初期設定**]**

set msg-tx-hold 4

#### **[**入力モード**]**

LLDP エージェントモード

# **[**説明**]**

機器情報の保持時間 (TTL) を算出するための乗数を設定する。

no 形式で実行した場合は初期設定に戻る。

この設定値は LLDP フレーム送信間隔(msg-tx-interval)に乗算され、さらに+1して TTL 値(秒)となる。 TTL 値は、Time To Live TLV に設定される。

TTL = msg-tx-interval  $\times$  msg-tx-hold + 1 (秒)

# **[**設定例**]**

```
LAN ポート #1 で機器情報の保持時間 (TTL) を算出するための乗数を 2 に設定する。
SWX2210(config)#lldp run
SWX2210(config)#interface port1.1
SWX2210(config-if)#lldp-agent
SWX2210(lldp-agent)#set msg-tx-hold 2
```
# **4.13.7** ポート単位で管理できる機器の最大接続台数の設定

#### **[**書式**]**

**set too-many-neighbors limit** *max\_value* **no set too-many-neighbors limit**

# **[**パラメーター**]**

*max\_value* : <1-100>

ポート単位で管理できる機器の最大接続台数

#### **[**初期設定**]**

set too-many-neighbors limit 5

#### **[**入力モード**]**

LLDP エージェントモード

# **[**説明**]**

ポート単位で管理できる機器の最大台数を設定する。

no 形式で実行した場合は初期設定にも戻る。

ポートの最大接続台数を超えた場合、新しい機器から送信された LLDP フレームは無視する。

# **[**設定例**]**

LAN ポート #1 でポート単位で管理できる機器の最大台数を 10 に設定する。

SWX2210(config)#lldp run SWX2210(config)#interface port1.1 SWX2210(config-if)#lldp-agent SWX2210(lldp-agent)#set too-many-neighbors limit 10

#### **4.13.8** インターフェースの状態表示

#### **[**書式**]**

**show lldp interface** *ifname* [neighbor]

#### **[**キーワード**]**

neighbor : 接続している機器の情報を表示する。

#### **[**パラメーター**]**

*ifname* : LAN ポートのインターフェース名 表示するインターフェース

#### **[**入力モード**]**

非特権 EXEC モード、特権 EXEC モード

# **[**説明**]**

*ifname* で指定したインターフェースの LLDP 情報を表示する。 neighbor を指定した場合はインターフェースに接続している機器の情報を表示する。 以下の項目が表示される。

**show lldp interface** *ifname* の場合

• インターフェース及びその統計情報

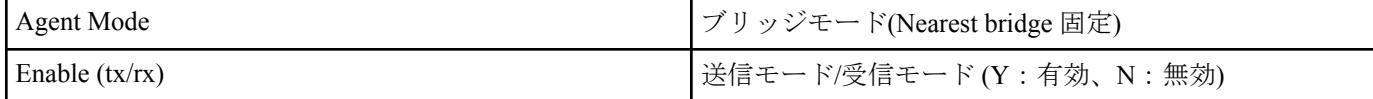

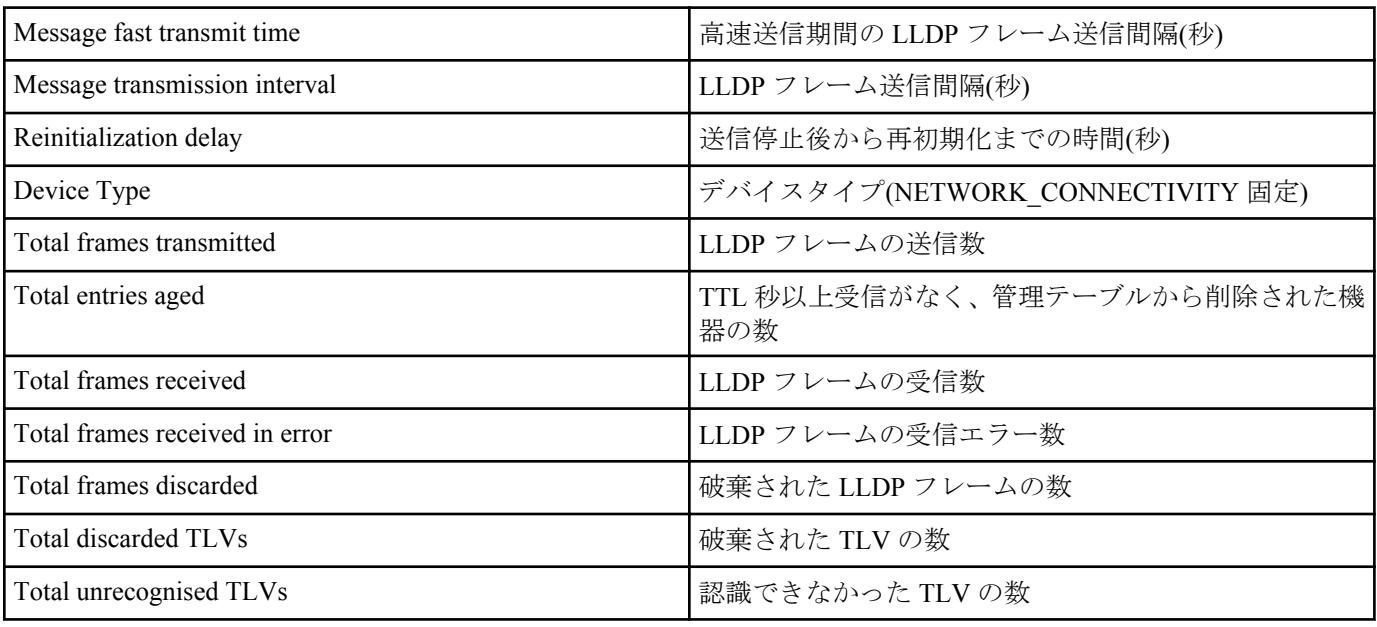

**show lldp interface** *ifname* neighbor の場合

• 基本管理情報

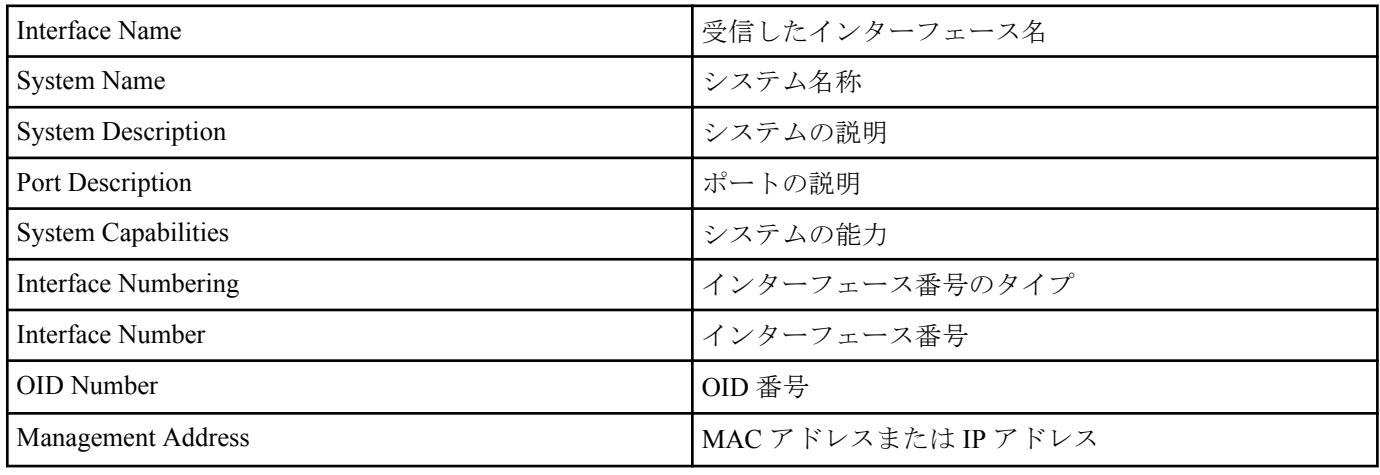

• Mandatory TLV の情報

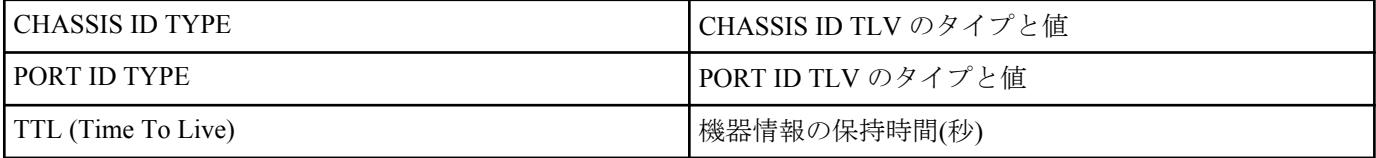

# • 8021 ORIGIN SPECIFIC TLV の情報

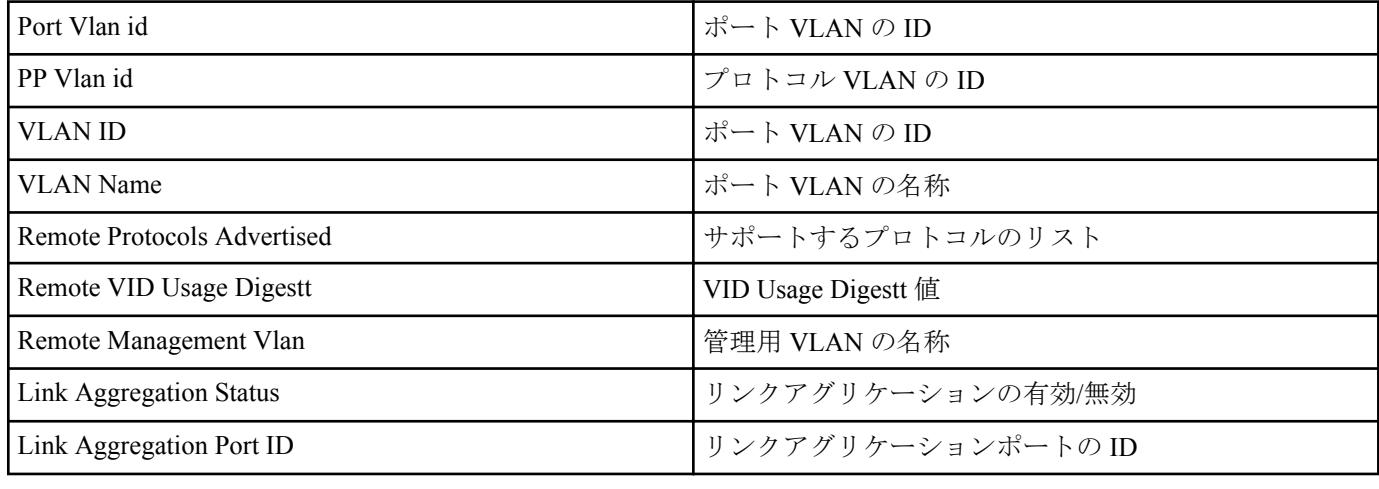

• 8023 ORIGIN SPECIFIC TLV の情報

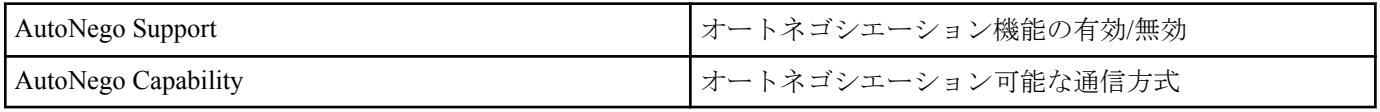

**56** | コマンドリファレンス | 保守・運用機能

| Operational MAU Type      | 通信速度とデュプレックスモード           |
|---------------------------|---------------------------|
| MDI power support         | PoE 機能サポートの有無             |
| PSE power pair            | PSE パワーペアー                |
| Power class               | PoE 給電クラス                 |
| Type/source/priority      | PoE 給電タイプ、ソース、優先度         |
| PD requested power value  | PD 機器が要求する電力 (0.1mW 単位)   |
| PSE allocated power value | PSE 機器が給電できる電力 (0.1mW 単位) |
| Max Frame Size            | 最大フレームサイズ                 |

# • LLDP-MED TLV の情報 (LLDP-MED TLV を受信した場合に表示される)

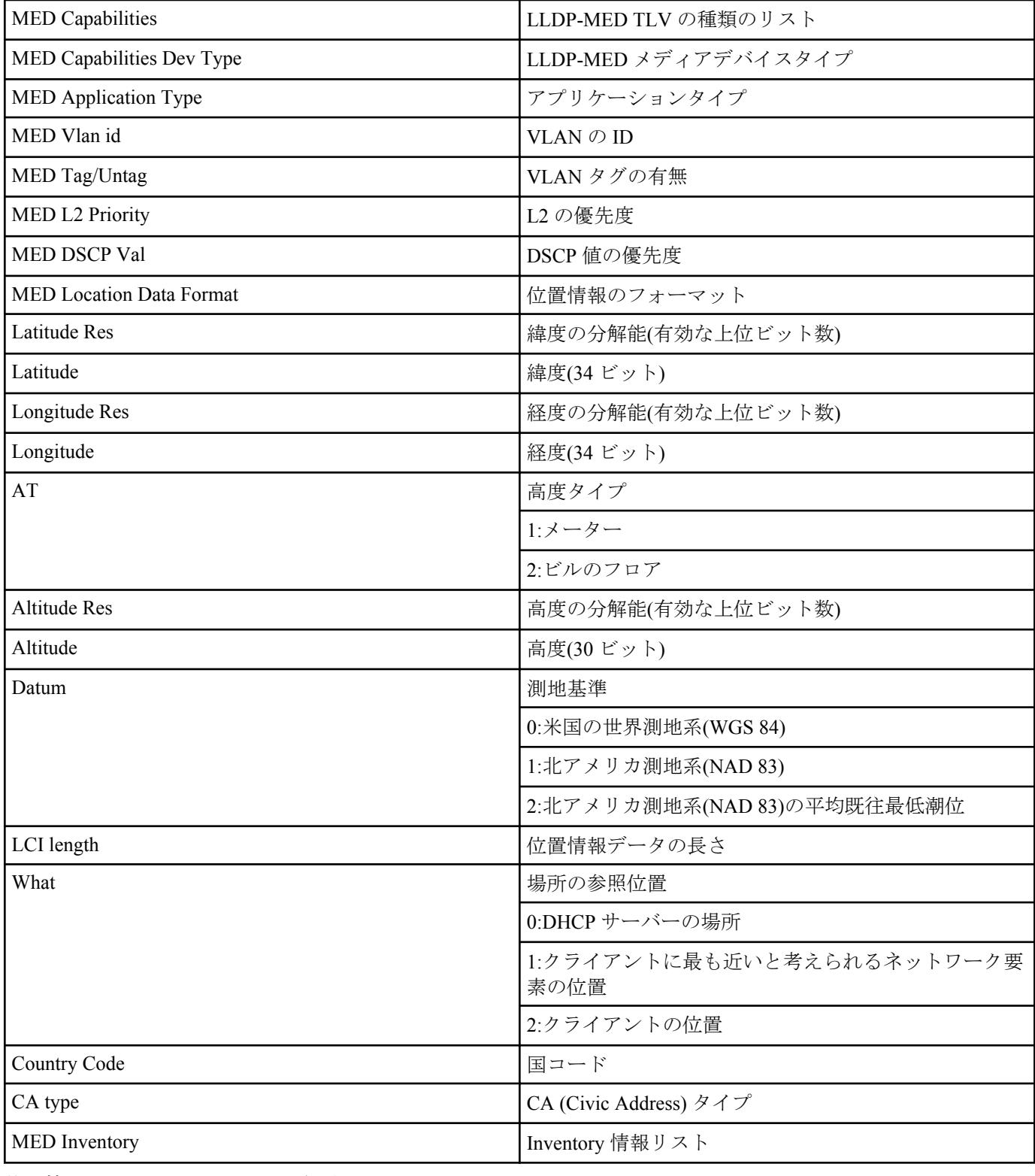

位置情報に関しては RFC 3825 を参照

#### **[**設定例**]**

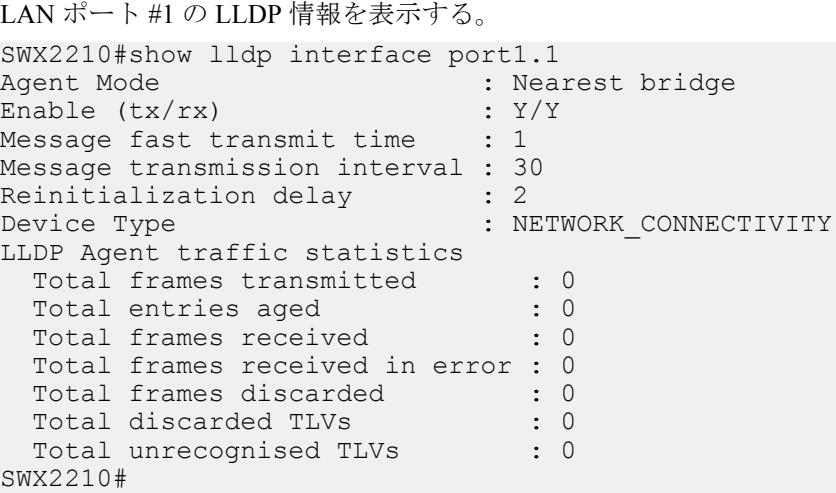

# **4.13.9** 全てのインターフェースにおける接続機器の情報表示

# **[**書式**]**

#### **show lldp neighbors**

#### **[**入力モード**]**

非特権 EXEC モード、特権 EXEC モード

#### **[**説明**]**

全てのインターフェースにおける接続機器の情報を表示する。

(表示形式は **show lldp interface** *ifname* neighbor コマンドを参照)

# **[**設定例**]**

接続している機器の情報を表示する。

```
SWX2210#show lldp neighbors
Interface Name : port1.1<br>System Name : SWX2210-8G
System Name : SWX2210-8G
System Description : SWX2210-8G Rev.1.02.13 (Tue Oct 24 16:14:00 2023)
Port Description : port1.3
System Capabilities : L2 Switching
Interface Numbering : 2
Interface Number : 3
OID Number :
Management MAC Address : ac44.f230.0000
Mandatory TLVs
  CHASSIS ID TYPE
    IP ADDRESS : 0.0.0.0
   PORT ID TYPE
   INTERFACE NAME : port1.3<br>TL (Time To Live) : 41
 TTL (Time To Live)
8021 ORIGIN SPECIFIC TLVs
  Port Vlan id : 1
  PP Vlan id : 0
  Remote VLANs Configured
   VLAN ID : 1
    VLAN Name : default
  Remote Protocols Advertised :
    Multiple Spanning Tree Protocol
 Remote VID Usage Digestt : 0<br>Remote Management Vlan : 0
 Remote Management Vlan : 0<br>
Link Aggregation Status : Disabled
 Link Aggregation Status : D.<br>Link Aggregation Port ID : 0
  Link Aggregation Port ID
8023 ORIGIN SPECIFIC TLVs
                            : Supported Enabled
 AutoNego Capability : 27649
Operational MAU Type : 30
  Power via MDI Capability (raw data)
 MDI power support : 0x0
PSE power pair : 0 \times 0Power class : 0x0
    Type/source/priority : 0x0
```

```
58 | コマンドリファレンス | 保守・運用機能
```

```
 PD requested power value : 0x0
    PSE allocated power value : 0x0<br>ax Frame Size : 1522
 Max Frame Size
LLDP-MED TLVs
  MED Capabilities :
    Capabilities
     Network Policy
   MED Capabilities Dev Type : End Point Class-3
 MED Application Type : Reserved<br>MED Vlan id : 0<br>: 0
  MED Vlan id : 0
 MED Tag/Untag : U<br>
MED L2 Priority : 0
 MED L2 Priority : 0<br>MED DSCP Val : 0
 MED DSCP Val
  MED Location Data Format : ECS ELIN
   Latitude Res : 0<br>Latitude : 0
    Latitude : 0<br>Longitude Res : 0
    Longitude Res : 0<br>
Longitude : 0
    Longitude
    AT : 0<br>Altitude Res : 0
   Altitude Res : 0<br>Altitude : 0
   Altitude : 0<br>Datum : 0
   Datum : 0<br>
LCI length : 0
   LCI length : 0<br>What : 0
    What : 0<br>Country Code : 0
   Country Code : 0<br>CA type : 0
    CA type
   MED Inventory
```
SWX2210#

# **4.13.10 LLDP** フレームカウンターのクリア

#### **[**書式**]**

**clear lldp counters**

**[**入力モード**]**

特権 EXEC モード

# **[**説明**]**

全てのポートの LLDP フレームカウンターをクリアする。

#### **[**設定例**]**

LLDP フレームカウンターをクリアする。

SWX2210#clear lldp counters

# **4.14 L2MS (Layer 2 management service)**の設定

#### **4.14.1 L2MS** モードへの移行

#### **[**書式**]**

**l2ms configuration**

#### **[**入力モード**]**

グローバルコンフィグレーションモード

# **[**説明**]**

L2MS の設定を行うための L2MS モードに移行する。

#### **[**ノート**]**

L2MS モードからグローバルコンフィグレーションモードに戻るには **exit** コマンドを使用し、特権 EXEC モードに 戻るには **end** コマンドを使用する。

#### **[**設定例**]**

L2MS モードに移行する。 SWX2210(config)#l2ms configuration SWX2210(config-l2ms)#

# **4.14.2 L2MS** 機能の設定

# **[**書式**]**

**l2ms** enable **l2ms** disable **no l2ms**

# **[**キーワード**]**

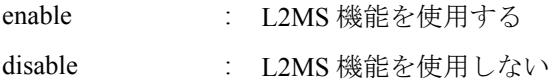

# **[**初期設定**]**

l2ms enable

# **[**入力モード**]**

L2MS モード

# **[**説明**]**

L2MS 機能を使用するか否かを設定する。 no 形式で実行した場合は初期設定に戻る。

# **[**設定例**]**

L2MS 機能を使用する。 SWX2210(config)#l2ms configuration SWX2210(config-l2ms)#l2ms enable

# **4.14.3 L2MS** 制御フレームの送受信設定

# **[**書式**]**

**l2ms filter** *switch*

**no l2ms filter**

# **[**パラメーター**]**

*switch* : L2MS フィルターの動作

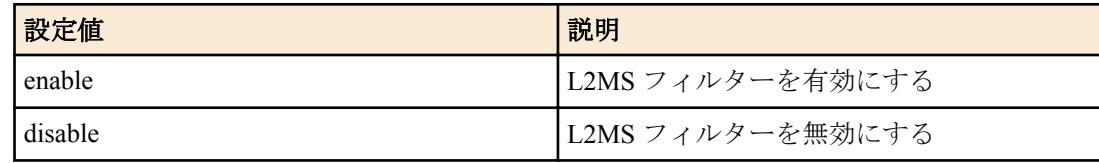

# **[**初期設定**]**

l2ms filter disable

# **[**入力モード**]**

インターフェースモード

# **[**説明**]**

L2MS フィルターの動作を設定する。

L2MS フィルターを有効にすると、L2MS 制御フレームの送受信を禁止することができる。

no 形式で実行した場合は、L2MS フィルターが無効となり、L2MS の制御フレームを送受信できるようになる。

# **[**ノート**]**

本コマンドは、以下のインターフェースには設定できない。

- VLAN インターフェース
- 論理インターフェース

本コマンドの設定に関わらず、以下のいずれかの条件を満たしている場合は、L2MS の制御フレームが送受信されな いことがある。

- ループ検出機能によってインターフェースが Blocking 状態になっている
- 論理インターフェースに収容されている

#### **[**設定例**]**

port1.5 で L2MS の制御フレームを送受信しないようにする。 SWX2210(config)#interface port1.5 SWX2210(config-if)#l2ms filter enable

# **4.14.4 L2MS** 制御フレーム以外のフレームの送受信設定

# **[**書式**]**

**non-l2ms filter** *switch* **no non-l2ms filter**

**[**パラメーター**]**

*switch* : non-L2MS フィルターの動作

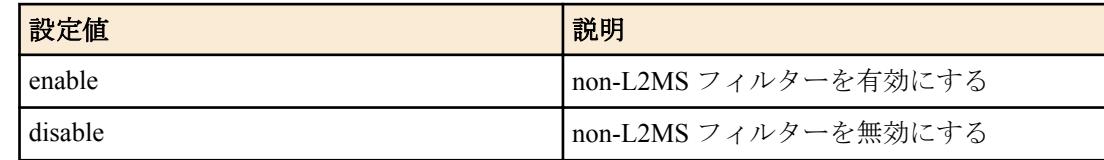

#### **[**初期設定**]**

non-l2ms filter disable

#### **[**入力モード**]**

インターフェースモード

# **[**説明**]**

non-L2MS フィルターの動作を設定する。

non-L2MS フィルターを有効にすると、L2MS 制御フレーム以外のフレームの送受信を禁止することができる。

no 形式で実行した場合は、non-L2MS フィルターが無効となり、L2MS の制御フレーム以外のフレームを送受信でき るようになる。

#### **[**ノート**]**

本コマンドは、以下のインターフェースには設定できない。

- VLAN インターフェース
- 論理インターフェース

# **[**設定例**]**

port1.5 で L2MS 制御フレーム以外のフレームを送受信しないようにする。 SWX2210(config)#interface port1.5 SWX2210(config-if)#non-l2ms filter enable

# **4.14.5 L2MS** の情報の表示

#### **[**書式**]**

**show l2ms**

# **[**入力モード**]**

非特権 EXEC モード、特権 EXEC モード

## **[**説明**]**

L2MS の動作状態に応じて、以下の情報を表示する。

- L2MS マネージャーに管理されているか否か
- L2MS マネージャーの MAC アドレス(管理されている場合)

# **[**ノート**]**

L2MS が動作していない場合、情報は表示されない。

#### **[**設定例**]**

L2MS 情報を表示する。

# **4.15** ファームウェア更新

# **4.15.1** ファームウェア更新サイトの設定

#### **[**書式**]**

**firmware-update url** *url* **no firmware-update url**

#### **[**パラメーター**]**

*url* : 半角英数字および半角記号(255 文字以内)

ファームウェアが置かれている URL

# **[**初期設定**]**

SWX2210-8G の場合 : firmware-update url http://www.rtpro.yamaha.co.jp/firmware/revision-up/swx2210-8g.bin

SWX2210-16G の場合 : firmware-update url http://www.rtpro.yamaha.co.jp/firmware/revision-up/swx2210-16g.bin

SWX2210-24G の場合 : firmware-update url http://www.rtpro.yamaha.co.jp/firmware/revision-up/swx2210-24g.bin

# **[**入力モード**]**

グローバルコンフィグレーションモード

# **[**説明**]**

WEB サーバーに置かれているファームウェアファイルを使ってファームウェア 更新するときのダウンロード先の URL を設定する。

入力形式は"http://サーバーの IP アドレスあるいはホスト名/パス名" という形式となる。

サーバーのポート番号が 80 以外の場合は、"http://サーバーの IP アドレスあるいは ホスト名:ポート番号/パス名"と いう形式で、URL の中に指定する必要がある。

#### **[**設定例**]**

ファームウェアのダウンロード先 URL を http://192.168.100.1/swx2210-8g.bin に設定する。

SWX2210(config)#firmware-update url http://192.168.100.1/swx2210-8g.bin SWX2210(config)#

# **4.15.2** ファームウェア更新で使用する **HTTP** プロキシーサーバーの設定

# **[**書式**]**

**firmware-update http-proxy** *server port* **no firmware-update http-proxy**

# **[**パラメーター**]**

*server* : A.B.C.D

HTTP プロキシーサーバーの IPv4 アドレス

- :  $X:X:X:X$ 
	- HTTP プロキシーサーバーの IPv6 アドレス

IPv6 リンクローカルアドレスを指定する場合は、送出インターフェースも指定する必要があ る(fe80::X%vlanN の形式)

: 半角英数字および半角記号(255 文字以内)

HTTP プロキシーサーバーの FQDN

*port* : <1-65535>

HTTP プロキシーサーバーのリスニングポート番号

# **[**初期設定**]**

no firmware-update http-proxy

#### **62** | コマンドリファレンス | 保守・運用機能

# **[**入力モード**]**

グローバルコンフィグレーションモード

# **[**説明**]**

WEB サーバーに置かれているファームウェアファイルを使ってファームウェア 更新するときの HTTP プロキシー サーバーを設定する。

HTTP プロキシーサーバーが設定されていない場合、HTTP プロキシーサーバーを経由せずにファームウェア更新が 行われる。

no 形式で実行した場合は、HTTP プロキシーサーバーの設定を削除する。

# **[**設定例**]**

HTTP プロキシーサーバーを 192.168.100.1(ポート番号 8080)に設定する。

SWX2210(config)#firmware-update http-proxy 192.168.100.1 8080 SWX2210(config)#

# **4.15.3** ファームウェア更新で使用する **HTTPS** プロキシーサーバーの設定

# **[**書式**]**

**firmware-update https-proxy** *server port* **no firmware-update https-proxy**

## **[**パラメーター**]**

*server* : A.B.C.D

HTTPS プロキシーサーバーの IPv4 アドレス

: X:X::X:X

HTTPS プロキシーサーバーの IPv6 アドレス

IPv6 リンクローカルアドレスを指定する場合は、送出インターフェースも指定する必要があ る(fe80::X%vlanN の形式)

: 半角英数字および半角記号(255 文字以内)

HTTPS プロキシーサーバーの FQDN

*port* : <1-65535>

HTTPS プロキシーサーバーのリスニングポート番号

# **[**初期設定**]**

no firmware-update https-proxy

# **[**入力モード**]**

グローバルコンフィグレーションモード

# **[**説明**]**

WEB サーバーに置かれているファームウェアファイルを使ってファームウェア 更新するときの HTTPS プロキシー サーバーを設定する。

HTTPS プロキシーサーバーが設定されていない場合、HTTPS プロキシーサーバーを経由せずにファームウェア更新 が行われる。

no 形式で実行した場合は、HTTP プロキシーサーバーの設定を削除する。

# **[**設定例**]**

HTTPS プロキシーサーバーを 192.168.100.1(ポート番号 8080)に設定する。 SWX2210(config)#firmware-update https-proxy 192.168.100.1 8080 SWX2210(config)#

# **4.15.4** ファームウェア更新の実行

#### **[**書式**]**

**firmware-update execute** [no-confirm]

# **[**キーワード**]**

no-confirm : ファームウェア更新の確認をしない

# **[**入力モード**]**

特権 EXEC モード

# **[**説明**]**

WEB サーバーに置かれているファームウェアファイルと現在実行中のファームウェアのリビジョンをチェックし、 書き換え可能であればファームウェアのリビジョンアップを実行する。

書き換え可能なリビジョンのファームウェアが存在すると、確認を求められるので、 更新する場合は "Y" を、更新 しない場合は "N" を入力する必要がある。

no-confirm を指定すると、確認をせずにリビジョンアップを実行する。

# **[**ノート**]**

**firmware-update url** コマンドでダウンロード先 URL を変更できる。

**firmware-update revision-down enable** コマンドを設定すると古いリビジョンへのリビジョンダウンが行えるように なる。

# **[**設定例**]**

WEB サーバーに置かれているファームウェアファイルでファームウェア更新する。

```
SWX2210#firmware-update execute
Found the new revision firmware
Current Revision: Rev.1.02.01<br>New Revision: Rev.1.02.03
New Revision:
Update to this firmware? (Y/N)y
Download...
%% Completed the firmware download
%% Updating...
SWX2210#
```
# **4.15.5** ファームウェアダウンロードタイムアウト時間の設定

#### **[**書式**]**

**firmware-update timeout** *time* **no firmware-update timeout**

# **[**パラメーター**]**

*time* : <100-86400>

タイムアウト時間(秒)

# **[**初期設定**]**

firmware-update timeout 300

# **[**入力モード**]**

グローバルコンフィグレーションモード

# **[**説明**]**

WEB サーバーからファームウェアをダウンロードするときのタイムアウト時間を設定する。 no 形式で実行した場合は初期設定に戻る。

# **[**設定例**]**

```
ファームウェアダウンロードのタイムアウト時間を 120 秒に設定する。
SWX2210(config)#firmware-update timeout 120
SWX2210(config)#
```
# **4.15.6** リビジョンダウンの許可

# **[**書式**]**

**firmware-update revision-down** *switch* **no firmware-update revision-down**

# **[**パラメーター**]**

*switch* : リビジョンダウンの許可の設定

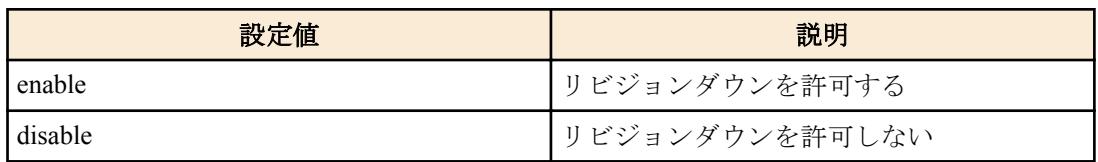

# **[**初期設定**]**

firmware-update revision-down disable

# **[**入力モード**]**

グローバルコンフィグレーションモード

# **[**説明**]**

WEB サーバーに置かれているファームウェアファイルを使ってファームウェア更新するとき、現在のリビジョンよ りも古いリビジョンへのファームウェアのリビジョンダウンを許可する。

no 形式で実行した場合はリビジョンダウンを許可しない。

# **[**設定例**]**

リビジョンダウンを許可する。 SWX2210(config)#firmware-update revision-down enable SWX2210(config)#

# **4.15.7** ファームウェア更新機能設定の表示

# **[**書式**]**

**show firmware-update**

**[**入力モード**]**

特権 EXEC モード

# **[**説明**]**

ファームウェア更新機能に関する現在の設定状況を表示する。 以下の項目が表示される。

- ダウンロード先の URL
- HTTP プロキシーサーバー
- HTTPS プロキシーサーバー
- ダウンロードのタイムアウト時間
- リビジョンダウンの許可

#### **[**設定例**]**

```
ファームウェア更新機能の設定状況を表示する。
SWX2210#show firmware-update
url:http://www.rtpro.yamaha.co.jp/firmware/revision-up/swx2210-8g.bin
http-proxy:192.168.100.1:8080
https-proxy:192.168.100.1:8080
timeout:300 (seconds)
revision-down:disable
SWX2210#
```
# **4.16** スケジュール

# **4.16.1** スケジュールの設定

# **[**書式**]**

**schedule** *id* **time** *date time template\_id* **no schedule** *id*

**[**パラメーター**]**

*id* : <1-10>

スケジュール番号

*date* : <1-12> または \* / <1-12> または sun, mon, ... , sat または \*

月/日

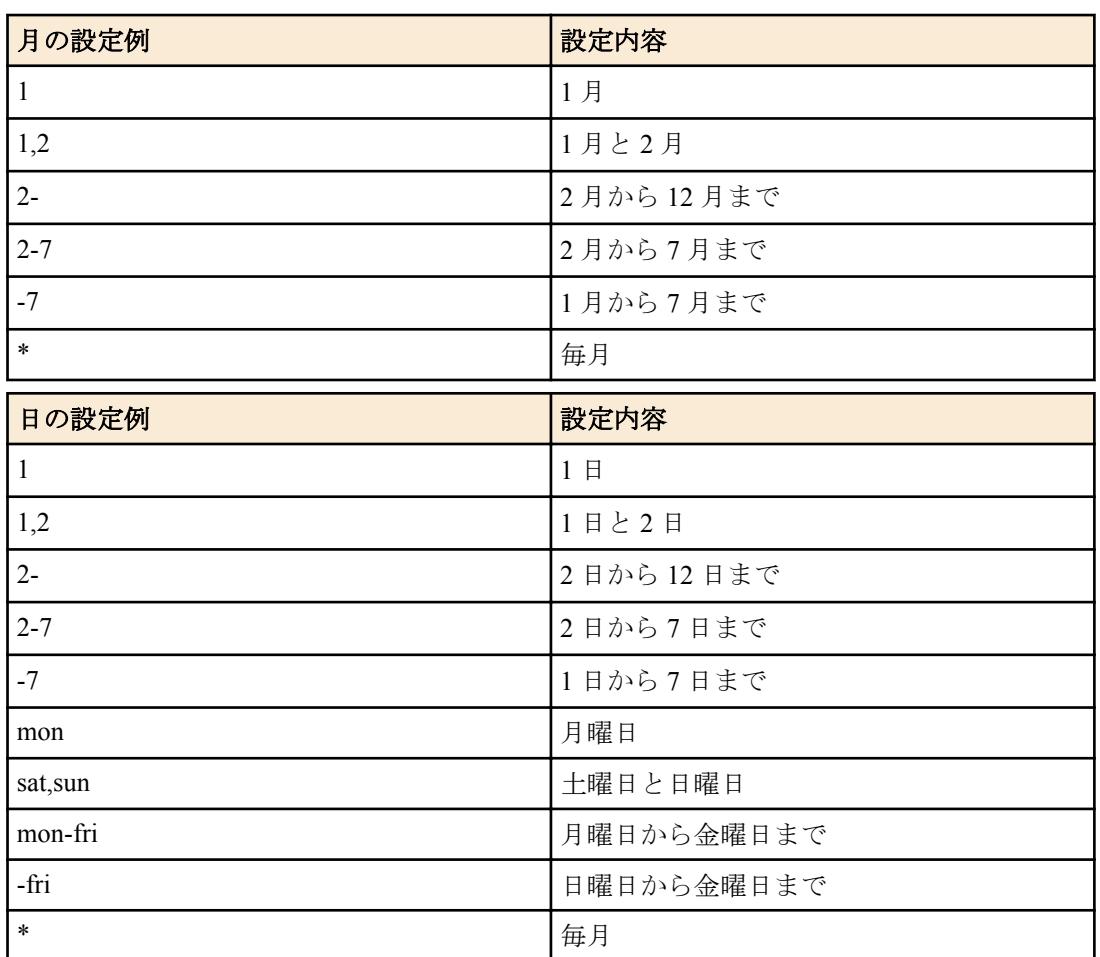

*time* : <0-23> または \* : <0-59> または \* : <0-59>

時:分:秒 (秒の指定は省略可能)

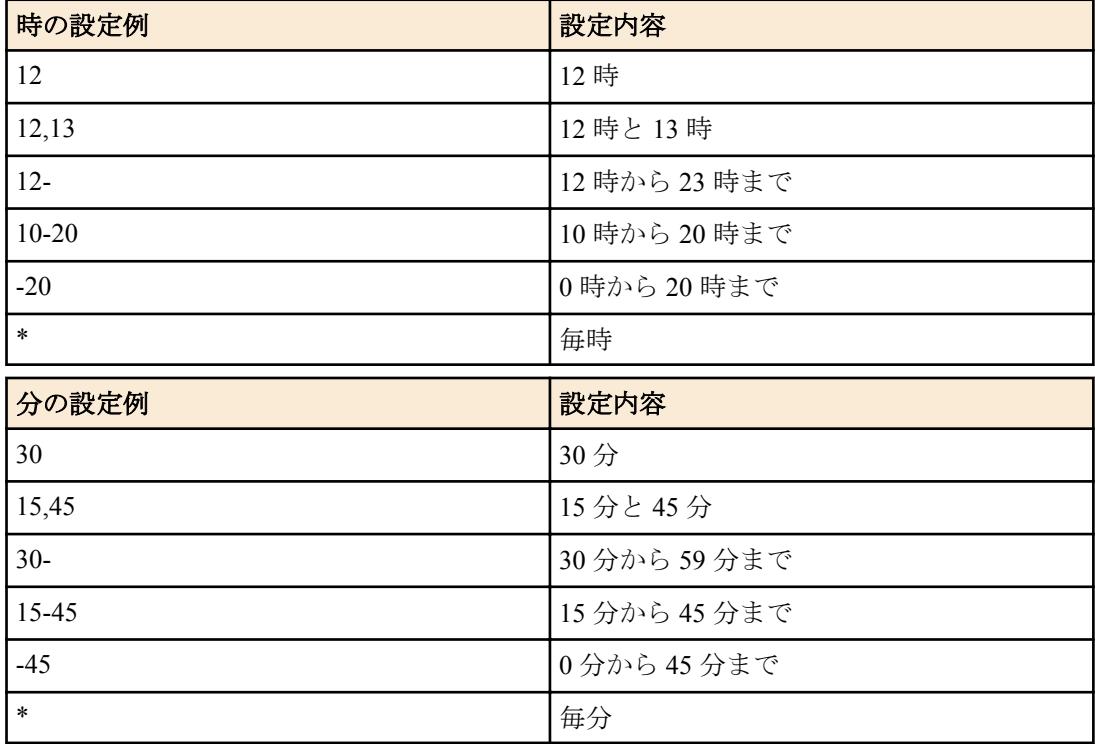

*template\_id* : <1-10>

スケジュールテンプレート番号

**66** | コマンドリファレンス | 保守・運用機能

#### **[**初期設定**]**

なし

#### **[**入力モード**]**

グローバルコンフィグレーションモード

#### **[**説明**]**

指定した時刻になったときに指定されたスケジュールテンプレートに記述されているアクションを実行する。 no 形式で実行した場合は、指定した ID のスケジュールを削除する。

#### **[**ノート**]**

**power-inline** 系のコマンドは、PoE 給電対応モデルでのみ実行可能。

複数のスケジュールが同時刻に実行される場合、ID の小さい方から順に実行される。

日の指定で数字と曜日を混在させて指定することはできない。

秒の指定を省略した場合、00 秒を指定した場合と同じ設定になる。

月日と時間の設定では"-"や","を用いた範囲指定や"\*"による全指定をすることができる。ただし秒数に"-"や","を用 いた範囲指定や"\*"による全指定をすることはできない。

#### **[**設定例**]**

月曜日から金曜日までの間、毎日 22 時ちょうどにスケジュールテンプレート #1 を実行するスケジュール #1 を設定 する。

SWX2210(config)#schedule 1 time \*/mon-fri 22:00 1

# **4.16.2** スケジュールテンプレートの説明文の設定

#### **[**書式**]**

**description** *line* **no description**

#### **[**パラメーター**]**

*line* : 半角英数字および半角記号(64 文字以内)

スケジュールテンプレートの説明文

#### **[**初期設定**]**

no description

# **[**入力モード**]**

スケジュールテンプレートモード

#### **[**説明**]**

スケジュールテンプレートの説明文を設定する。 no 形式で実行した場合は、スケジュールテンプレートの説明文を削除する。

#### **[**設定例**]**

スケジュールテンプレート #1 に説明文を設定する。

SWX2210(config)#schedule template 1 SWX2210(config-schedule)#description Switch port1.1 to disable

# **4.16.3** スケジュールテンプレートの有効**/**無効の設定

# **[**書式**]**

**action** *switch* **no action**

**[**パラメーター**]**

*switch* : スケジュールテンプレートの設定

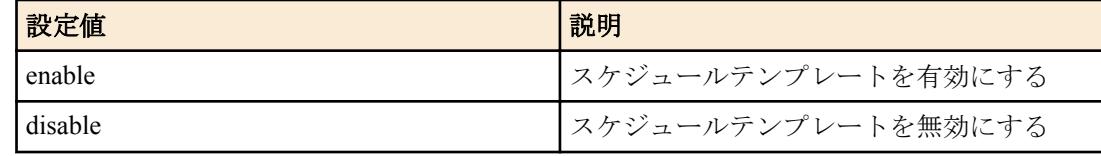

# **[**初期設定**]**

action enable

# **[**入力モード**]**

スケジュールテンプレートモード

#### **[**説明**]**

スケジュールテンプレートを有効または無効にする。

本コマンドで disable を指定することで、トリガーの起動によるアクションの実行を止めることができる。 no 形式で実行した場合は、スケジュールテンプレートを有効にする。

#### **[**設定例**]**

スケジュールテンプレート #1 を無効にする。

```
SWX2210(config)#schedule template 1
SWX2210(config-schedule)#action disable
```
# **4.16.4** スケジュールテンプレートの設定

# **[**書式**]**

**schedule template** *template\_id* **no schedule template**

#### **[**パラメーター**]**

*template id* : <1-10>

スケジュールテンプレート番号

#### **[**初期設定**]**

なし

# **[**入力モード**]**

グローバルコンフィグレーションモード

# **[**説明**]**

スケジュールテンプレートを設定するモードに移行する。 no 形式で実行した場合は、指定したスケジュールテンプレートを削除する。

# **[**設定例**]**

スケジュールテンプレート #1 を設定するモードに移行する。

SWX2210(config)#schedule template 1 SWX2210(config-schedule)#

# **4.16.5** スケジュールテンプレートのコマンド実行の設定

# **[**書式**]**

**cli-command** *id command* **no cli-command** *id*

# **[**パラメーター**]**

*id* : <1-100> コマンド番号

*command* : コマンド

### **[**初期設定**]**

なし

#### **[**入力モード**]**

スケジュールテンプレートモード

#### **[**説明**]**

スケジュール機能のトリガーが起動したときに実行されるコマンドを設定する。 no 形式で実行した場合、指定した番号のコマンドを削除する。

# **[**ノート**]**

複数のコマンドを指定した場合、コマンド番号が小さい方から順に実行される。

複数のコマンドを指定した場合、コマンドが途中で実行エラーになったとしても残りのコマンドは実行される。 トリガーが起動した時点で、特権 EXEC モードでコマンドが実行されるため、コマンドによっては適切なモードに 遷移するためのコマンドもあわせて設定する必要がある。

設定を保存する場合は最後の write コマンドを実行する必要がある。

省略形でコマンドを指定することはできない。例えばインターフェースとして Port1.1 の入力モードに入る場合、int port1.1 ではなく、interface port1.1 と記述する必要がある。

*command* には以下のコマンドのみ指定することが可能。

configure terminal, interface, shutdown, no shutdown, write, end, exit

#### **[**設定例**]**

スケジュールテンプレート #1 のコマンド番号 #1 に configure terminal コマンド、#2 に interface コマンド、#3 に shutdown コマンドを指定する。

```
SWX2210(config)#schedule template 1
SWX2210(config-schedule)#cli-command 1 configure terminal
SWX2210(config-schedule)#cli-command 2 interface port1.1
SWX2210(config-schedule)#cli-command 3 shutdown
```
# **4.17** ケーブル診断

# **4.17.1** ケーブル診断の実行

# **[**書式**]**

**test cable-diagnostics tdr interface** *ifname*

# **[**パラメーター**]**

*ifname* : LAN ポートのインターフェース名

対象のインターフェース

#### **[**入力モード**]**

特権 EXEC モード

### **[**説明**]**

ケーブル診断を実行する。

前回の診断結果は **show test cable-diagnostics tdr** コマンドで確認できる。

#### **[**ノート**]**

診断結果は直前の結果のみ保持され、再度ケーブル診断を実行した場合は結果が上書きされる。

#### **[**設定例**]**

port1.1 に接続されている LAN ケーブルの診断を実行する。

```
SWX2210#test cable-diagnostics tdr interface port1.1
The port will be temporarily down during test. Continue? (y/N): y
Cable-diagnostic is running...
```
Port Pair Status Fault distance Length ------------------------------------------------- port1.1 1 OK - 50 +/- 10 m

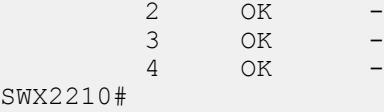

# **4.17.2** ケーブル診断結果の表示

# **[**書式**]**

**show test cable-diagnostics tdr**

#### **[**入力モード**]**

特権 EXEC モード

#### **[**説明**]**

前回の **test cable-diagnostics tdr interface** コマンドの実行結果を表示する。

#### **[**設定例**]**

```
前回のケーブル診断の実行結果を表示する。
```

```
SWX2210#show test cable-diagnostics tdr
Last run on Fri Feb 26 10:30:00 2021
```
Port Pair Status Fault distance Length ------------------------------------------------ port1.3 1 OK -<br>2 OK -2 OK – 3 Open 5 +/- 10 m 4 Open 5 +/- 10 m

SWX2210#

# **4.17.3** ケーブル診断結果のクリア

# **[**書式**]**

**clear test cable-diagnostics tdr**

# **[**入力モード**]**

特権 EXEC モード

# **[**説明**]**

前回の **test cable-diagnostics tdr interface** コマンドの実行結果をクリアする。

#### **[**設定例**]**

```
前回のケーブル診断の実行結果をクリアする。
SWX2210#clear test cable-diagnostics tdr
SWX2210#
```
# **4.18** 保守運用一般

#### **4.18.1** ホスト名の設定

#### **[**書式**]**

**hostname** *hostname*

**no hostname** [*hostname*]

# **[**パラメーター**]**

*hostname* : 半角英数字および ? を除く半角記号(63 文字以内)

ホスト名

#### **[**初期設定**]**

hostname SWX2210

**[**入力モード**]**

グローバルコンフィグレーションモード

#### **[**説明**]**

ホスト名を設定する。

**70** | コマンドリファレンス | 保守・運用機能

本コマンドで設定したホスト名はコマンドプロンプトとして使用する。 no 形式で実行した場合は設定を初期値に戻す。

#### **[**設定例**]**

ホスト名を"yamaha"に設定する。

SWX2210(config)#hostname yamaha yamaha(config)#

# **4.18.2** システムの再起動

# **[**書式**]**

#### **reload**

#### **[**入力モード**]**

特権 EXEC モード

#### **[**説明**]**

システムを再起動する。

#### **[**ノート**]**

実行中の設定(ランニングコンフィグ)が起動時の設定(スタートアップコンフィグ) から変更されている場合、再起動 により変更が無効になるため、必要に応じて、**reload** コマンド実行前に、**copy running-config startup-config** コマン ド、または、 **write** コマンドを実行すること。

#### **[**設定例**]**

システムを再起動する。

SWX2210#reload reboot system? (y/n): y

#### **4.18.3** 設定の初期化

#### **[**書式**]**

**cold start**

#### **[**入力モード**]**

特権 EXEC モード

#### **[**説明**]**

工場出荷時の設定で再起動する。SYSLOG も初期化する。

#### **[**ノート**]**

コマンド実行時に管理者パスワードを入力する必要がある。

管理パスワードが初期設定の状態では、本コマンドを実行することができません。前もって管理パスワードを変更 する必要があります。

#### **[**設定例**]**

設定を初期化する。

SWX2210#cold start Password:

#### **4.18.4** 初期 **LED** モードの設定

#### **[**書式**]**

**led-mode default** *mode* **no led-mode default**

**[**パラメーター**]**

*mode* : 初期 LED モード

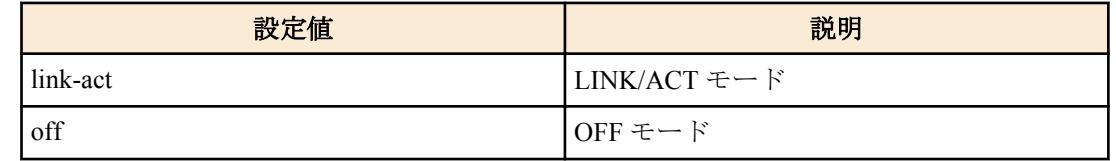

# **[**初期設定**]**

led-mode default link-act

# **[**入力モード**]**

グローバルコンフィグレーションモード

# **[**説明**]**

初期 LED モードを設定する。 link-act を指定すると、ポートの状態に応じて LED が点灯する。 off を指定すると、LED が消灯する。 no 形式で実行すると、初期設定に戻る。

# **[**設定例**]**

初期 LED モードを OFF モードに設定する。 SWX2210(config)#led-mode default off

# **4.18.5 LED** モードの表示

# **[**書式**]**

**show led-mode**

**[**入力モード**]**

非特権 EXEC モード、特権 EXEC モード

# **[**説明**]**

LED モードの設定や状態を表示する。

以下の項目を表示する。

- 初期 LED モードの設定
- 現在の LED モードの状態

# **[**設定例**]**

LED モードの設定や状態を表示する。

SWX2210>show led-mode default mode : off current mode : link-act

# 第 **5** 章

# インターフェース制御

# **5.1** インターフェース基本設定

# **5.1.1** 説明文の設定

# **[**書式**]**

**description** *line* **no description**

# **[**パラメーター**]**

*line* : 半角英数字および半角記号(80 文字以内)

対象インターフェースに対する説明文

#### **[**初期設定**]**

no description

## **[**入力モード**]**

インターフェースモード

#### **[**説明**]**

対象インターフェースに対して説明文を設定する。no 形式で実行した場合は、説明文を削除する。

#### **[**設定例**]**

LAN ポート #1 に説明文を設定する。 SWX2210(config)#interface port1.1 SWX2210(config-if)#description Connected to rtx1210-router

# **5.1.2** シャットダウン

#### **[**書式**]**

**shutdown no shutdown**

#### **[**初期設定**]**

no shutdown

**[**入力モード**]**

インターフェースモード

# **[**説明**]**

対象インターフェースをシャットダウンして使用しないようにする。 本コマンドが設定されたインターフェースは、接続されてもリンクアップしなくなる。 no 形式で実行した場合は、対象インターフェースを使用できるようになる。

# **[**ノート**]**

本コマンドは LAN ポートおよび論理インターフェースにのみ設定可能。 論理インターフェースを対象として本コマンドを設定した場合は、そのインターフェースに所属する全ての LAN ポ ートの設定が変更される。

# **[**設定例**]**

LAN ポート #1 をシャットダウンして使用しないようにする。

SWX2210(config)#interface port1.1 SWX2210(config-if)#shutdown
# **5.1.3** 通信速度・通信モードの設定

# **[**書式**]**

**speed-duplex** *type*

**no speed-duplex**

# **[**パラメーター**]**

*type* : 通信速度・通信モードタイプ

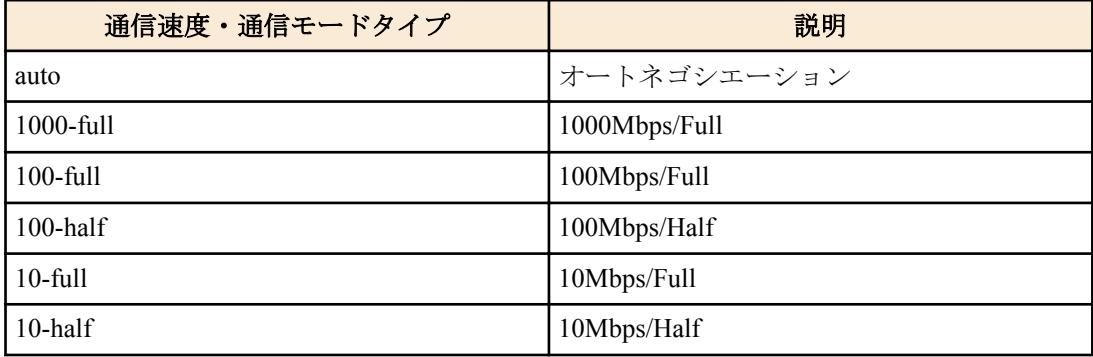

# **[**初期設定**]**

speed-duplex auto

# **[**入力モード**]**

インターフェースモード

# **[**説明**]**

通信速度と通信モードを設定する。 no 形式で実行した場合は初期設定に戻る。

# **[**ノート**]**

本コマンドによる設定変更を行うと、当該インターフェースが一時的にリンクダウンする。 本コマンドは LAN ポートにのみ設定可能。

### **[**設定例**]**

LAN ポート #1 の通信速度/通信モードを 100Mbps/Full に設定する。 SWX2210(config)#interface port1.1 SWX2210(config-if)#speed-duplex 100-full

# **5.1.4 MRU** 設定

**[**書式**]**

**mru** *mru*

**no mru**

# **[**パラメーター**]**

*mru* : <1522-10240>

受信可能な最大フレームサイズ

#### **[**初期設定**]**

mru 1522

#### **[**入力モード**]**

グローバルコンフィグレーションモード

# **[**説明**]**

受信可能な最大フレームサイズを設定する。 no 形式で実行した場合は初期設定に戻る。

# **[**ノート**]**

本コマンドはシステム全体の設定となる。

### **[**設定例**]**

システム全体の mru を 9000 バイトに設定する。 SWX2210(config)#mru 9000

# **5.1.5** クロス/ストレート自動判別設定

### **[**書式**]**

**mdix auto** *switch*

**no mdix auto**

# **[**パラメーター**]**

*switch* : クロス/ストレート自動判別の動作

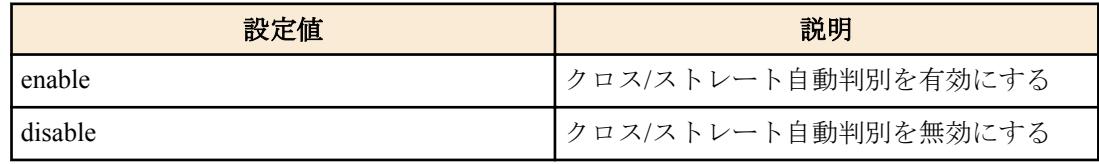

## **[**初期設定**]**

mdix auto enable

### **[**入力モード**]**

インターフェースモード

# **[**説明**]**

クロス/ストレート自動判別を有効にする。有効にすると自動的に必要なケーブル接続タイプ(ストレートまたはク ロス)を検出し、接続を適切に設定する。

no 形式で実行した場合は、自動判別が無効になり MDI となる。

# **[**ノート**]**

本コマンドは LAN ポートにのみ設定可能。

本コマンドによる設定変更を行うと、当該インターフェースが一時的にリンクダウンする。

### **[**設定例**]**

```
LAN ポート #1 のクロスストレートの自動判別設定を無効にする。
SWX2210(config)#interface port1.1
SWX2210(config-if)#mdix auto disable
```
### **5.1.6 EEE** 設定

#### **[**書式**]**

**eee** *switch*

**no eee**

# **[**パラメーター**]**

*switch* : EEE の動作

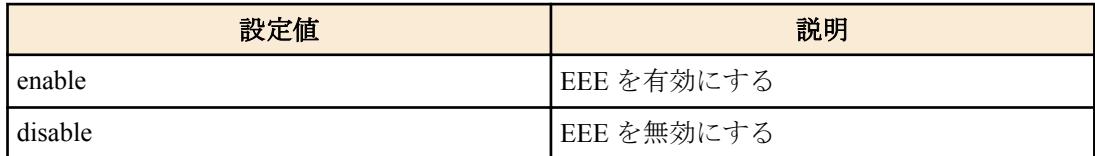

#### **[**初期設定**]**

eee disable

**[**入力モード**]** インターフェースモード

#### **[**説明**]**

省電力機能 Energy Efficient Ethernet(EEE)を有効にする。

no 形式で実行した場合は、EEE が無効になる。

#### **[**ノート**]**

本コマンドは LAN ポートにのみ設定可能。

本コマンドによる設定変更を行うと、当該インターフェースが一時的にリンクダウンする。

# **[**設定例**]**

LAN ポート #1 の EEE を有効にする。 SWX2210(config)#interface port1.1 SWX2210(config-if)#eee enable

# **5.1.7 EEE** ステータス情報を表示する

# **[**書式**]**

**show eee status interface** *ifname*

# **[**パラメーター**]**

*ifname* : LAN ポートのインターフェース名 表示するインターフェース

# **[**入力モード**]**

非特権 EXEC モード、 特権 EXEC モード

#### **[**説明**]**

指定したインターフェースの EEE ステータスを表示する。

以下の項目が表示される。

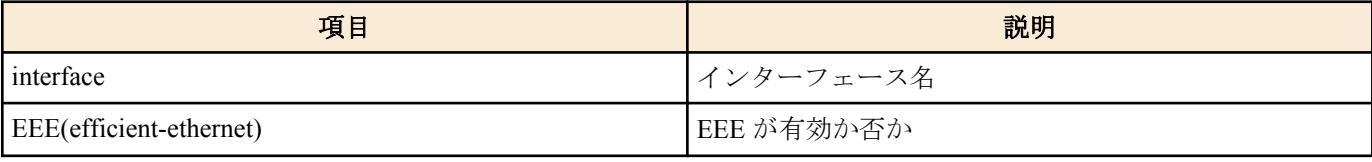

### **[**設定例**]**

LAN ポート #1 の EEE ステータスを表示する。

```
・EEE が無効の場合
  SWX2210#show eee status interface port1.1
  interface:port1.1
    EEE(efficient-ethernet): Disabled
```

```
・EEE が有効の場合
  SWX2210#show eee status interface port1.1
  interface:port1.1
    EEE(efficient-ethernet): Enabled
```
# **5.1.8** ポートミラーリングの設定

# **[**書式**]**

**mirror interface** *ifname* direction *direct* **no mirror interface** *ifname* [direction *direct*]

#### **[**キーワード**]**

direction : ミラーリングするトラフィック方向を設定する

**[**パラメーター**]**

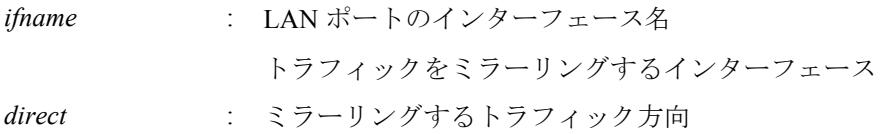

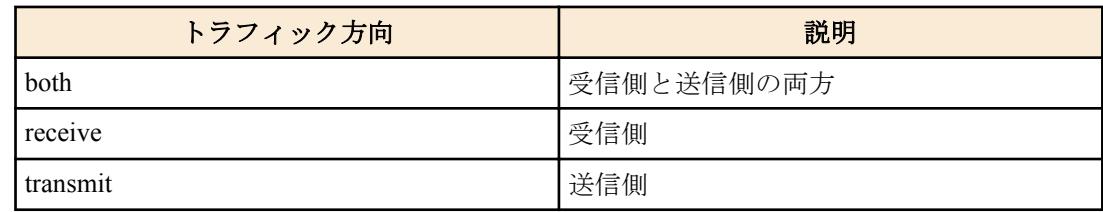

# **[**初期設定**]**

no mirror interface

# **[**入力モード**]**

インターフェースモード

### **[**説明**]**

対象インターフェースをスニファーポート、*ifname* を監視ポートとして、*direct* で設定されたトラフィックをミラー リングする。

no 形式で実行した場合は、ミラーリングの設定を削除する。

# **[**ノート**]**

本コマンドは LAN ポートのみ設定可能。 スニファーポートに設定できるインターフェースは最大で 4 つ。1 つの監視ポートを複数のスニファーポートで監 視することはできない。 スニファーポートに設定されているインターフェースを監視ポートとして使用することはできない。 論理インターフェースに所属している LAN ポートをスニファーポートとして使用することはできない。

### **[**設定例**]**

LAN ポート #1 をスニファーポートとして、LAN ポート #4 の送受信フレームと LAN ポート #5 の送信フレームをミ ラーリングする。 SWX2210(config)#interface port1.1 SWX2210(config-if)#mirror interface port1.4 direction both SWX2210(config-if)#mirror interface port1.5 direction transmit

# **5.1.9** ポートミラーリングの状態表示

#### **[**書式**]**

**show mirror** [interface *ifname*]

#### **[**キーワード**]**

interface : 表示するスニファーポートを指定する

**[**パラメーター**]**

*ifname* : LAN ポートのインターフェース名 表示するスニファーポート

# **[**入力モード**]**

非特権 EXEC モード、 特権 EXEC モード

# **[**説明**]**

ポートミラーリングの設定を表示する。interface を省略した場合は、全てのスニファーポートに対する設定が表示さ れる。

1 つのスニファーポートごとに、以下の項目が表示される。

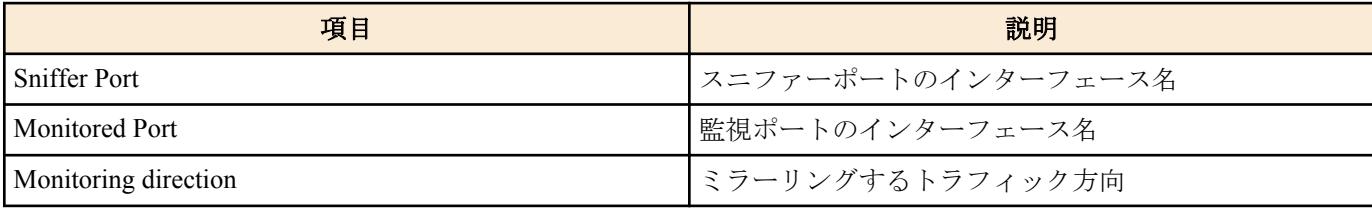

#### **[**設定例**]**

スニファーポートの設定を表示する。

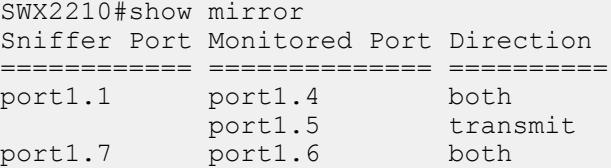

# **5.1.10** インターフェースの状態表示

# **[**書式**]**

**show interface** [ *ifname* ]

# **[**パラメーター**]**

*ifname* : インターフェース名

# **[**入力モード**]**

非特権 EXEC モード、 特権 EXEC モード

# **[**説明**]**

*ifname* で指定したインターフェースの状態を表示する。*ifname* を省略した場合は、全てのインターフェースの状態 を表示する。

以下の項目が表示される。

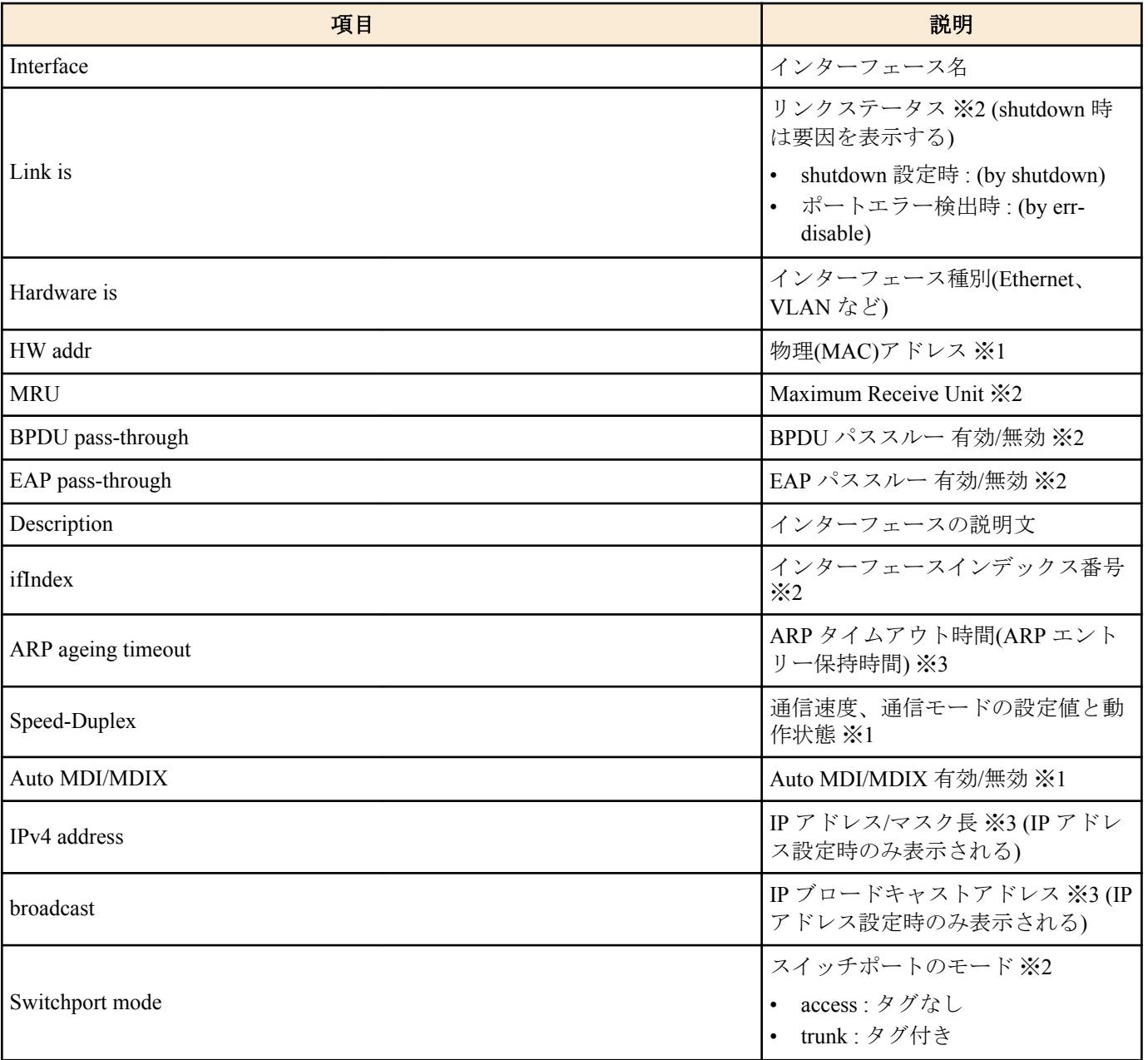

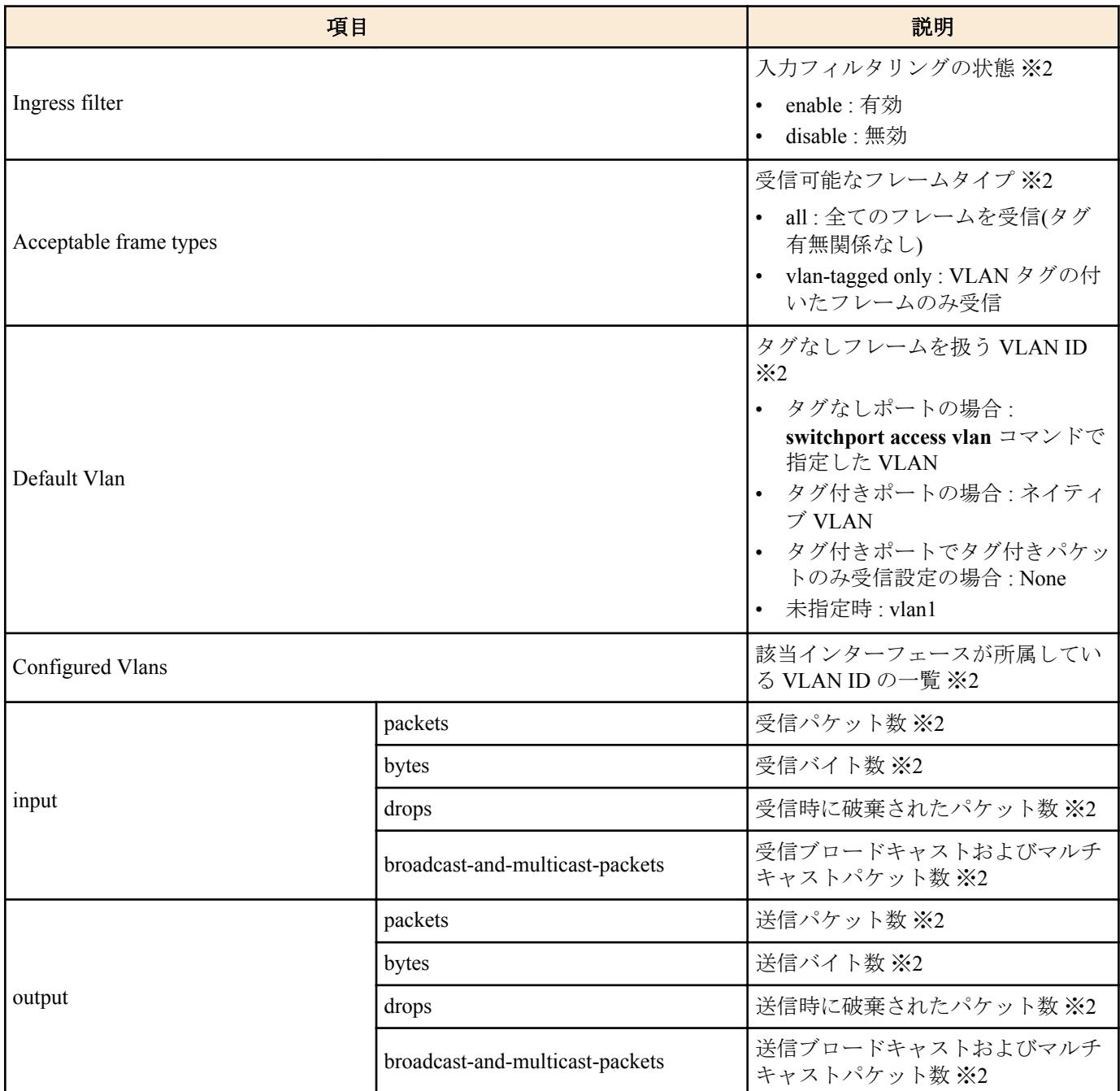

※1物理インターフェースのみ表示 ※2 物理インターフェース、論理インターフェースのみ表示 ※3 VLAN インターフェースのみ表示

# **[**設定例**]**

```
LAN ポート #1 の状態を表示する。
SWX2210# show interface port1.1
Interface port1.1
  Link is UP
  Hardware is Ethernet
  HW addr: ac44.f200.0000
   MRU 1522
    BPDU pass-through: Enabled
  EAP pass-through: Enabled
  Description: Connected to router
  ifIndex 5001
  Speed-Duplex: auto(configured), 1000-full(current)
  Auto MDI/MDIX: on
  Vlan info:
   Switchport mode : access
   Ingress filter : enable
    Acceptable frame types : all
    Default Vlan : 1
  Configured Vlans :
```
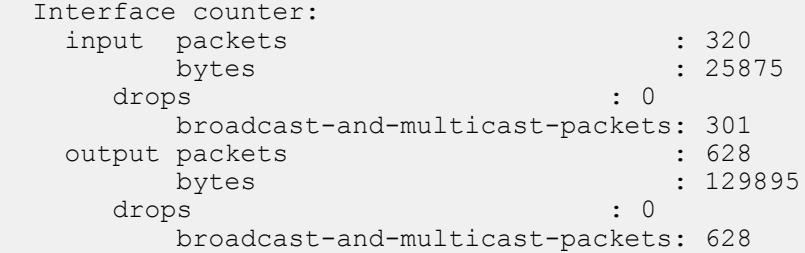

VLAN #1 の状態を表示する。

SWX2210#show interface vlan1 Interface vlan1 Hardware is VLAN Description: Connected to router(VLAN) ARP ageing timeout 1200 IPv4 address 192.168.100.240/24 broadcast 192.168.100.255 (u)-Untagged, (t)-Tagged<br>VLAN ID Name State Member ports State Member ports ======= ================================ ======= =================================== ACTIVE port1.1(u) port1.2(u) port1.3(u) port1.4(u) port1.5(u) port1.6(u) port1.7(u) port1.8(u)

# **5.1.11** フレームカウンター表示

#### **[**書式**]**

**show frame-counter** [*ifname*]

# **[**パラメーター**]**

*ifname* : LAN ポートのインターフェース名 表示するインターフェース

### **[**入力モード**]**

非特権 EXEC モード、 特権 EXEC モード

# **[**説明**]**

*ifname* で指定したインターフェースのフレームカウンター情報を表示する。*ifname* を省略した場合は、全てのイン ターフェースの情報を表示する。

以下の項目が表示される。

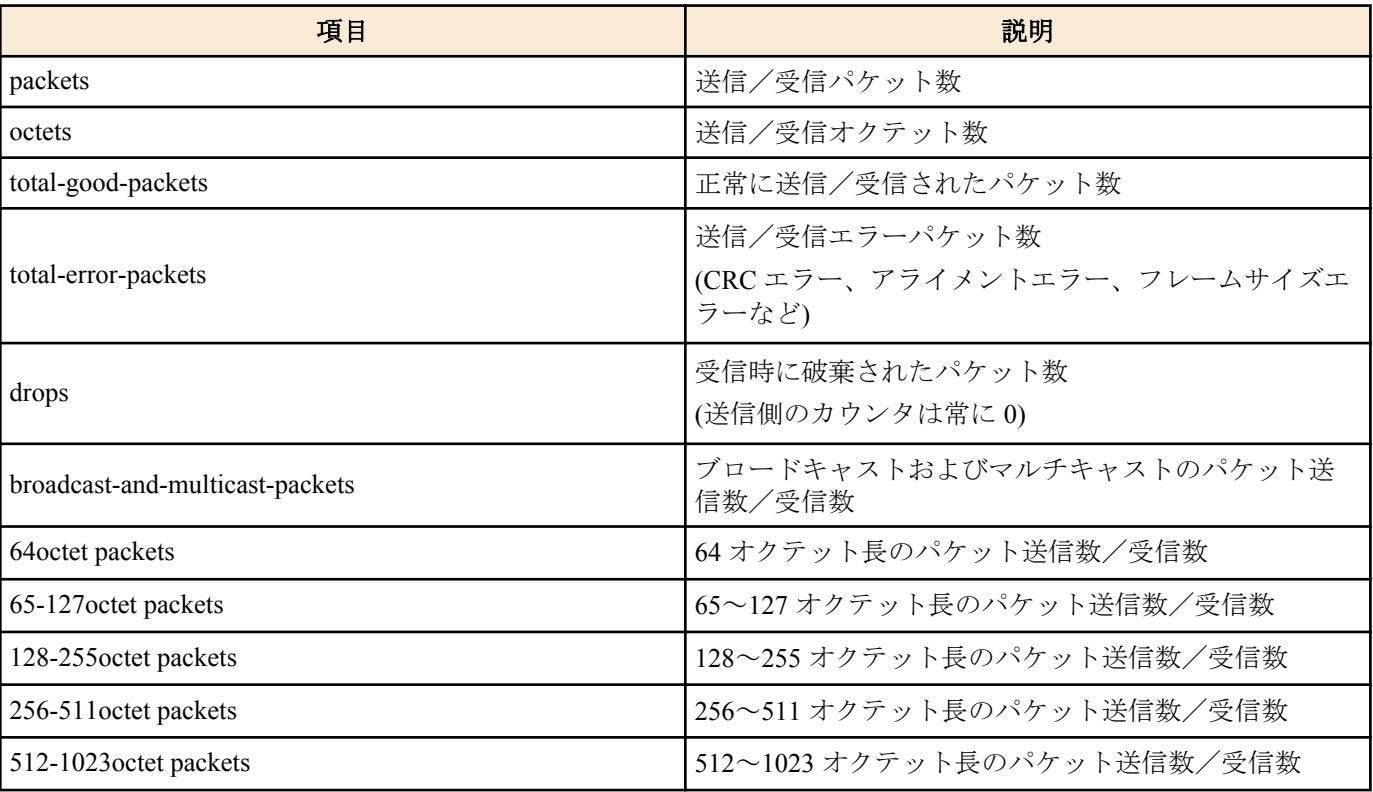

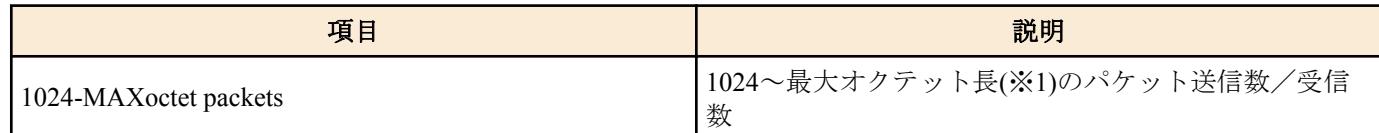

※1 MRU の設定値に依存して変動する。

# **[**設定例**]**

LAN ポート #1 のフレームカウンターを表示する。

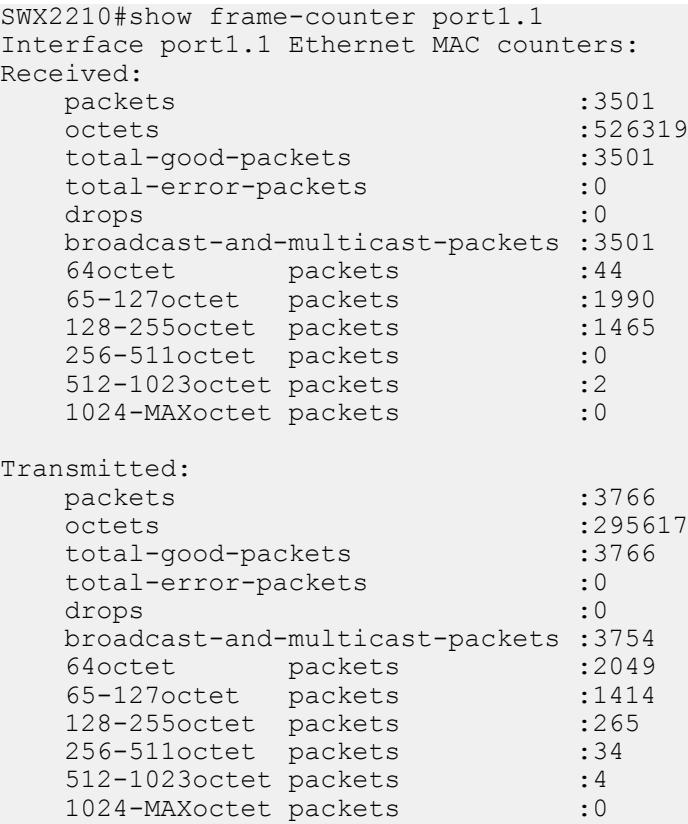

# **5.1.12** フレームカウンターのクリア

#### **[**書式**]**

**clear counters** *ifname* **clear counters** all

#### **[**キーワード**]**

all : 全てのインターフェースのフレームカウンターをクリアする

#### **[**パラメーター**]**

*ifname* : LAN ポートまたは論理インターフェースのインターフェース名 対象のインターフェース

#### **[**入力モード**]**

特権 EXEC モード

# **[**説明**]**

*ifname* で指定したインターフェースのフレームカウンターをクリアする。

*ifname* に論理インターフェースを指定した場合は、そのインターフェースに所属する全ての LAN ポートのフレーム カウンターをクリアする。

all を指定した場合は、全ての LAN ポートのフレームカウンターをクリアする。

# **[**設定例**]**

LAN ポート #1 のフレームカウンターをクリアする。 SWX2210#clear counters port1.1

全ての LAN ポートのフレームカウンターをクリアする。 SWX2210#clear counters all

# **5.1.13 BPDU** パススルーの有効化

# **[**書式**]**

**pass-through bpdu** *switch* **no pass-through bpdu**

# **[**パラメーター**]**

*switch* : BPDU パススルーの動作

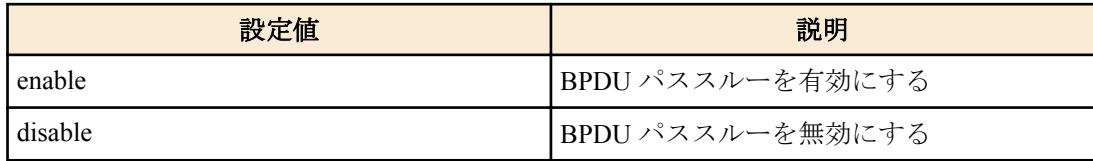

#### **[**初期設定**]**

pass-through bpdu enable

# **[**入力モード**]**

グローバルコンフィグレーションモード

# **[**説明**]**

BPDU パススルーを有効/無効にする。

no 形式で実行した場合は、BPDU パススルーが有効になる。

### **[**設定例**]**

BPDU パススルーを無効にする。 SWX2210(config)#pass-through bpdu disable

# **5.1.14 EAP** パススルーの有効化

## **[**書式**]**

**pass-through eap** *switch*

# **no pass-through eap**

# **[**パラメーター**]**

*switch* : EAP パススルーの動作

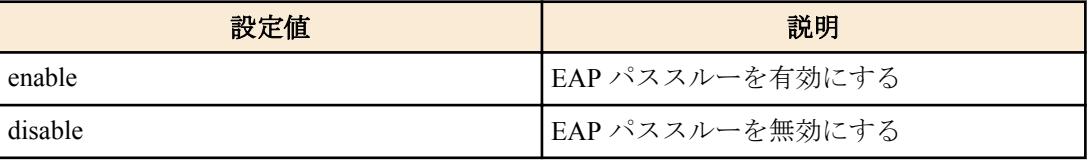

#### **[**初期設定**]**

pass-through eap enable

### **[**入力モード**]**

グローバルコンフィグレーションモード

# **[**説明**]**

EAP パススルーを有効/無効にする。 no 形式で実行した場合は、EAP パススルーが有効になる。

# **[**設定例**]**

EAP パススルーを無効にする。

SWX2210(config)#pass-through eap disable

**5.2** リンクアグリゲーション

# **5.2.1** スタティック論理インターフェースの設定

### **[**書式**]**

**static-channel-group** *link-id*

# **no static-channel-group**

# **[**パラメーター**]**

*link-id* : <1-8>

スタティック論理インターフェース番号

### **[**入力モード**]**

インターフェースモード

#### **[**説明**]**

対象インターフェースを *link-id* で指定したスタティック論理インターフェースに所属させる。

no 形式で実行した場合は、対象インターフェースをスタティック論理インターフェースから脱退させる。

#### **[**ノート**]**

本コマンドは LAN ポートにのみ設定可能。

スタティック論理インターフェースが存在しない *link-id* に対して、LAN ポートを所属させる場合は、新たにスタテ ィック論理インターフェースが生成される。

スタティック論理インターフェースから脱退させた結果、所属する LAN ポートが無くなった場合は、スタティック 論理インターフェースが削除される。

1 つのスタティック論理インターフェースに最大 8 つの LAN ポートを所属させることができる。

既に存在しているスタティック論理インターフェースに対して所属させる場合は、LAN ポートとスタティック論理 インターフェースで、以下の設定を全て一致させること。設定が異なる場合はエラーとなる。

#### • **shutdown** コマンドの設定

• VLAN の設定

新たにスタティック論理インターフェースが生成される場合は、LAN ポートの上記設定がスタティック論理インタ ーフェースの初期設定となる。

ポートミラーリングのスニファーポートとして使用している LAN ポートは、スタティック論理インターフェースに 所属させることができない。

1 つの LAN ポートを複数の論理インターフェースに所属させることは出来ない。no 形式で脱退させてから異なる 論理インターフェースに所属させること。

#### **[**設定例**]**

LAN ポート #9 をスタティック論理インターフェース #5 に所属させる。 SWX2210(config)#interface port1.9 SWX2210(config-if)#static-channel-group 5

# **5.2.2** スタティック論理インターフェースの状態表示

# **[**書式**]**

#### **show static-channel-group**

**[**入力モード**]**

非特権 EXEC モード, 特権 EXEC モード

# **[**説明**]**

スタティック論理インターフェースの状態を表示する。

存在するスタティック論理インターフェースごとに以下の項目が表示される。

- スタティック論理インターフェース名
- ロードバランス機能のルール
- 所属している LAN ポートのインターフェース名

ロードバランス機能のルールについては、**port-channel load-balance** コマンドの *type* パラメーター参照のこと。

#### **[**設定例**]**

```
スタティック論理インターフェースの状態を表示する。
SWX2210#show static-channel-group
% Load balancing: src-dst-mac
% Static Aggregator: sa1
% Member:
        port1.2
        port1.3
% Static Aggregator: sa5
% Member:
        port1.9
        port1.11
        port1.13
        port1.15
```
# **5.2.3** ロードバランス機能のルールの設定

# **[**書式**]**

**port-channel load-balance** *type*

**no port-channel load-balance**

**[**パラメーター**]**

*type* : 転送先インターフェースを決めるためのルール

| type         | 説明                      |
|--------------|-------------------------|
| $dst-ip$     | 宛先 IPv4/IPv6 アドレス       |
| dst-mac      | 宛先 MAC アドレス             |
| dst-port     | 宛先 TCP/UDP ポート番号        |
| $src-dst-ip$ | 送信元および宛先 IPv4/IPv6 アドレス |
| src-dst-mac  | 送信元および宛先 MAC アドレス       |
| src-dst-port | 送信元および宛先 TCP/UDP ポート番号  |
| $src - ip$   | 送信元 IPv4/IPv6 アドレス      |
| src-mac      | 送信元 MAC アドレス            |
| src-port     | 送信元 TCP/UDP ポート番号       |

# **[**初期設定**]**

port-channel load-balance src-dst-mac ( Rev.1.02.03 以降 )

port-channel load-balance dst-ip ( Rev.1.02.01 )

# **[**入力モード**]**

グローバルコンフィグレーションモード

# **[**説明**]**

ロードバランス機能の転送先インターフェースを決めるためのルールを設定する。 no 形式で実行した場合は初期設定に戻る。

# **[**ノート**]**

本コマンドはシステム全体の設定となる。

IPv4/IPv6 パケットではないフレームの場合は、設定されているルールに関わらず、送信元および宛先 MAC アドレ スを元に転送先インターフェースが決定する。

# **[**設定例**]**

ロードバランス機能で、送信元および宛先 IPv4/IPv6 アドレスを元に転送先インターフェースを決定するように設定 する。

SWX2210(config)#port-channel load-balance src-dst-ip

# 第 **6** 章

# **Layer 2** 機能

# **6.1 FDB(**フォワーディングデータベース**)**

# **6.1.1 MAC** アドレス学習機能の設定

### **[**書式**]**

**mac-address-table learning** *switch* **no mac-address-table learning**

## **[**パラメーター**]**

*switch* : MAC アドレス学習機能の動作

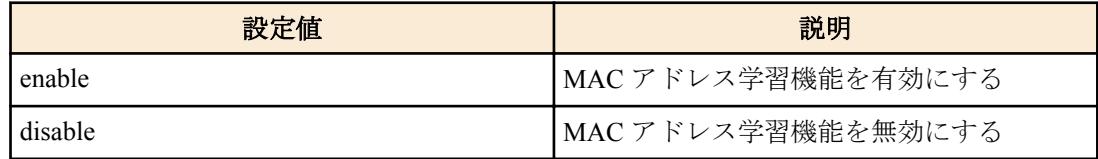

### **[**初期設定**]**

mac-address-table learning enable

# **[**入力モード**]**

グローバルコンフィグレーションモード

### **[**説明**]**

MAC アドレス学習機能の有効/無効を設定する。

no 形式で実行すると、MAC アドレス学習機能機能が有効となる。

#### **[**ノート**]**

MAC アドレス学習機能が無効な場合は、フレームを受信しても MAC アドレステーブルにダイナミックエントリー が登録されない。

### **[**設定例**]**

MAC アドレス学習機能を無効にする。 SWX2210(config)#mac-address-table learning disable

# **6.1.2** ダイナミックエントリーのエージングタイム設定

#### **[**書式**]**

**mac-address-table ageing-time** *time* **no mac-address-table ageing-time**

### **[**パラメーター**]**

*time* : <10-634>

エージングタイム(秒)

### **[**初期設定**]**

mac-address-table ageing-time 300

# **[**入力モード**]**

グローバルコンフィグレーションモード

# **[**説明**]**

ダイナミックエントリーのエージングタイムを設定する。 no 形式で実行した場合は初期設定に戻る。

# **[**ノート**]**

本コマンドで設定した時間と、実際にダイナミックエントリーが MAC アドレステーブルから削除されるまでの時間 との間で、誤差が生じる場合がある。

### **[**設定例**]**

ダイナミックエントリーのエージングタイムを 600 秒にする。 SWX2210(config)#mac-address-table ageing-time 600

# **6.1.3** ダイナミックエントリーの削除

# **[**書式**]**

**clear mac-address-table dynamic clear mac-address-table dynamic** adress *mac-addr* **clear mac-address-table dynamic** vlan *vlan-id* **clear mac-address-table dynamic** interface *ifname*

### **[**キーワード**]**

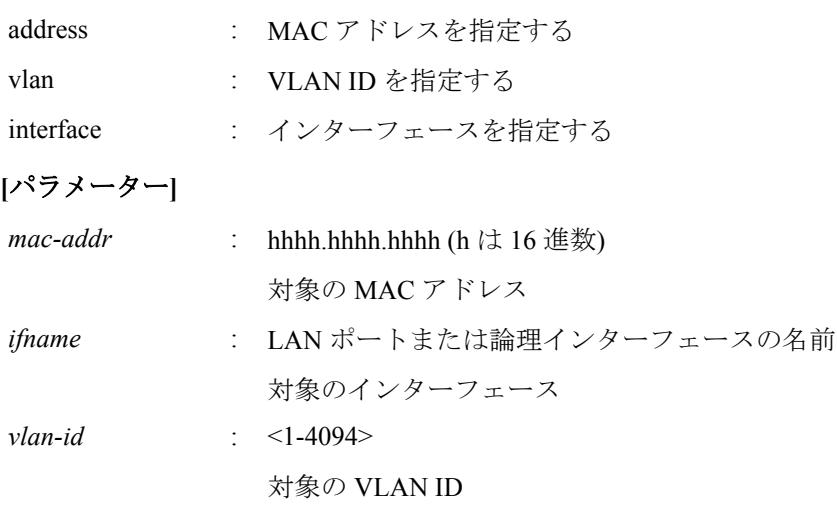

# **[**入力モード**]**

特権 EXEC モード

# **[**説明**]**

MAC アドレステーブルからダイナミックエントリーを削除する。 キーワードを指定した場合は、対象条件に一致したエントリーのみを削除する。 キーワードを指定しない場合は、全てのダイナミックエントリーを削除する。

# **[**設定例**]**

MAC アドレスが 00a0.de11.2233 のダイナミックエントリーを削除する。 SWX2210#clear mac-address-table dynamic address 00a0.de11.2233

# **6.1.4** スタティックエントリーの設定

# **[**書式**]**

**mac-address-table static** *mac-addr action ifname* [vlan *vlan-id*] **no mac-address-table static** *mac-addr action ifname* [vlan *vlan-id*]

# **[**キーワード**]**

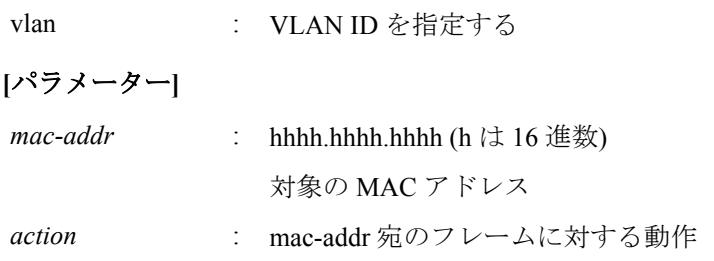

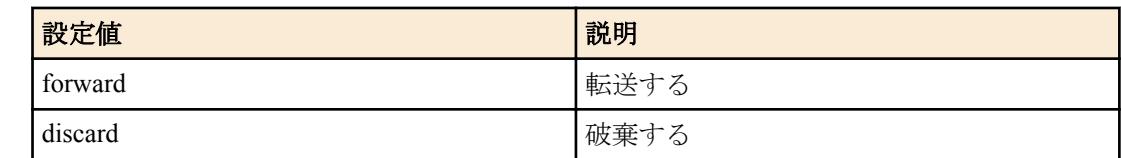

*ifname* : LAN ポートまたは論理インターフェースの名前

対象のインターフェース

*vlan-id* : <1-4094>

対象の VLAN ID

# **[**初期設定**]**

なし

# **[**入力モード**]**

グローバルコンフィグレーションモード

# **[**説明**]**

MAC アドレステーブルにスタティックエントリーを登録する。

*action* に forward を設定した場合は、設定した MAC アドレスおよび VLAN ID に一致した受信フレームを、設定した インターフェースに転送する。 *action* に discard を設定した場合は、設定した MAC アドレスおよび VLAN ID に一致した受信フレームを、破棄す

る。

no 形式で実行した場合は、MAC アドレステーブルからスタティックエントリーを削除する。 vlan を省略した場合は、VLAN #1 が設定される。

**[**ノート**]**

*action* に discard を設定した場合は、*mac-addr* にマルチキャスト MAC アドレスを指定することはできない。 *mac-addr* に以下の MAC アドレスを指定することはできない。

• 0180.c200.0000 $\sim$ 0180.c200.000f

•  $0180.c200.0020 \sim 0180.c200.002f$ 

# **[**設定例**]**

00a0.de11.2233 宛のフレームを LAN ポート #2 に転送するよう登録する。 SWX2210(config)#mac-address-table static 00a0.de11.2233 forward port1.2

# **6.1.5 MAC** アドレステーブルの表示

# **[**書式**]**

# **show mac-address-table**

# **[**入力モード**]**

非特権 EXEC モード、特権 EXEC モード

# **[**説明**]**

MAC アドレステーブルを表示する。

以下の項目が表示される。

- VLAN ID
- インターフェース名
- MAC アドレス
- フレームに対する動作
- エントリーの種類
- エージングタイム

# **[**設定例**]**

MAC アドレステーブルを表示する。

SWX2210>show mac-address-table VLAN port mac fwd type timeout 1 port1.1 00a0.de11.2233 forward static 0

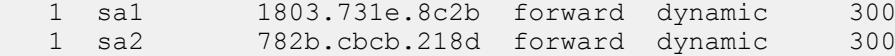

# **6.2 VLAN**

# **6.2.1 VLAN** モードへの移行

#### **[**書式**]**

**vlan database**

#### **[**入力モード**]**

グローバルコンフィグレーションモード、個別コンフィグレーションモード

# **[**説明**]**

VLAN インターフェースの設定を行うための VLAN モードに移行する。

### **[**ノート**]**

VLAN モードからグローバルコンフィグレーションモードに戻るには **exit** コマンドを使用し、特権 EXEC モードに 戻るには **end** コマンドを使用する。

#### **[**設定例**]**

VLAN モードに移行する。

```
SWX2210(config)#vlan database
SWX2210(config-vlan)#
```
### **6.2.2 VLAN** インターフェースの設定

### **[**書式**]**

**vlan** *vlan-id* [name *name*] [state *state*] **no vlan** *vlan-id*

#### **[**キーワード**]**

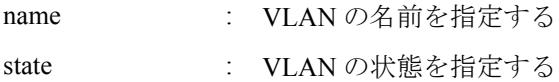

#### **[**パラメーター**]**

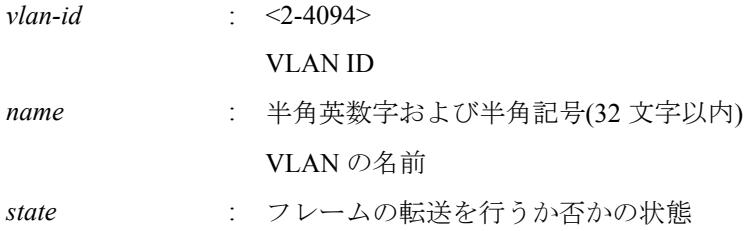

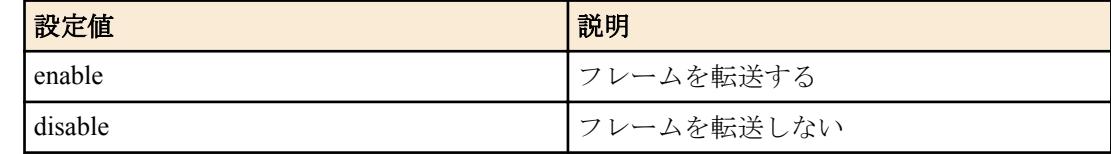

#### **[**初期設定**]**

なし

#### **[**入力モード**]**

VLAN モード

### **[**説明**]**

VLAN インターフェースを設定する。 no 形式で実行した場合は、VLAN インターフェースを削除する。 name を省略した場合は、VLAN の名前に"VLANxxxx"(xxxx は 4 桁の VLAN ID)が設定される。 state を省略した場合は、enable が設定される。

# **[**ノート**]**

既に *name* が設定されている VLAN ID に対して、name を省略して本コマンドを設定した場合は、既に設定されてい る *name* のまま変更されない。

*vlan-id* に複数の VLAN ID を指定可能。ただし、複数の VLAN ID を指定した場合は、name を指定することができな い。

複数指定する場合、以下のように、"-" や ","を使用すること。

- VLAN #2 から VLAN #4 までを選択する場合: 2-4
- VLAN #2 と VLAN #4 を選択する場合: 2,4

#### **[**設定例**]**

VLAN #1000 を Sales という名前で設定する。

SWX2210(config-vlan)#vlan 1000 name Sales

# **6.2.3** アクセスポート**(**タグなしポート**)**の設定

#### **[**書式**]**

**switchport mode access**

#### **[**初期設定**]**

switchport mode access

# **[**入力モード**]**

インターフェースモード

### **[**説明**]**

対象インターフェースのポート種別をアクセスポートに設定する。

#### **[**ノート**]**

本コマンドは LAN ポートおよび論理インターフェースにのみ設定可能。

論理インターフェースを対象として本コマンドを設定した場合は、そのインターフェースに所属する全ての LAN ポ ートの設定が変更される。

ポート種別をトランクポートからアクセスポートに変更した場合は、**switchport trunk allowed vlan** コマンドの設定 および **switchport trunk native vlan** コマンドの設定が初期設定に戻る。

アクセスポートとして所属する VLAN ID は、**switchport access vlan** コマンドで設定する。

## **[**設定例**]**

LAN ポート #1 をアクセスポートに設定する。 SWX2210(config)#interface port1.1 SWX2210(config-if)#switchport mode access

# **6.2.4** アクセスポート**(**タグなしポート**)**の所属 **VLAN** の設定

#### **[**書式**]**

**switchport access vlan** *vlan-id* **no switchport access vlan**

### **[**パラメーター**]**

*vlan-id* : <1-4094>

所属する VLAN ID

#### **[**初期設定**]**

switchport access vlan 1

#### **[**入力モード**]**

インターフェースモード

#### **[**説明**]**

対象インターフェースがアクセスポートとして所属する VLAN ID を設定する。 no 形式で実行した場合は初期設定に戻る。

# **[**ノート**]**

本コマンドは **switchport mode access** コマンドが設定されている LAN ポートおよび論理インターフェースにのみ設 定可能。

論理インターフェースを対象として本コマンドを設定した場合は、そのインターフェースに所属する全ての LAN ポ ートの設定が変更される。

ポート種別をトランクポートに変更した場合は、本コマンドの設定が初期設定に戻る。

# **[**設定例**]**

LAN ポート #1 がアクセスポートとして所属する VLAN を VLAN #10 に設定する。

SWX2210(config)#interface port1.1

SWX2210(config-if)#switchport access vlan 10

# **6.2.5** トランクポート**(**タグ付きポート**)**の設定

# **[**書式**]**

**switchport mode trunk** [ingress-filter *action*]

**[**キーワード**]**

ingress-filter : 入力フィルターの動作を指定する

# **[**パラメーター**]**

*action* : 入力フィルターの動作

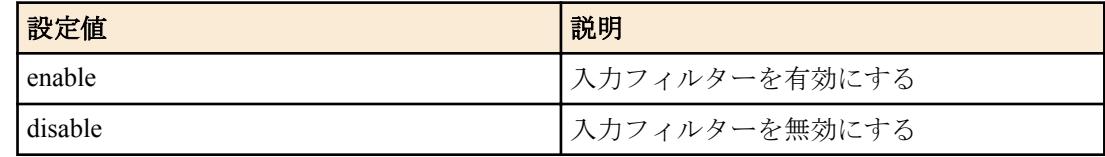

#### **[**初期設定**]**

なし

#### **[**入力モード**]**

インターフェースモード

# **[**説明**]**

対象インターフェースのポート種別をトランクポートに設定する。

ingress-filter を省略した場合は、enable が設定される。

入力フィルターが有効な場合は、受信フレームの VLAN ID がインターフェースの所属している VLAN ID と一致し たときのみ、フレームを転送する。

入力フィルターが無効な場合は、すべてのフレームを転送する。

# **[**ノート**]**

本コマンドは LAN ポートおよび論理インターフェースにのみ設定可能。

論理インターフェースを対象として本コマンドを設定した場合は、そのインターフェースに所属する全ての LAN ポ ートの設定が変更される。

ポート種別をアクセスポートからトランクポートに変更した場合は、**switchport access vlan** コマンドの設定が初期設 定に戻る。

トランクポートとして所属する VLAN ID は、**switchport trunk allowed vlan** コマンドで設定する。また、ネイティブ VLAN の設定は **switchport trunk native vlan** コマンドで設定する。

# **[**設定例**]**

LAN ポート #1 をトランクポートに設定する。 SWX2210(config)#interface port1.1 SWX2210(config-if)#switchport mode trunk

# **6.2.6** トランクポート**(**タグ付きポート**)**の所属 **VLAN** の設定

# **[**書式**]**

**switchport trunk allowed vlan** all **switchport trunk allowed vlan** none **switchport trunk allowed vlan** add *vlan-ids* **switchport trunk allowed vlan** except *vlan-ids* **switchport trunk allowed vlan** remove *vlan-ids* **no switchport trunk**

**[**キーワード**]**

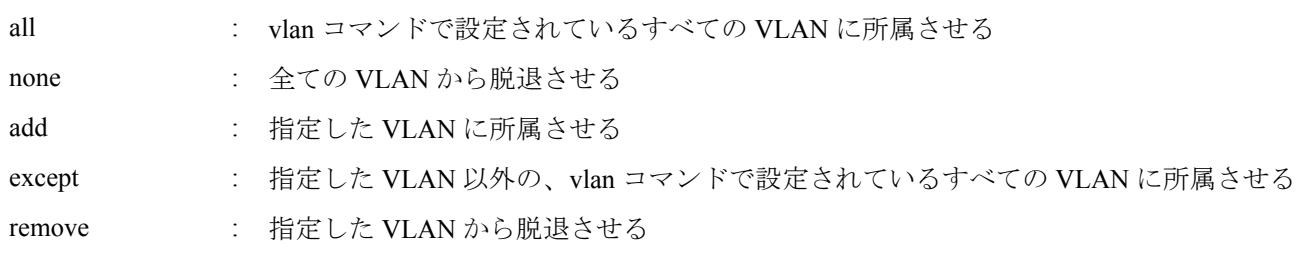

### **[**パラメーター**]**

*vlan-ids* : <1-4094> **vlan** コマンドで設定されている VLAN ID 複数指定する場合、以下のように、"-" や ","を使用すること • VLAN #2 から VLAN #4 までを選択する場合: 2-4

• VLAN #2 と VLAN #4 を選択する場合: 2,4

### **[**初期設定**]**

なし

# **[**入力モード**]**

インターフェースモード

# **[**説明**]**

対象インターフェースがトランクポートとして所属する VLAN ID を設定する。

no 形式で実行した場合、所属する VLAN ID がすべて削除されてポート種別がアクセスポートに変更される。

# **[**ノート**]**

本コマンドは **switchport mode trunk** コマンドが設定されている LAN ポートおよび論理インターフェースにのみ設 定可能。

論理インターフェースを対象として本コマンドを設定した場合は、そのインターフェースに所属する全ての LAN ポ ートの設定が変更される。

ポート種別をアクセスポートに変更した場合は、本コマンドの設定が初期設定に戻る。

all または except を指定して設定した場合は、その後に変更した **vlan** コマンドの内容が常に反映される。

all または except を指定して設定した場合は、以下の設定を行うと、残りの所属している VLAN ID を add で指定し た設定に変更される。

• remove を指定して所属している VLAN ID を削除した場合

• **switchport trunk native vlan** コマンドで所属している VLAN ID を指定した場合

except を指定して設定を行った後、add を指定して除外していた VLAN ID に所属させた場合は、所属している VLAN ID を add で指定した設定に変更される。

remove を指定した後に所属していない VLAN ID を指定するとエラーになる。

本コマンドと **switchport trunk native vlan** コマンドの設定は、後着優先となる。

- 本コマンドで所属させた VLAN ID を指定して **switchport trunk native vlan** コマンドを設定した場合、指定した VLAN ID から脱退させられる。
- **switchport trunk native vlan** コマンドで設定されている VLAN ID を指定して所属させた場合、**switchport trunk native vlan none** が設定される。

#### **[**設定例**]**

LAN ポート #1 をトランクポートに設定して VLAN #2 に所属させる。 SWX2210(config)#interface port1.1 SWX2210(config-if)#switchport mode trunk

SWX2210(config-if)#switchport trunk allowed vlan add 2

# **[**書式**]**

**switchport trunk native vlan** *vlan-id* **switchport trunk native vlan** none **no switchport trunk native vlan**

# **[**キーワード**]**

none : ネイティブ VLAN を無効にする

# **[**パラメーター**]**

*vlan-id* : <1-4094>

**vlan** コマンドで設定されている VLAN ID

# **[**初期設定**]**

switchport trunk native vlan 1

# **[**入力モード**]**

インターフェースモード

# **[**説明**]**

対象インターフェースのネイティブ VLAN を設定する。

none を指定した場合は、ネイティブ VLAN が無効になる。これにより対象インターフェースでは、受信したタグな しフレームを破棄する。

no 形式で実行した場合は初期設定に戻る。

# **[**ノート**]**

本コマンドは **switchport mode trunk** コマンドが設定されている LAN ポートおよび論理インターフェースにのみ設 定可能。

論理インターフェースを対象として本コマンドを設定した場合は、そのインターフェースに所属する全ての LAN ポ ートの設定が変更される。

ポート種別をアクセスポートに変更した場合は、本コマンドの設定が初期設定に戻る。

本コマンドと **switchport trunk allowed vlan** コマンドの設定は、後着優先となる。

- **switchport trunk allowed vlan** コマンドで所属させた VLAN ID を指定して本コマンドを設定した場合、指定した VLAN ID から脱退させられる。
- 本コマンドで設定した VLAN ID を **switchport trunk allowed vlan** コマンドで所属させた場合、**switchport trunk native vlan none** が設定される。

# **[**設定例**]**

LAN ポート #1 をトランクポートに設定してネイティブ VLAN に VLAN #2 を設定する。

SWX2210(config)#interface port1.1 SWX2210(config-if)#switchport mode trunk SWX2210(config-if)#switchport trunk native vlan 2

# **6.2.8** マルチプル **VLAN** の設定

# **[**書式**]**

**switchport multiple-vlan group** *group* **switchport multiple-vlan** *group* **no switchport multiple-vlan\_group** *group* **no switchport multiple-vlan** *group*

# **[**パラメーター**]**

*group* : 1-N (ポートの最大数まで)

グループ番号

# **[**初期設定**]**

**92** | コマンドリファレンス | Layer 2 機能

### **[**入力モード**]**

インターフェースモード

#### **[**説明**]**

対象インターフェースが所属するマルチプル VLAN グループを指定する。

インターフェースに対してグループを指定した場合、該当インターフェースでは、VLAN が同じで、かつマルチプ ル VLAN グループが同じインターフェース間のみで通信できる。同じ VLAN でも、マルチプル VLAN グループが違 う場合、通信できない。

初期状態では各インターフェースはマルチプル VLAN グループに所属しない。

no 形式で実行した場合は初期設定に戻る。

#### **[**ノート**]**

本コマンドは LAN ポートおよび論理インターフェースにのみ設定可能。

### **[**設定例**]**

LAN ポート #1 をマルチプル VLAN グループ#10 に設定する。

SWX2210(config)#interface port1.1 SWX2210(config-if)#switchport multiple-vlan group 10

# **6.2.9 VLAN** 情報の表示

### **[**書式**]**

**show vlan** *vlan-id* **show vlan** brief

# **[**キーワード**]**

brief : 全ての VLAN 情報を表示する

**[**パラメーター**]**

*vlan-id* : <1-4094> 表示する VLAN ID

# **[**入力モード**]**

非特権 EXEC モード、特権 EXEC モード

# **[**説明**]**

指定した VLAN ID の情報を表示する。 以下の項目が表示される。

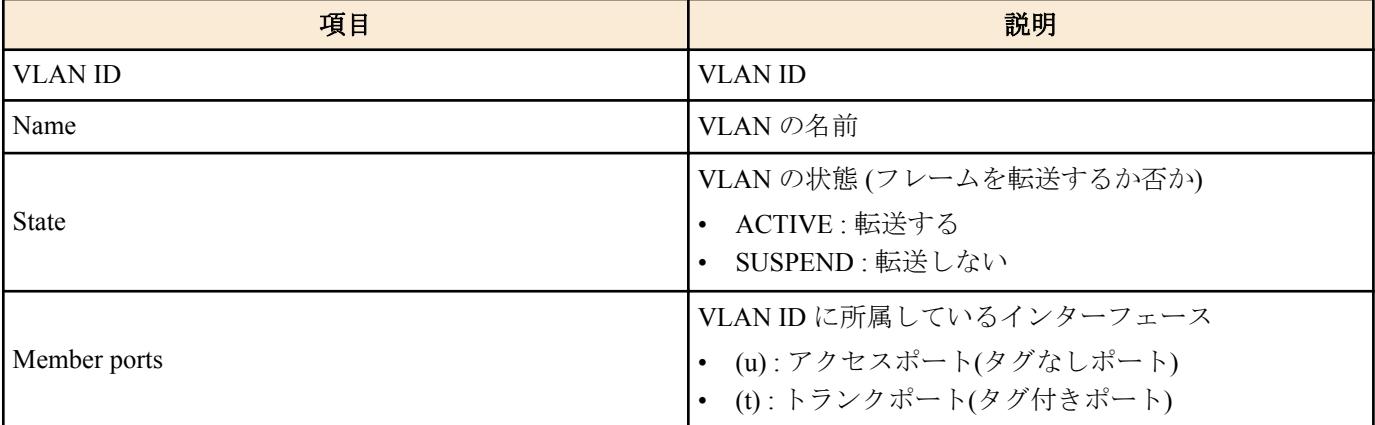

### **[**設定例**]**

全 VLAN 情報を表示する。 SWX2210>show vlan brief (u)-Untagged, (t)-Tagged VLAN ID Name State Member ports ======= ================================ ======= =================================== 1 default ACTIVE port1.1(u) port1.2(u) port1.3(u)

 port1.4(u) port1.5(u) port1.6(u) port1.7(u) port1.8(u) sa1(u)

# **6.3** ループ検出

# **6.3.1** ループ検出機能の設定**(**システム**)**

#### **[**書式**]**

**loop-detect** *switch* **no loop-detect**

# **[**パラメーター**]**

*switch* : システム全体のループ検出機能の設定

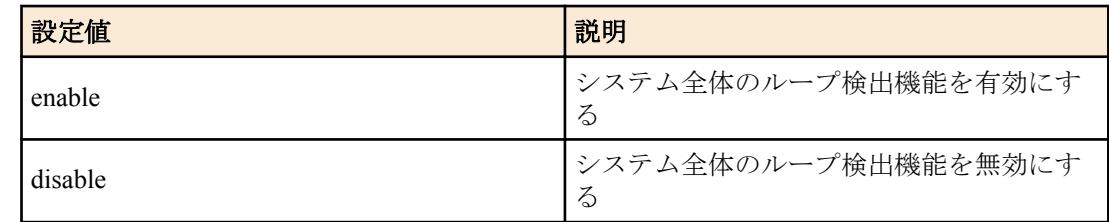

### **[**初期設定**]**

loop-detect disable

#### **[**入力モード**]**

グローバルコンフィグレーションモード

#### **[**説明**]**

システム全体のループ検出機能を有効または無効にする。 no 形式で実行した場合は初期設定に戻す。

#### **[**ノート**]**

ループ検出機能を有効にするためには、本コマンドに加えて、インターフェースでもループ検出機能を有効にする 必要がある。

ループ検出機能が有効な場合でも、以下のインターフェースではループ検出機能は動作しない。

- ミラーリング機能のスニファーポートとして動作している LAN ポート
- 論理インターフェースに収容されている LAN ポート

### **[**設定例**]**

システム全体でループ検出機能を有効にする。 SWX2210(config)#loop-detect enable システム全体でループ検出機能を無効にする。 SWX2210(config)#loop-detect disable

# **6.3.2** ループ検出機能の設定**(**インターフェース**)**

#### **[**書式**]**

**loop-detect** *switch* **no loop-detect**

## **[**パラメーター**]**

*switch* : 対象インターフェースのループ検出機能の設定

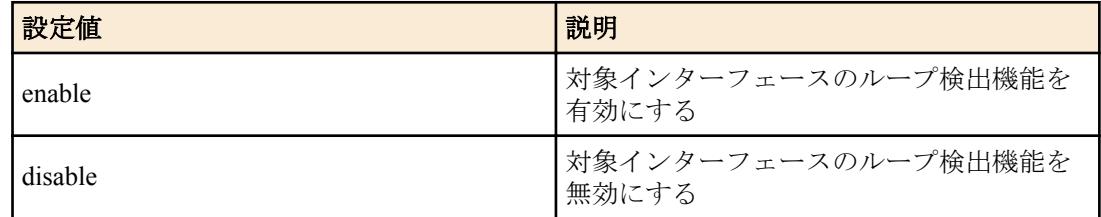

**94** | コマンドリファレンス | Layer 2 機能

# **[**初期設定**]**

loop-detect enable

# **[**入力モード**]**

インターフェースモード

# **[**説明**]**

対象インターフェースのループ検出機能を有効または無効にする。 no 形式で実行した場合は初期設定に戻す。

# **[**ノート**]**

本コマンドは LAN ポートにのみ設定可能。

ループ検出機能を有効にするためには、本コマンドに加えて、システム全体でもループ検出機能を有効にする必要 がある。

ループ検出機能が有効な場合でも、以下のインターフェースではループ検出機能は動作しない。

- ミラーリング機能のスニファーポートとして動作している LAN ポート
- 論理インターフェースに収容されている LAN ポート

# **[**設定例**]**

LAN ポート #1 のループ検出機能を有効にする。 SWX2210(config)#interface port1.1 SWX2210(config-if)#loop-detect enable LAN ポート #1 のループ検出機能を無効にする。 SWX2210(config)#interface port1.1 SWX2210(config-if)#loop-detect disable

# **6.3.3** ループ検出によるポートブロッキングの持続時間の設定

# **[**書式**]**

**loop-detect blocking interval** *interval* **no loop-detect blocking interval**

# **[**パラメーター**]**

*interval* : <300-3600>

ループ解消確認の間隔時間(秒)

# **[**初期設定**]**

なし

**[**入力モード**]**

グローバルコンフィグレーションモード

# **[**説明**]**

通常、ループが解消されると、即座に Blocking は解除される。

このコマンドを設定すると、一定間隔でループが解消されているか確認するようになる。

ループが解消されていれば Blocking を解除するが、ループが解消されていなければ、再度その時間が経過するまで Blocking を継続する。

no 形式で実行した場合は、初期設定に戻す。

# **[**ノート**]**

Port Blocking 状態のポートがリンクダウンした場合、Port Blocking は即時に解除される。

# **[**設定例**]**

Port Blocking のループ解消確認の間隔時間を 300 秒に設定する。 SWX2210(config)#loop-detect blocking interval 300

# **6.3.4** ループ検出状態のリセット

**[**書式**]**

**loop-detect reset**

# **[**入力モード**]**

特権 EXEC モード

# **[**説明**]**

全てのインターフェースのループ検出状態をリセットする。

# **[**ノート**]**

本コマンドは、システム全体のループ検出機能が有効な場合にのみ実行することができる。

### **[**設定例**]**

ループ検出状態をリセットする。 SWX2210#loop-detect reset

# **6.3.5** ループ検出機能の状態表示

# **[**書式**]**

**show loop-detect**

**[**入力モード**]**

非特権 EXEC モード、特権 EXEC モード

# **[**説明**]**

ループ検出機能の設定や状態を表示する。 表示内容は以下のとおり。

- システム全体のループ検出機能の設定
- Port Blocking のループ解消確認の間隔時間("Auto" または "N seconds")
- LAN ポートごとのループ検出の状態
	- インターフェース名(port)
	- LAN ポートのループ検出機能の設定(loop-detect)。ループ検出機能が動作している場合は、(\*)が付与される
	- ループの検出状態(status)

### **[**設定例**]**

ループ検出状態の状態を表示する。 SWX2210>show loop-detect loop-detect: Enable blocking interval: 300 seconds

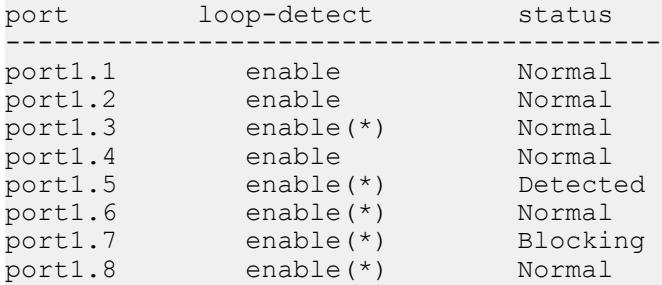

# 第 **7** 章

# **Layer 3** 機能

# **7.1 IPv4** アドレス管理

# **7.1.1 IPv4** アドレスの設定

# **[**書式**]**

**ip address** *ip\_address*/*mask* [label *textline*]

# **[**キーワード**]**

label : IPv4 アドレスにラベルを設定する

# **[**パラメーター**]**

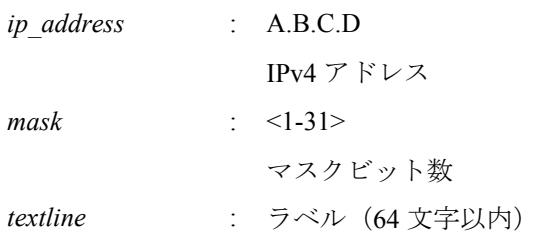

# **[**初期設定**]**

ip address 192.168.100.240/24 ※VLAN #1 のみ

# **[**入力モード**]**

インターフェースモード

# **[**説明**]**

VLAN インターフェースに対して IPv4 アドレスとネットマスクを設定する。

IPv4 アドレスは最大 1 個までの VLAN インターフェースに設定することができる。

**ip address** または **ip address dhcp** コマンドが VLAN インターフェースに設定されている状態で、別の VLAN インタ ーフェースに **ip address** または **ip address dhcp** コマンドを設定すると、古いほうの設定は削除される。 no 形式で IPv4 アドレスを削除することはできない。

ラベルを指定した場合は、**show interface** コマンドで「IPv4 address」欄に表示される。 このコマンドを実行すると、IPv4 アドレスを変更するかどうかの確認メッセージが表示される。 IPv4 アドレスを変更すると、以下のコマンドが削除される。

- **telnet-server access**
- **http-server access**
- **tftp-server access**
- **snmp-server access**

# **[**設定例**]**

VLAN #1 に IPv4 アドレスとして 192.168.1.100 を設定する。

SWX2210(config)#interface vlan1 SWX2210(config-if)#ip address 192.168.1.100/24 Do you really want to change IP address? [y/N]: y

# **7.1.2 IPv4** アドレスの表示

# **[**書式**]**

**show ip interface** [*interface*] **brief**

**[**パラメーター**]**

*interface* : VLAN インターフェース名

# **[**入力モード**]**

非特権 EXEC モード、特権 EXEC モード

# **[**説明**]**

インターフェース毎の IPv4 アドレスを表示する。

- 表示内容は以下のとおり。
- IPv4 アドレス
	- **ip address dhcp** コマンドによって動的に IPv4 アドレスが設定されている場合は、IPv4 アドレスの前に "\*" を 付加して表示する。
	- **ip address** コマンドが設定されていない場合は "unassigned" と表示する。
- 物理層の状態
- データリンク層の状態

インターフェースを指定した場合はそのインターフェースの情報を、省略した場合は IPv4 アドレスを設定できる全 てのインターフェースの情報を表示する。

# **[**ノート**]**

指定したインターフェースが IPv4 アドレスを割り当てられないものである場合はエラーになる。

# **[**設定例**]**

全ての VLAN インターフェースの IPv4 アドレスを表示する。

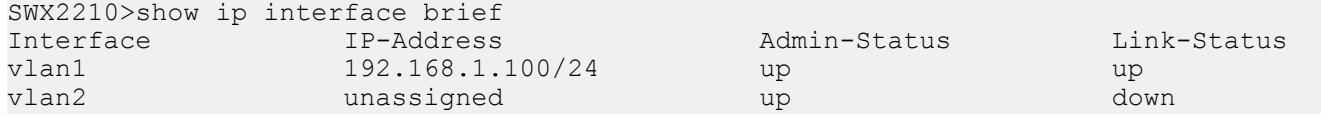

# **7.1.3 DHCP** クライアントによる動的 **IPv4** アドレスの設定

# **[**書式**]**

**ip address dhcp** [hostname *hostname*]

**[**キーワード**]**

hostname : DHCP クライアントのホスト名を設定する

# **[**パラメーター**]**

*hostname* : ホスト名として使用する文字列

# **[**初期設定**]**

なし

# **[**入力モード**]**

インターフェースモード

# **[**説明**]**

DHCP クライアントを使用して、DHCP サーバーから付与された IPv4 アドレスを VLAN インターフェースに対して 設定する。

ホスト名を指定すると、Discover/Request メッセージに HostName オプション(オプションコード 12) を付加するこ とができる。

IPv4 アドレスを取得した状態で **ip address** コマンドを実行すると、取得していた IP アドレスの開放メッセージを DHCP サーバーに送る。

IPv4 アドレスは最大 1 個までの VLAN インターフェースに設定することができる。

no 形式で DHCP クライアントの設定を削除することはできない。

このコマンドを実行すると、IPv4 アドレスを変更するかどうかの確認メッセージが表示される。

IPv4 アドレスを変更すると、以下のコマンドが削除される。

- **telnet-server access**
- **http-server access**
- **tftp-server access**
- snmp-server access

# **[**ノート**]**

DHCP サーバーに対して要求するリース期間は 72 時間で固定とする。ただし、実際にリースされる期間は DHCP サ ーバーの設定に依存する。

本コマンドにより DHCP サーバーからデフォルトゲートウェイ、DNS サーバー、デフォルトドメイン名を取得した 場合でも、**ip route, dns-client name-server, dns-client domain-name** コマンドの設定のほうが優先される。

本コマンドを設定しても DHCP サーバーから IPv4 アドレスが取得できない場合、Auto IP 機能によって IPv4 リンク ローカルアドレス(169.254.xxx.xxx/16)が自動的に割り当てられる。

IPv4 リンクローカルアドレスが生成された後に DHCP サーバーから IPv4 アドレスを取得した場合、DHCP サーバー から取得した IPv4 アドレスを使用する。

# **[**設定例**]**

VLAN #100 に DHCP クライアントによって IPv4 アドレスを付与する。

SWX2210(config)#interface vlan100 SWX2210(config-if)#ip address dhcp Do you really want to change IP address? [y/N]: y

# **7.1.4 DHCP** クライアントの状態の表示

### **[**書式**]**

**show dhcp lease**

# **[**入力モード**]**

非特権 EXEC モード、特権 EXEC モード

# **[**説明**]**

DHCP クライアントの状態を表示する。以下の項目が表示される。

- DHCP クライアントとして動作しているインターフェース
- 割り当てられた IPv4 アドレス
- リース期限
- リース延長要求期限
- リース再取得期限
- DHCP サーバー名
- DHCP オプションとして取得した情報
	- ネットマスク
	- デフォルトゲートウェイ
	- リース時間
	- DNS サーバー
	- DHCP サーバー ID
	- ドメイン名

#### **[**設定例**]**

DHCP クライアントの状態を表示する。

SWX2210>show dhcp lease Interface vlan1

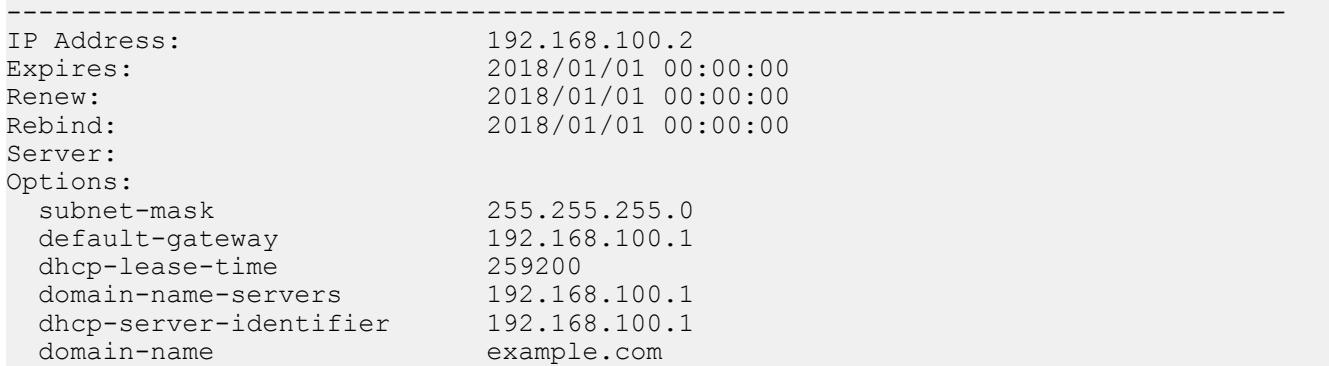

# **7.2 IPv4** 経路制御

# **7.2.1 IPv4** 静的経路設定

# **[**書式**]**

**ip route 0**.**0**.**0**.**0**/**0** *gateway* **ip route 0**.**0**.**0**.**0 0**.**0**.**0**.**0** *gateway* **no ip route 0**.**0**.**0**.**0**/**0** [*gateway*] **no ip route 0**.**0**.**0**.**0 0**.**0**.**0**.**0** [*gateway*]

#### **[**パラメーター**]**

*gateway* : A.B.C.D

ゲートウェイの IPv4 アドレス

#### **[**初期設定**]**

なし

**[**入力モード**]**

グローバルコンフィグレーションモード

### **[**説明**]**

IPv4 の静的経路を追加する。 no 形式で実行した場合は、指定した経路を削除する。

#### **[**設定例**]**

デフォルトゲートウェイを 192.168.1.1 とする。 SWX2210(config)#ip route 0.0.0.0/0 192.168.1.1

### **7.2.2 IPv4** 転送表の表示

#### **[**書式**]**

#### **show ip route**

**[**入力モード**]**

非特権 EXEC モード、特権 EXEC モード

## **[**説明**]**

IPv4 転送表(FIB: Forwarding Information Base)を表示する。

### **[**設定例**]**

```
IPv4 転送表を表示する。
SWX2210>show ip route
Codes: C - connected, S - static
        * - candidate default
Gateway of last resort is 192.168.1.1 to network 0.0.0.0
S* 0.0.0.0/0 [1/0] via 192.168.1.1, vlan1
C 192.168.1.0 is directly connected, vlan1
```
# **7.3 ARP**

# **7.3.1 ARP** テーブルの表示

#### **[**書式**]**

**show arp**

**[**入力モード**]** 非特権 EXEC モード、特権 EXEC モード

# **[**説明**]**

ARP キャッシュを表示する。 IP address 昇順で表示される。

### **[**設定例**]**

ARP キャッシュを表示する。

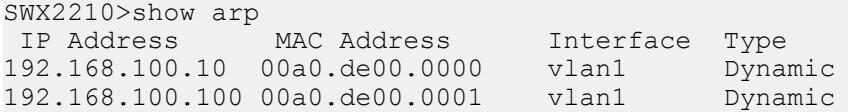

# **7.3.2 ARP** テーブルの消去

#### **[**書式**]**

**clear arp-cache**

#### **[**入力モード**]**

特権 EXEC モード

#### **[**説明**]**

ARP キャッシュをクリアする。

#### **[**設定例**]**

ARP キャッシュをクリアする。 SWX2210#clear arp-cache

# **7.3.3 ARP** タイムアウトの設定

### **[**書式**]**

**arp-ageing-timeout** *time* **no arp-ageing-timeout** [*time*]

### **[**パラメーター**]**

*time* : <1-3000>

ARP エントリー保持時間(秒)

#### **[**初期設定**]**

arp-ageing-timeout 1200

**[**入力モード**]** インターフェースモード

#### **[**説明**]**

対象 VLAN インターフェースにおける ARP エントリー保持時間を変更する。この時間内に受信されなかった ARP エントリーは削除される。

no 形式で実行した場合は、ARP エントリー時間を 1200 秒にする。

# **[**設定例**]**

VLAN #1 の ARP エントリー保持時間を 5 分に変更する。 SWX2210(config)#interface vlan1 SWX2210(config-if)#arp-aging-timeout 300

# **7.4 IPv4** 疎通確認

### **7.4.1 IPv4** 疎通確認

# **[**書式**]**

**ping** *host* [repeat *count*] [size *datalen*] [timeout *timeout*]

# **[**キーワード**]**

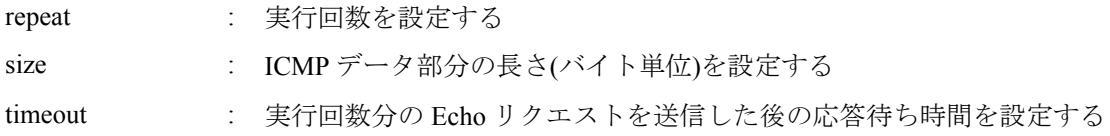

#### **[**パラメーター**]**

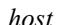

*host* : ICMP Echo を送信する宛先

ホスト名、または、宛先の IP アドレス(A.B.C.D)

*count* : 実行回数(省略した場合:5)

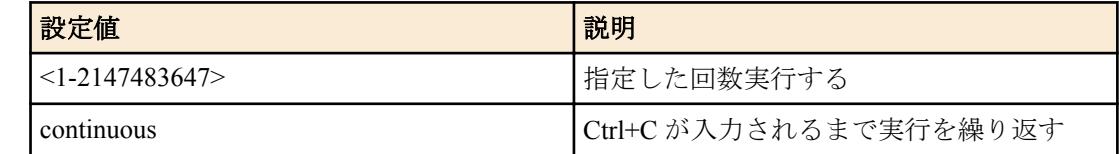

*datalen* : <36-18024>

ICMP データ部分の長さ(バイト) (省略した場合:56)

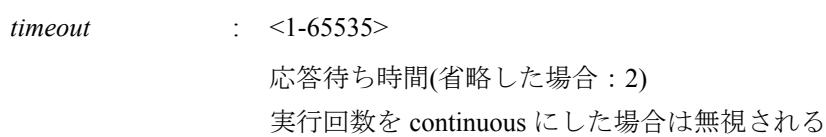

### **[**入力モード**]**

特権 EXEC モード

# **[**説明**]**

ICMP Echo を指定したホストに送出し、ICMP Echo Reply の応答を待つ。

応答があれば、その旨を表示する。コマンドの終了後に統計情報を表示する。

#### **[**設定例**]**

IP アドレス 192.168.100.254 宛てにデータサイズ 120 バイト、実行回数は 3 回で疎通確認を行う。 SWX2210#ping 192.168.100.254 repeat 3 size 120 PING 192.168.100.254 (192.168.100.254): 120 data bytes 120 bytes from :192.168.100.254, seq=0 ttl=64 time= 8 ms 120 bytes from :192.168.100.254, seq=1 ttl=64 time= 9 ms 120 bytes from :192.168.100.254, seq=2 ttl=64 time=10 ms

--- 192.168.100.254 ping statistics --- 3 packets transmitted, 3 packets received, 0% packet loss round-trip min/avg/max = 8/9.00/10 ms

# **7.5 IPv6** アドレス管理

#### **7.5.1 IPv6** の設定

#### **[**書式**]**

**ipv6** *switch* **no ipv6 [**パラメーター**]**

*switch* : IPv6 の動作

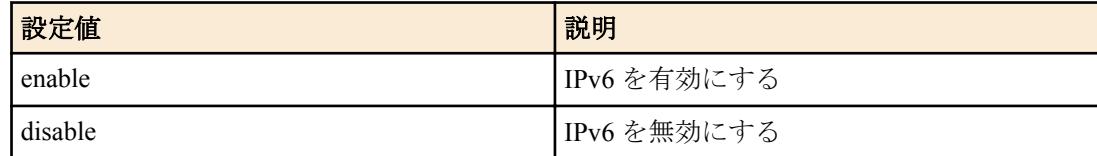

#### **[**初期設定**]**

ipv6 disable

**[**入力モード**]** インターフェースモード **102** | コマンドリファレンス | Layer 3 機能

# **[**説明**]**

VLAN インターフェースに対して IPv6 を有効にしリンクローカルアドレスを自動設定する。

IPv6 は最大 1 個までの VLAN インターフェースで有効にすることができる。

**ipv6 enable** コマンドが VLAN インターフェースに設定されている状態で、別の VLAN インターフェースに **ipv6 address** コマンドを設定すると、古いほうの設定は削除される。

IPv6 を無効にした場合、関連する設定も同時に削除される。

no 形式で実行した場合は初期設定に戻る。

# **[**ノート**]**

自動設定されたリンクローカルアドレスは、**show ipv6 interface brief** コマンドで確認できる。

#### **[**設定例**]**

VLAN #1 の IPv6 を有効にする。

SWX2210(config)#interface vlan1 SWX2210(config-if)#ipv6 enable

### **7.5.2 IPv6** アドレスの設定

### **[**書式**]**

**ipv6 address** *ipv6\_address*/*prefix\_len* **no ipv6 address** [*ipv6\_address*/*prefix\_len*]

#### **[**パラメーター**]**

*ipv6\_address* : X:X::X:X IPv6 アドレス

*prefix\_len* : <1-127>

IPv6 プレフィックス長

# **[**入力モード**]**

インターフェースモード

#### **[**説明**]**

VLAN インターフェースに対して IPv6 アドレスとプレフィックス長を設定する。

IPv6 アドレスは **ipv6 enable** コマンドが設定されている VLAN インターフェースに設定することができる。

1 つの VLAN インターフェースにグローバルアドレスとリンクローカルアドレスを 1 つずつ設定できる。

**ipv6 address autoconfig** コマンドが設定されている状態で、本コマンドを設定した場合は、ipv6 address autoconfig コ マンドの設定は自動的に削除される。

no 形式で実行した場合は、指定した設定を削除する。

no 形式でパラメーターを省略した場合、すべての設定を削除する。

IPv6 アドレスを変更すると、以下のコマンドが削除される。

- **telnet-server access**
- **http-server access**
- **tftp-server access**
- snmp-server access

**[**ノート**]**

Rev.1.02.03 以降では、no 形式でパラメーターを指定して個別に設定を削除可能。

# **[**設定例**]**

VLAN #1 に IPv6 アドレスとして 2001:db8:1::2 を設定する。

SWX2210(config)#interface vlan1 SWX2210(config-if)#ipv6 address 2001:db8:1::2/64

# **7.5.3 IPv6** アドレスの **RA** 設定

**[**書式**]**

**ipv6 address autoconfig no ipv6 address**

# **[**初期設定**]**

なし

# **[**入力モード**]**

インターフェースモード

# **[**説明**]**

RA を使用して、VLAN インターフェースに IPv6 アドレスを設定する。

RA は **ipv6 enable** コマンドが設定されている VLAN インターフェースに設定することができる。

**ipv6 address ipv6\_address/prefix\_len** コマンドが設定されている状態で、本コマンドを設定した場合は、**ipv6 address ipv6\_address/prefix\_len** コマンドの設定は自動的に削除される。

no 形式で実行した場合は、RA の設定を削除する。

IPv6 アドレスを変更すると、以下のコマンドが削除される。

- **telnet-server access**
- **http-server access**
- **tftp-server access**
- **snmp-server access**

# **[**設定例**]**

VLAN #1 に、RA を使用して IPv6 アドレスを設定する。 SWX2210(config)#interface vlan1 SWX2210(config-if)#ipv6 address autoconfig

# **7.5.4 IPv6** アドレスの表示

# **[**書式**]**

**show ipv6 interface** [*interface*] **brief**

**[**パラメーター**]**

*interface* : VLAN インターフェース名

表示するインターフェース

# **[**入力モード**]**

非特権 EXEC モード、特権 EXEC モード

# **[**説明**]**

インターフェース毎の IPv6 アドレスを表示する。

- IPv6 アドレス
	- IPv6 アドレスが設定されていない場合は "unassigned" となる。
- 物理層の状態
- データリンク層の状態

インターフェースを指定した場合はそのインターフェースの情報を、省略した場合は IPv6 アドレスが設定された全 てのインターフェースの情報を表示する。

# **[**設定例**]**

全ての VLAN インターフェースの IPv6 アドレスを表示する。

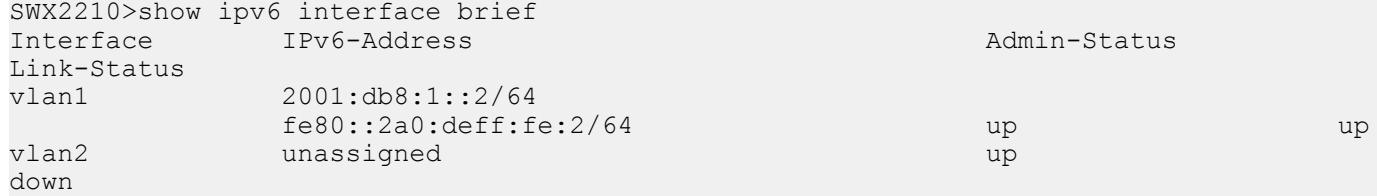

# **7.6 IPv6** 経路制御

# **7.6.1 IPv6** 静的経路設定

#### **[**書式**]**

**ipv6 route** ::/**0** *gateway* **ipv6 route 0**:**0**:**0**:**0**:**0**:**0**:**0**:**0**/**0** *gateway* **no ipv6 route** ::/**0** [*gateway*] **no ipv6 route 0**:**0**:**0**:**0**:**0**:**0**:**0**:**0**/**0** [*gateway*]

#### **[**パラメーター**]**

*gateway* : X:X::X:X

ゲートウェイの IPv6 アドレス

IPv6 リンクローカルアドレスを指定するときは、送出インターフェースも指定する必要があ る(fe80::X%vlanN の形式)

# **[**入力モード**]**

グローバルコンフィグレーションモード

# **[**説明**]**

IPv6 の静的経路を追加する。 no 形式で実行した場合は、指定した経路を削除する。

**[**ノート**]**

デフォルトゲートウェイの設定は、RA による設定よりも、静的経路による設定が最優先される。

#### **[**設定例**]**

デフォルトゲートウェイを経路 VLAN #1 上の fe80::2a0:deff:fe:1 とする。 SWX2210(config)#ipv6 route ::/0 fe80::2a0:deff:fe:1%vlan1

### **7.6.2 IPv6** 転送表の表示

#### **[**書式**]**

**show ipv6 route**

#### **[**入力モード**]**

非特権 EXEC モード、特権 EXEC モード

#### **[**説明**]**

IPv6 転送表(FIB: Forwarding Information Base)を表示する。

#### **[**設定例**]**

```
IPv6 転送表を表示する。
```
SWX2210>show ipv6 route Codes: C - connected, S - static Timers: Uptime S ::/0 via 2002:db8:1::1, vlan1, 00:00:03 C ::/0 via fe80::2a0:deff:fe67:dd1d, vlan1, 00:21:17 C 2001::/64 via ::, vlan1, 00:21:17<br>C fe80::/64 via ::, vlan1, 00:23:28 fe80::/64 via ::, vlan1, 00:23:28

# **7.7 Neighbor** キャッシュ

# **7.7.1 Neighbor** キャッシュテーブルの表示

## **[**書式**]**

**show ipv6 neighbors**

**[**入力モード**]**

非特権 EXEC モード、特権 EXEC モード

#### **[**説明**]**

Neighbor キャッシュテーブルを表示する。

# **[**設定例**]**

Neighbor キャッシュテーブルを表示する。

SWX2210>show ipv6 neighbors IPv6 Address 2001:db8:1:0:3538:5dc7:6bc4:1a23  $2001:db8:cafe::1$ fe80::0211:22ff:fe33:4455 fe80::6477:88ff:fe99:aabb

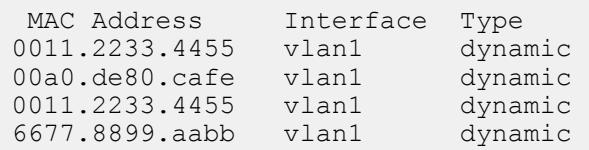

# **7.7.2 Neighbor** キャッシュテーブルの消去

# **[**書式**]**

**clear ipv6 neighbors**

# **[**入力モード**]**

特権 EXEC モード

# **[**説明**]**

Neighbor キャッシュをクリアする。

# **[**設定例**]**

Neighbor キャッシュをクリアする。 SWX2210#clear ipv6 neighbors

# **7.8 IPv6** 疎通確認

### **7.8.1 IPv6** 疎通確認

# **[**書式**]**

**ping6** *host* [repeat *count*] [size *datalen*] [timeout *timeout*]

# **[**キーワード**]**

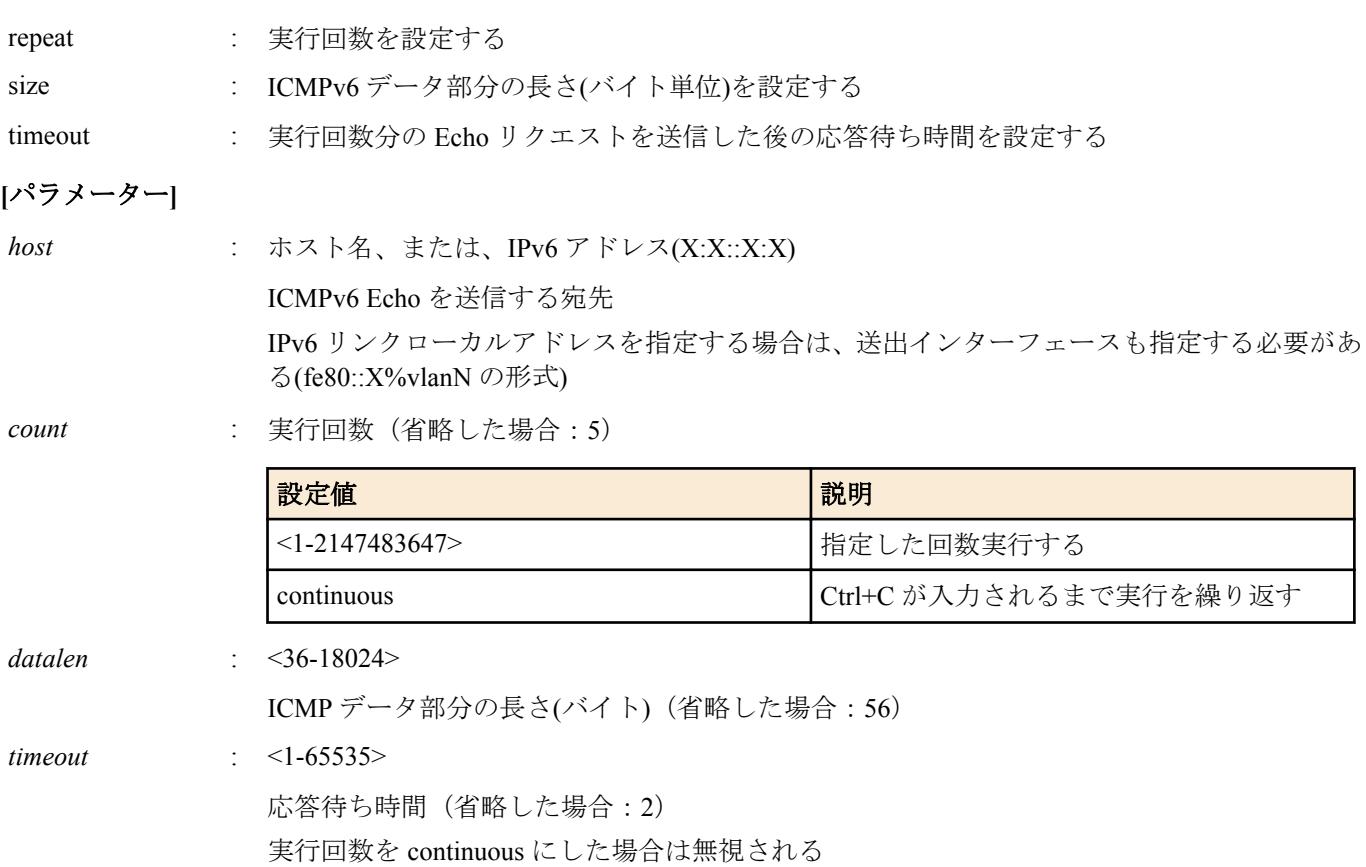

**[**入力モード**]**

特権 EXEC モード

# **[**説明**]**

ICMPv6 Echo を指定したホストに送出し、ICMPv6 Echo Reply が送られてくるのを待つ。 送られてきたら、その旨を表示する。コマンドが終了すると簡単な統計情報を表示する。

#### **[**設定例**]**

fe80::2a0:deff:fe11:2233 宛てに疎通確認を行う。

SWX2210#ping6 fe80::2a0:deff:fe11:2233%vlan1 PING fe80::2a0:deff:fe11:2233%vlan1 (fe80::2a0:deff:fe11:2233): 56 data bytes 56 bytes from fe80::2a0:deff:fe11:2233: seq=0 ttl=64 time=2 ms 56 bytes from fe80::2a0:deff:fe11:2233: seq=1 ttl=64 time=4 ms 56 bytes from fe80::2a0:deff:fe11:2233: seq=2 ttl=64 time=10 ms 56 bytes from fe80::2a0:deff:fe11:2233: seq=3 ttl=64 time=10 ms 56 bytes from fe80::2a0:deff:fe11:2233: seq=4 ttl=64 time=10 ms --- fe80::2a0:deff:fe11:2233%vlan1 ping statistics --- 5 packets transmitted, 5 packets received, 0% packet loss round-trip min/avg/max = 2/7.20/10 ms

# **7.9 DNS** クライアント

# **7.9.1 DNS** への問い合わせ機能の設定

### **[**書式**]**

**dns-client** *switch* **no dns-client**

#### **[**パラメーター**]**

*switch* : DNS クライアントの動作

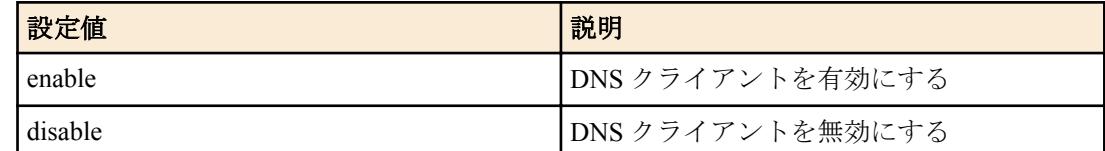

# **[**初期設定**]**

dns-client disable

# **[**入力モード**]**

グローバルコンフィグレーションモード

# **[**説明**]**

DNS への問い合わせ機能を有効または無効にする。 no 形式で実行した場合は無効にする。

# **[**ノート**]**

**dns-client** コマンドを設定したときに無効になるのは **dns-client domain-name**、**dns-client domain-list**、**dns-client nameserver** コマンドによる設定のみであり、ip address dhcp コマンドによって DHCP サーバーから取得したドメイン名や DNS のサーバー IP アドレスは無効化しない。

# **[**設定例**]**

DNS への問い合わせ機能を有効にする。 SWX2210(config)#dns-client enable

# **7.9.2 DNS** サーバーリストの設定

# **[**書式**]**

**dns-client name-server** *server* **no dns-client name-server** *server*

#### **[**パラメーター**]**

*server* : A.B.C.D

DNS サーバーの IPv4 アドレス

: X:X::X:X

DNS サーバーの IPv6 アドレス

IPv6 リンクローカルアドレスを指定する場合は、送出インターフェースも指定する必要があ る(fe80::X%vlanN の形式)

### **[**初期設定**]**

なし

#### **[**入力モード**]**

グローバルコンフィグレーションモード

#### **[**説明**]**

DNS サーバーリストにサーバーを追加する。

サーバーは最大 3 件まで設定できる。

no 形式で実行した場合は、指定したサーバーを DNS サーバーリストから削除する。

### **[**ノート**]**

**ip address dhcp** コマンドによって DHCP サーバーから DNS サーバーリストを取得した場合、本コマンドの設定が優 先される。

ただし、本コマンドによる DNS サーバーリストの登録数が 3 件未満の場合は、合計 3 件までリストの末尾に DHCP サーバーから取得した DNS サーバーリストを追加する。

#### **[**設定例**]**

DNS サーバーリストに IP アドレス 192.168.100.1、2001:db8::1234、fe80::2a0:deff:fe11:2233 を追加する。

SWX2210(config)#dns-client name-server 192.168.100.1 SWX2210(config)#dns-client name-server 2001:db8::1234 SWX2210(config)#dns-client name-server fe80::2a0:deff:fe11:2233%vlan1

# **7.9.3** デフォルトドメイン名の設定

#### **[**書式**]**

**dns-client domain-name** *name* **no dns-client domain-name** *name*

#### **[**パラメーター**]**

*name* : ドメイン名(最大 255 文字)

#### **[**初期設定**]**

なし

#### **[**入力モード**]**

グローバルコンフィグレーションモード

#### **[**説明**]**

DNS 問い合わせ時に使用するデフォルトドメイン名を設定する。 no 形式で実行した場合はデフォルトドメイン名を削除する。

### **[**ノート**]**

**ip address dhcp** コマンドによって DHCP サーバーからデフォルトドメイン名(オプションコード 15)を取得した場 合、本コマンドの設定が優先される。

**dns-client domain-list** コマンドで検索ドメインリストが設定されている場合は、本コマンドで設定したデフォルトド メイン名、および、**ip address dhcp** コマンドによって自動設定されたデフォルトドメイン名は使用されない。

## **[**設定例**]**

デフォルトドメイン名を example.com に設定する。 SWX2210(config)#dns-client domain-name example.com

# **7.9.4** 検索ドメインリストの設定

#### **[**書式**]**

**dns-client domain-list** *name* **no dns-client domain-list** *name*

#### **[**パラメーター**]**

*name* : ドメイン名(最大 255 文字)

#### **[**初期設定**]**

なし

**[**入力モード**]**

グローバルコンフィグレーションモード

#### **[**説明**]**

DNS 問い合わせ時に使用する検索ドメインリストにドメイン名を追加する。

検索ドメインリストは最大 6 件までドメインを登録できる。

no 形式で実行した場合は、指定したドメイン名を検索ドメインリストから削除する。

#### **[**ノート**]**

本コマンドで検索ドメインリストが設定されている場合、**dns-client domain-name** コマンドで設定したデフォルトド メイン名、および、**ip address dhcp** コマンドによって自動設定されたデフォルトドメイン名は使用されない。

#### **[**設定例**]**

ドメイン名 example1.com, example2.com を検索ドメインリストに追加する。

SWX2210(config)#dns-client domain-list example1.com SWX2210(config)#dns-client domain-list example2.com

# **7.9.5 DNS** クライアント情報の表示

#### **[**書式**]**

**show dns-client**

### **[**入力モード**]**

非特権 EXEC モード、特権 EXEC モード

#### **[**説明**]**

DNS クライアント情報を表示する。 表示内容は以下のとおり。

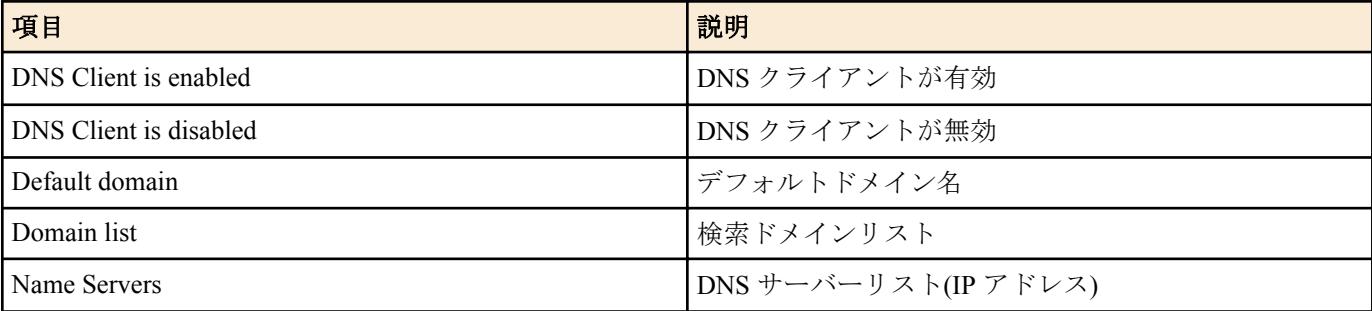

# **[**設定例**]**

DNS クライアント情報を表示する。

SWX2210>show dns-client

```
DNS client is enabled
 Default domain : example.com
 Domain list : example1.com example2.com
Name Servers : 192.168.100.1 2001:db8::1234 fe80::2a0:deff:fe11:2233%vlan1
```

```
 * - Values assigned by DHCP Client.
```
# <span id="page-108-0"></span>第 **8** 章

# **IP** マルチキャスト制御

# **8.1 IGMP** スヌーピング

# **8.1.1 IGMP** スヌーピングの有効/無効設定

# **[**書式**]**

**ip igmp snooping** *switch* **no ip igmp snooping**

## **[**パラメーター**]**

*switch* : IGMP スヌーピングの動作

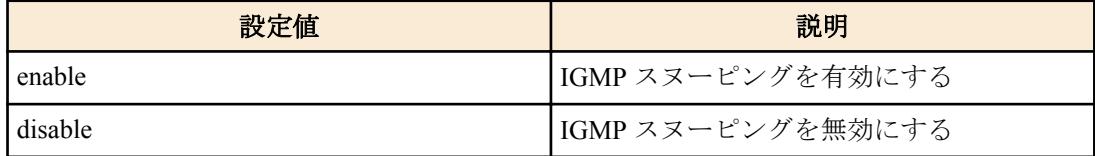

#### **[**初期設定**]**

ip igmp snooping enable

#### **[**入力モード**]**

インターフェースモード

## **[**説明**]**

インターフェースの IGMP スヌーピングの動作を設定する。 no 形式で実行した場合は初期設定に戻る。

#### **[**ノート**]**

本コマンドは VLAN インターフェースにのみ設定できる。

#### **[**設定例**]**

VLAN #2 の IGMP スヌーピングを有効にする。

SWX2210#configure terminal SWX2210(config)#interface vlan2 SWX2210(config-if)#ip igmp snooping enable

VLAN #2 の IGMP スヌーピングを無効にする。

```
SWX2210#configure terminal
SWX2210(config)#interface vlan2
SWX2210(config-if)#ip igmp snooping disable
```
# **8.1.2** マルチキャストルーターの接続先の設定

# **[**書式**]**

**ip igmp snooping mrouter interface** *ifname* **no ip igmp snooping mrouter interface** *ifname*

# **[**パラメーター**]**

*ifname* : LAN ポートのインターフェース名 設定するインターフェース

# **[**初期設定**]**

なし

**[**入力モード**]** インターフェースモード <span id="page-109-0"></span>**110** | コマンドリファレンス | IP マルチキャスト制御

#### **[**説明**]**

マルチキャストルーターが接続されている LAN ポートを静的に設定する。 no 形式で実行すると、設定を破棄する。

#### **[**ノート**]**

本コマンドは VLAN インターフェースにのみ設定できる。

設定した LAN ポートには、マルチキャストルーターが接続されていること。レシーバーから IGMP レポートを受信 すると、設定した LAN ポートに転送する。

#### **[**設定例**]**

マルチキャストルーターの接続先として LAN ポート #8 を設定する。

SWX2210#configure terminal SWX2210(config)#interface vlan2 SWX2210(config-if)#ip igmp snooping mrouter interface port1.8

マルチキャストルーターの接続先から LAN ポート #8 を外す。

SWX2210#configure terminal SWX2210(config)#interface vlan2 SWX2210(config-if)#no ip igmp snooping mrouter interface port1.8

## **8.1.3** マルチキャストルーター接続ポート情報の表示

# **[**書式**]**

**show ip igmp snooping mrouter** *ifname*

# **[**パラメーター**]**

*ifname* : VLAN インターフェース名 表示するインターフェース

### **[**入力モード**]**

非特権 EXEC モード、特権 EXEC モード

#### **[**説明**]**

動的に学習された、または静的に設定したマルチキャストルーター接続ポート情報を表示する。

#### **[**設定例**]**

VLAN #2 のマルチキャストルーター接続ポートの情報を表示する。

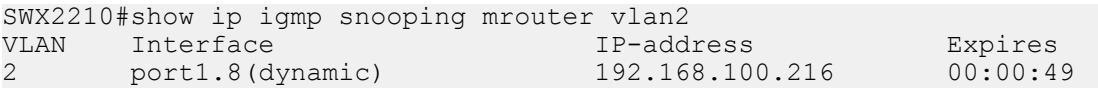

# **8.1.4 IGMP** グループメンバーシップ情報の表示

## **[**書式**]**

**show ip igmp snooping groups show ip igmp snooping groups** *A*.*B*.*C*.*D* **show ip igmp snooping groups** *ifname*

# **[**パラメーター**]**

*A.B.C.D* : マルチキャストグループアドレス

*ifname* : VLAN インターフェース名 表示するインターフェース

# **[**入力モード**]**

非特権 EXEC モード、特権 EXEC モード

## **[**説明**]**

IGMP グループメンバーシップ情報を表示する。

#### **[**設定例**]**

IGMP グループメンバーシップの情報を表示する。

<span id="page-110-0"></span>SWX2210#show ip igmp snooping groups IGMP Snooping Group Membership Vlan Group Address Interface Uptime Expires Last Reporter Version 1 239.255.255.250 port1.5 01:06:02 00:03:45 192.168.100.11 V3

# **8.1.5** インターフェースの **IGMP** 関連情報を表示

## **[**書式**]**

**show ip igmp snooping interface** *ifname*

**[**パラメーター**]**

*ifname* : VLAN インターフェース名 表示するインターフェース

## **[**入力モード**]**

非特権 EXEC モード、特権 EXEC モード

## **[**説明**]**

VLAN インターフェースの IGMP 関連情報を表示する。

## **[**設定例**]**

VLAN #1 の IGMP 関連情報を表示する。 SWX2210#show ip igmp snooping interface vlan1

```
IGMP Snooping information for vlan1
 IGMP Snooping Enabled
 Group Membership interval is 260 seconds
 Router port detection using IGMP Queries
 Number of router-ports: 1
 Number of Groups: 1
 Number of v1-reports: 0
 Number of v2-reports: 6
 Number of v2-leaves: 0
 Number of v3-reports: 127
 Active Ports:
  port1.5
  port1.8
```
# **8.1.6 IGMP** グループメンバーシップのエントリー削除

# **[**書式**]**

**clear ip igmp snooping clear ip igmp snooping** group *A*.*B*.*C*.*D* **clear ip igmp snooping** interface *ifname*

#### **[**キーワード**]**

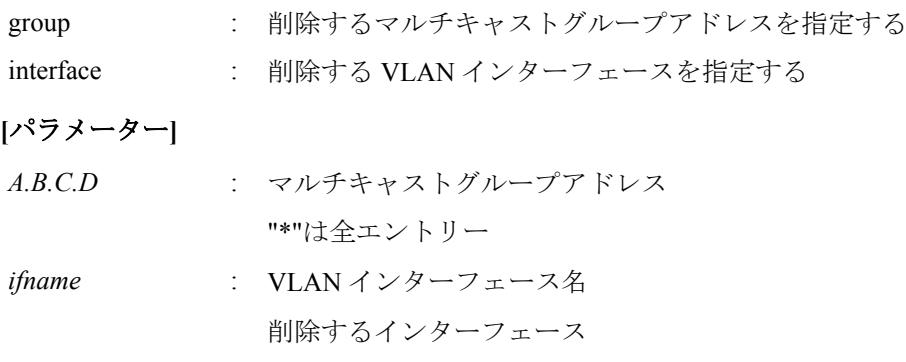

# **[**入力モード**]**

特権 EXEC モード

# **[**説明**]**

IGMP グループメンバーシップのエントリーを削除する。

#### <span id="page-111-0"></span>**[**設定例**]**

VLAN #1 の IGMP グループメンバーシップのエントリーを削除する。 SWX2210#clear ip igmp snooping interface vlan1

# **8.2 MLD** スヌーピング

# **8.2.1 MLD** スヌーピングの有効/無効設定

#### **[**書式**]**

**ipv6 mld snooping** *switch* **no ipv6 mld snooping**

**[**パラメーター**]**

*switch* : MLD スヌーピングの動作

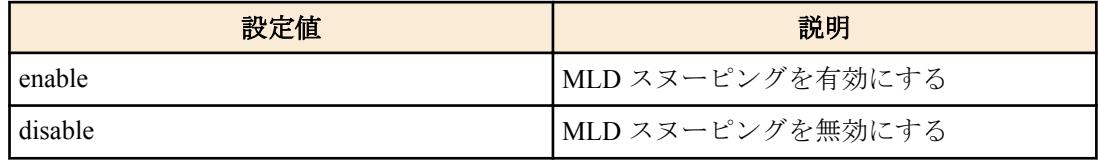

## **[**初期設定**]**

ipv6 mld snooping enable

# **[**入力モード**]**

インターフェースモード

## **[**説明**]**

インターフェースの MLD スヌーピングの動作を設定する。 no 形式で実行した場合は初期設定に戻る。

**[**ノート**]**

本コマンドは VLAN インターフェースにのみ設定できる。

#### **[**設定例**]**

VLAN #2 の MLD スヌーピングを有効にする。

SWX2210#configure terminal SWX2210(config)#interface vlan2 SWX2210(config-if)#ipv6 mld snooping enable

VLAN #2 の MLD スヌーピングを無効にする。

SWX2210#configure terminal SWX2210(config)#interface vlan2 SWX2210(config-if)#ipv6 mld snooping disable

# **8.2.2** マルチキャストルーターの接続先の設定

# **[**書式**]**

**ipv6 mld snooping mrouter interface** *ifname* **no ipv6 mld snooping mrouter interface** *ifname*

# **[**パラメーター**]**

*ifname* : LAN ポートのインターフェース名

設定するインターフェース

#### **[**初期設定**]**

なし

**[**入力モード**]** インターフェースモード

#### <span id="page-112-0"></span>**[**説明**]**

マルチキャストルーターが接続されている LAN ポートを静的に設定する。 no 形式で実行すると、設定を破棄する。

#### **[**ノート**]**

本コマンドは VLAN インターフェースにのみ設定できる。

設定した LAN ポートには、マルチキャストルーターが接続されていること。レシーバーから MLD レポートを受信 すると、設定した LAN ポートに転送する。

#### **[**設定例**]**

マルチキャストルーターの接続先として LAN ポート #8 を設定する。

SWX2210#configure terminal SWX2210(config)#interface vlan2 SWX2210(config-if)#ipv6 mld snooping mrouter interface port1.8

マルチキャストルーターの接続先から LAN ポート #8 を外す。

SWX2210#configure terminal SWX2210(config)#interface vlan2 SWX2210(config-if)#no ipv6 mld snooping mrouter interface port1.8

#### **8.2.3** マルチキャストルーター接続ポート情報の表示

# **[**書式**]**

**show ipv6 mld snooping mrouter** *ifname*

# **[**パラメーター**]**

*ifname* :

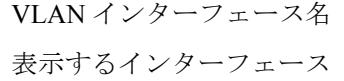

### **[**入力モード**]**

非特権 EXEC モード、特権 EXEC モード

#### **[**説明**]**

動的に学習された、または静的に設定したマルチキャストルーター接続ポート情報を表示する。

#### **[**設定例**]**

VLAN #2 のマルチキャストルーター接続ポートの情報を表示する。

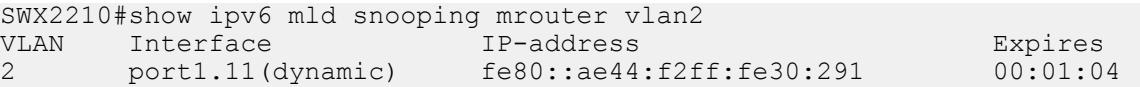

# **8.2.4 MLD** グループメンバーシップ情報の表示

## **[**書式**]**

**show ipv6 mld snooping groups show ipv6 mld snooping groups** *X*:*X*::*X*:*X* **show ipv6 mld snooping groups** *ifname*

#### **[**パラメーター**]**

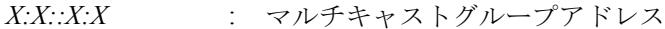

```
ifname : VLAN インターフェース名
          表示するインターフェース
```
# **[**入力モード**]**

非特権 EXEC モード、特権 EXEC モード

## **[**説明**]**

MLD グループメンバーシップ情報を表示する。

#### **[**設定例**]**

MLD グループメンバーシップの情報を表示する。

```
SWX2210#show ipv6 mld snooping groups
MLD Snooping Group Membership
Vlan Group Address Interface Uptime Expires Last Reporter Version
1 ff15::1 port1.3 00:00:44 00:01:07 fe80::a00:27ff:fe8b:87e3 V2
```
## **8.2.5** インターフェースの **MLD** 関連情報を表示

# **[**書式**]**

**show ipv6 mld snooping interface** *ifname*

**[**パラメーター**]**

*ifname* : VLAN インターフェース名 表示するインターフェース

# **[**入力モード**]**

非特権 EXEC モード、特権 EXEC モード

# **[**説明**]**

VLAN インターフェースの MLD 関連情報を表示する。

## **[**設定例**]**

VLAN #1 の MLD 関連情報を表示する。 SWX2210#show ipv6 mld snooping interface vlan1

```
MLD Snooping information for vlan1
 MLD Snooping Enabled
  Group Membership interval is 260 seconds
  Router port detection using MLD Queries
  Number of router-ports: 0
  Number of Groups: 0
  Number of v1-reports: 0
  Number of v1-leaves: 0
  Number of v2-reports: 12
  Active Ports:
  port1.8
```
# **8.2.6 MLD** グループメンバーシップのエントリー削除

## **[**書式**]**

**clear ipv6 mld snooping clear ipv6 mld snooping** group *X*:*X*::*X*:*X* **clear ipv6 mld snooping** interface *ifname*

#### **[**キーワード**]**

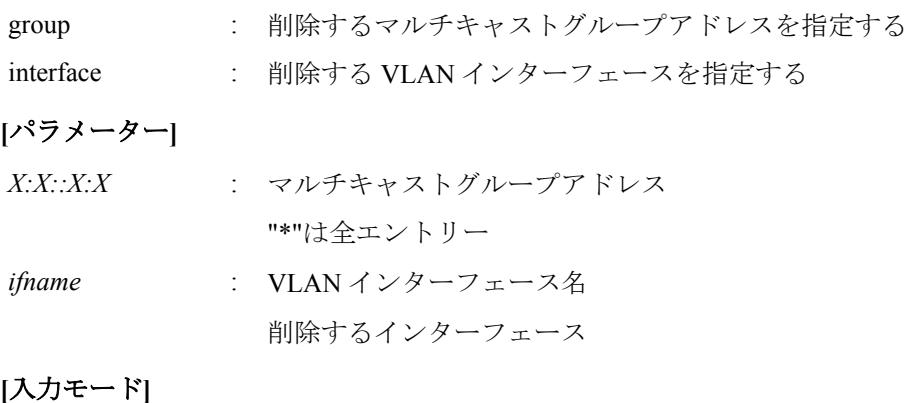

特権 EXEC モード

## **[**説明**]**

MLD グループメンバーシップのエントリーを削除する。

#### **[**設定例**]**

VLAN #1 の MLD グループメンバーシップのエントリーを削除する。

SWX2210#clear ipv6 mld snooping interface vlan1

# <span id="page-115-0"></span>第 **9** 章

# トラフィック制御

# **9.1 ACL**

# **9.1.1 IPv4** アクセスリストの生成

# **[**書式**]**

**access-list** *ipv4-acl-id* [*seq\_num*] *action* [*protocol*] *src-info* [*src-port*] *dst-info* [*dst-port*] **no access-list** *ipv4-acl-id* [*seq\_num*] [*action* [*protocol*] *src-info* [*src-port*] *dst-info* [*dst-port*]] **access-list** *ipv4-acl-id* [*seq\_num*] *action src-info* **no access-list** *ipv4-acl-id* [*seq\_num*] [*action src-info*]

# **[**パラメーター**]**

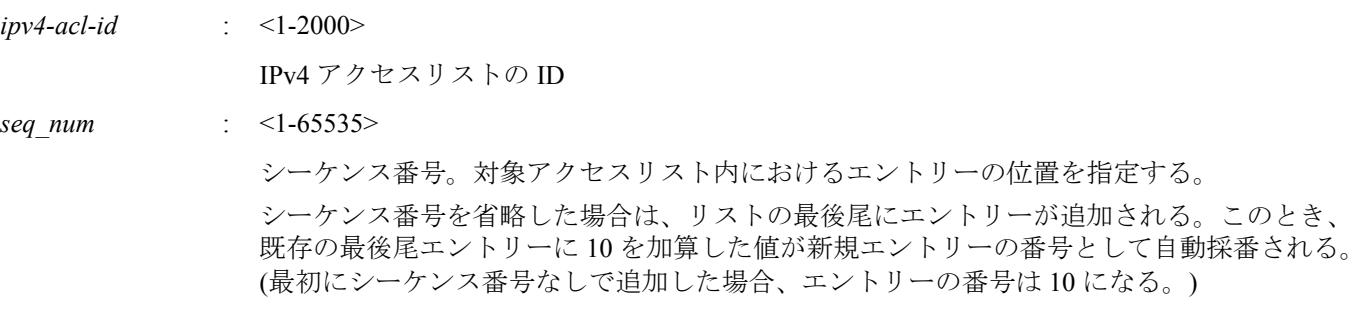

## *action* : アクセス条件に対する動作を指定する

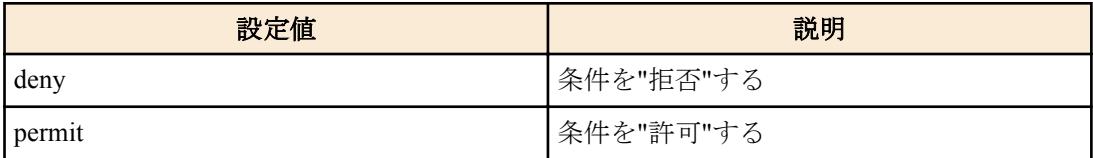

*protocol* : 対象とするプロトコル種別を指定する

プロトコル番号を省略した場合は、すべての IPv4 パケットを対象とする。

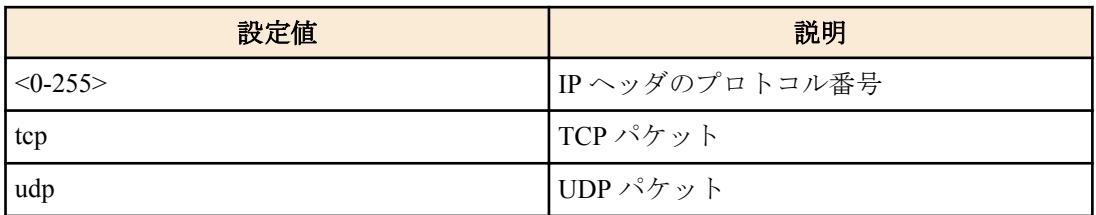

*src-info* : 条件とする送信元 IPv4 アドレス情報を設定する

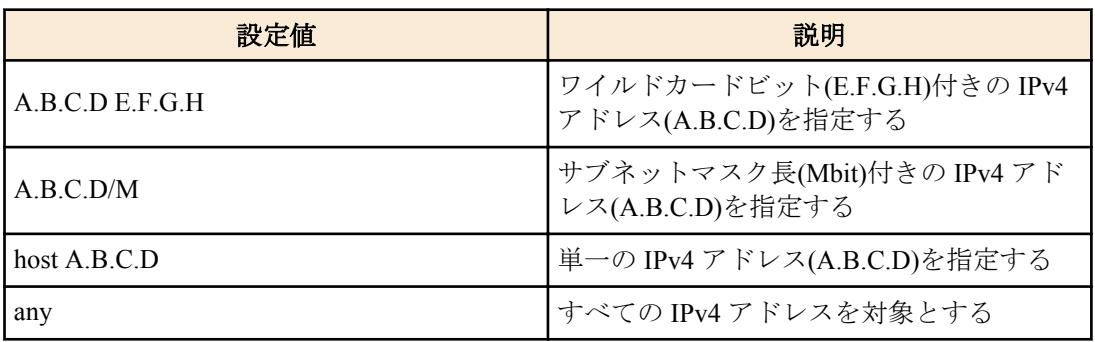

*src-port* : <0-65535>

protocol に tcp, udp を指定した場合、条件とする送信元ポート番号<0-65535>を指定する。省 略することも可能

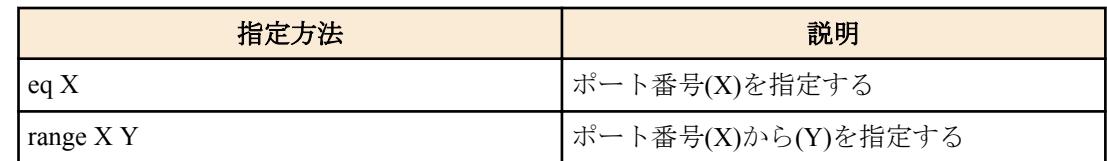

<span id="page-116-0"></span>*dst-info* : 条件とする宛先 IPv4 アドレス情報を設定する

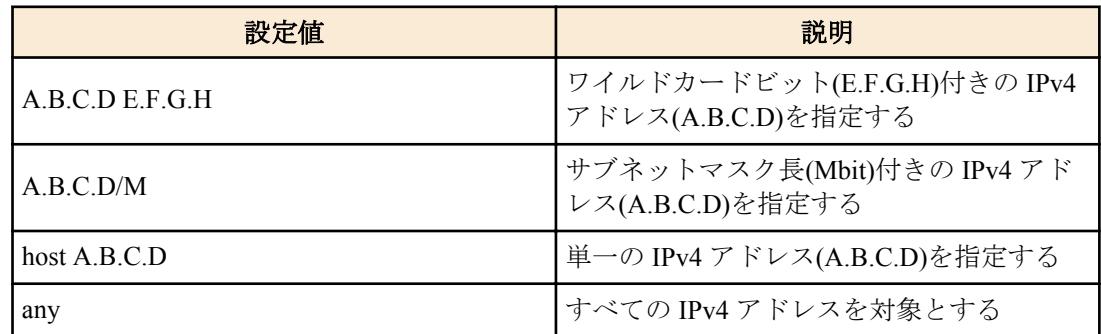

*dst-port* : <0-65535>

protocol に tcp, udp を指定した場合、条件とする宛先ポート番号<0-65535>を指定する。省略 することも可能

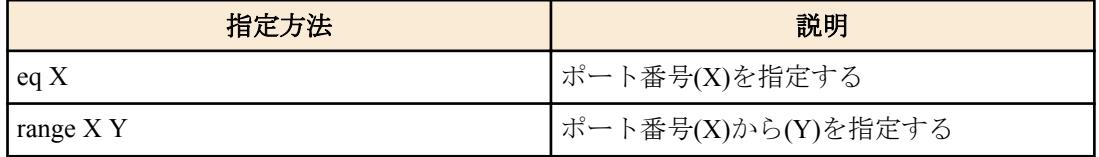

#### **[**初期設定**]**

なし

#### **[**入力モード**]**

グローバルコンフィグレーションモード

#### **[**説明**]**

IPv4 アクセスリストを生成する。

生成したアクセスリストには、複数(MAX:128 件)の条件を設定することができる。

生成した IPv4 アクセスリストを適用させる場合は、インターフェースモードで **access-group** コマンドを使用する。 no 形式で action 以降を指定した場合は、条件全てが一致する IPv4 アクセスリストを削除する。

no 形式で action 以降を指定しなかった場合は、アクセスリストの ID が一致する IPv4 アクセスリストを削除する。

# **[**ノート**]**

LAN ポートに適用しているアクセスリストは、no 形式で削除することはできない。必ず適用を解除してから削除す ること。

src-port, dst-port 共に range で範囲が指定でき、TCP、UDP それぞれで 4 つまで指定可能。src-port と dst-port を両方と も range で指定した場合、2 つの range 指定を消費する。

#### **[**設定例**]**

送信元 192.168.1.0/24 のセグメントからの通信を拒否する IPv4 アクセスリスト #1 を作成する。

SWX2210(config)#access-list 1 deny 192.168.1.0 0.0.0.255

IPv4 アクセスリスト #1 を削除する。

SWX2210(config)#no access-list 1

# **9.1.2 IPv4** アクセスリストのコメント追加

**access-list** *ipv4-acl-id* **description** *line*

**no access-list** *ipv4-acl-id* **description**

#### <span id="page-117-0"></span>**[**パラメーター**]**

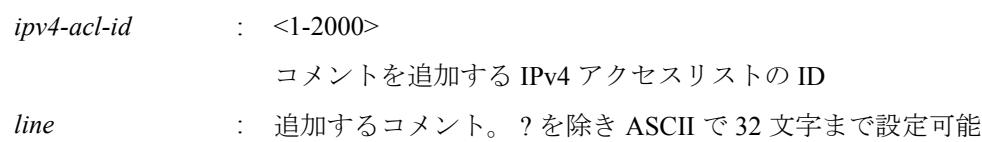

# **[**初期設定**]**

なし

## **[**入力モード**]**

グローバルコンフィグレーションモード

## **[**説明**]**

生成してある IPv4 アクセスリストにコメント(注釈)を追加する。

no 形式で実行した場合、IPv4 アクセスリストのコメントを削除する。

#### **[**ノート**]**

LAN ポートにアクセスリストを適用させた後も、本コマンドでコメントを追加することは可能。(後着のコメントが 上書きする)

#### **[**設定例**]**

送信元 192.168.1.0/24 のセグメントからの通信を拒否する IPv4 アクセスリスト #1 を作成し、コメント Test を追加す る。

SWX2210(config)#access-list 1 deny 192.168.1.0 0.0.0.255 SWX2210(config)#access-list 1 description Test

## **9.1.3 IPv4** アクセスリストの適用

#### **[**書式**]**

**access-group** *ipv4-acl-id direction* **no access-group** *ipv4-acl-id direction*

#### **[**パラメーター**]**

*ipv4-acl-id* : <1-2000>

適用する IPv4 アクセスリストの ID

*direction* : 適用フレームの方向を指定する

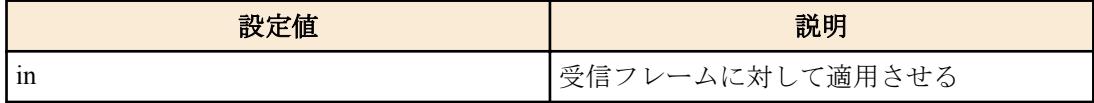

#### **[**初期設定**]**

なし

# **[**入力モード**]**

インターフェースモード

#### **[**説明**]**

LAN ポートに IPv4 アクセスリストを適用する。

受信フレームがアクセスリストの条件と一致した場合、アクセスリストのアクションが該当フレームに対するアク ション(permit, deny)となる。

no 形式で実行した場合、適用したアクセスリストを LAN ポートから削除する。

# **[**ノート**]**

アクセスリストは、同一のインターフェースに 1 つずつしか登録できない。

論理インターフェースに所属している LAN ポートにアクセスリストが適用されている場合、論理インターフェース の最若番ポートに適用されている設定が、他の所属ポートにも適用される。

#### <span id="page-118-0"></span>**[**設定例**]**

LAN ポート #1 の受信フレームに対して、アクセスリスト #1 を適用する。

SWX2210(config)#interface port1.1 SWX2210(config-if)#access-group 1 in

# **9.1.4 IPv6** アクセスリストの生成

# **[**書式**]**

**access-list** *ipv6-acl-id* [*seq\_num*] *action src-info* **no access-list** *ipv6-acl-id* [*seq\_num*] [*action src-info*]

# **[**パラメーター**]**

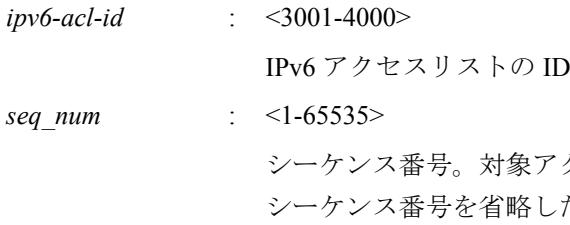

クセスリスト内におけるエントリーの位置を指定する。 た場合は、リストの最後尾にエントリーが追加される。このとき、 既存の最後尾エントリーに 10 を加算した値が新規エントリーの番号として自動採番される。 (最初にシーケンス番号なしで追加した場合、エントリーの番号は 10 になる。)

*action* : アクセス条件に対する動作を指定する

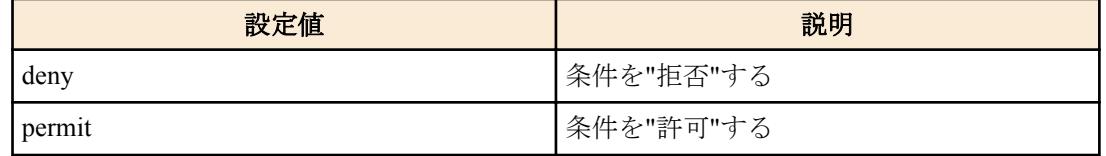

*src-info* : 条件とする送信元 IPv6 アドレス情報を設定する

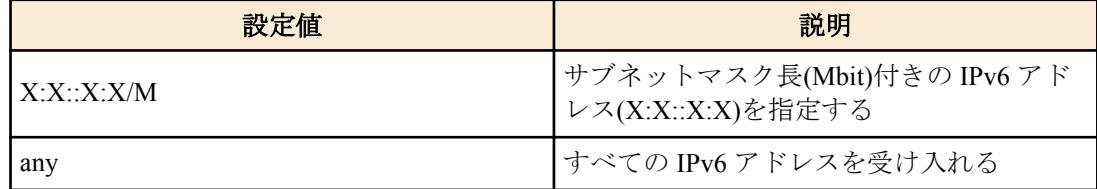

#### **[**初期設定**]**

なし

#### **[**入力モード**]**

グローバルコンフィグレーションモード

#### **[**説明**]**

IPv6 アクセスリストを生成する。

生成したアクセスリストには、複数(MAX:128 件)の条件を設定することができる。

生成したアクセスリストを適用させる場合は、インターフェースモードで **access-group** コマンドを使用する。

no 形式で action 以降を指定した場合は、条件全てが一致する IPv6 アクセスリストを削除する。

no 形式で action 以降を指定しなかった場合は、アクセスリストの ID が一致する IPv6 アクセスリストを削除する。

#### **[**ノート**]**

LAN ポートに適用しているアクセスリストは、no 形式で削除することはできない。必ず適用を解除してから削除す ること。

#### **[**設定例**]**

3ffe:506::/32 からのパケットを拒否する IPv6 アクセスリスト #3002 を作成する。

SWX2210(config)#access-list 3002 deny 3ffe:506::/32 IPv6 アクセスリスト #3002 を削除する。

<span id="page-119-0"></span>SWX2210(config)#no access-list 3002

# **9.1.5 IPv6** アクセスリストのコメント追加

#### **[**書式**]**

**access-list** *ipv6-acl-id* **description** *line* **no access-list** *ipv6-acl-id* **description**

# **[**パラメーター**]**

*ipv6-acl-id* : <3001-4000>

コメントを追加する IPv6 アクセスリストの ID

*line* : 追加するコメント。 ? を除き ASCII で 32 文字まで設定可能

# **[**初期設定**]**

なし

#### **[**入力モード**]**

グローバルコンフィグレーションモード

#### **[**説明**]**

生成してある IPv6 アクセスリストにコメント(注釈)を追加する。

no 形式で実行した場合、IPv6 アクセスリストのコメントを削除する。

## **[**ノート**]**

LAN ポートにアクセスリストを適用させた後も、本コマンドでコメントを追加することは可能。(後着のコメントで 上書きする)

#### **[**設定例**]**

3ffe:506::/32 からのパケットを拒否する IPv6 アクセスリスト #3002 を作成し、コメント Test を追加する。

SWX2210(config)#access-list 3002 deny 3ffe:506::/32 SWX2210(config)#access-list 3002 description Test

# **9.1.6 IPv6** アクセスリストの適用

#### **[**書式**]**

**access-group** *ipv6-acl-id direction* **no access-group** *ipv6-acl-id direction*

# **[**パラメーター**]**

*ipv6-acl-id* : <3001-4000>

適用する IPv6 アクセスリストの ID

*direction* : 適用フレームの方向を指定する

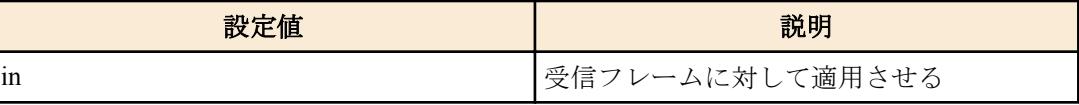

#### **[**初期設定**]**

なし

# **[**入力モード**]**

インターフェースモード

# **[**説明**]**

LAN ポートに IPv6 アクセスリストを適用する。

受信フレームがアクセスリストの条件と一致した場合、アクセスリストのアクションが該当フレームに対するアク ション(permit, deny)となる。

no 形式で実行した場合、適用したアクセスリストを LAN ポートから削除する。

# <span id="page-120-0"></span>**[**ノート**]**

アクセスリストは、同一のインターフェースに 1 つずつしか登録できない。

論理インターフェースに所属している LAN ポートにアクセスリストが適用されている場合、論理インターフェース の最若番ポートに適用されている設定が、他の所属ポートにも適用される。

# **[**設定例**]**

LAN ポート #1 の受信フレームに対して、IPv6 アクセスリスト #3002 を適用する。

SWX2210(config)#interface port1.1 SWX2210(config-if)#access-group 3002 in

# **9.1.7 MAC** アクセスリストの生成

# **[**書式**]**

**access-list** *mac-acl-id* [*seq\_num*] *action src-info* [*dst-info*] **no access-list** *mac-acl-id* [*seq\_num*] [*action src-info* [*dst-info*]]

#### **[**パラメーター**]**

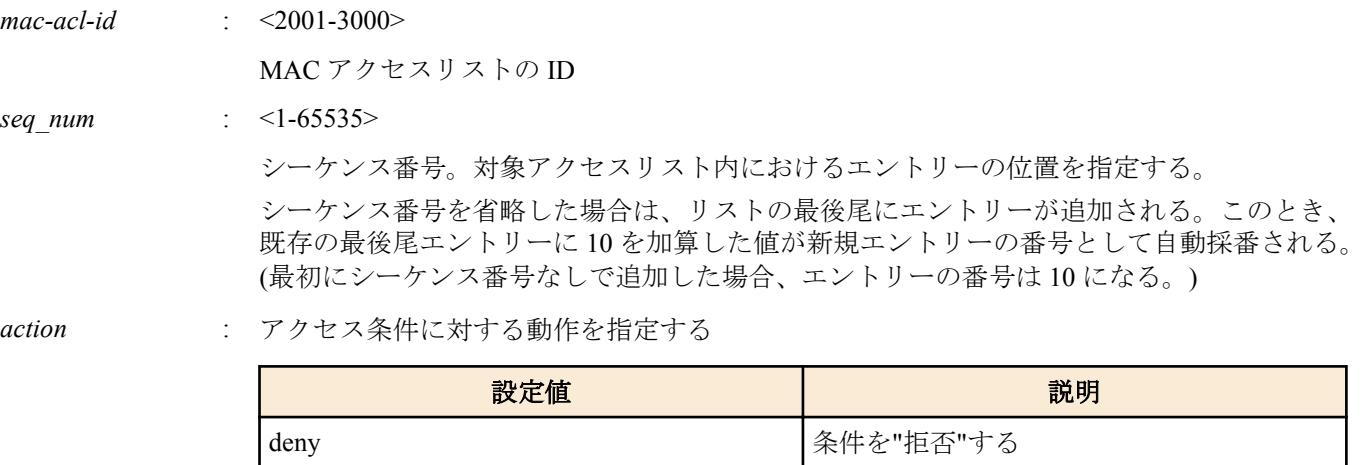

permit 2000 and 2000 and 2000 and 2000 and 2000 and 2000 and 2000 and 2000 and 2000 and 2000 and 200

*src-info* : 条件とする送信元 MAC アドレス情報を設定する

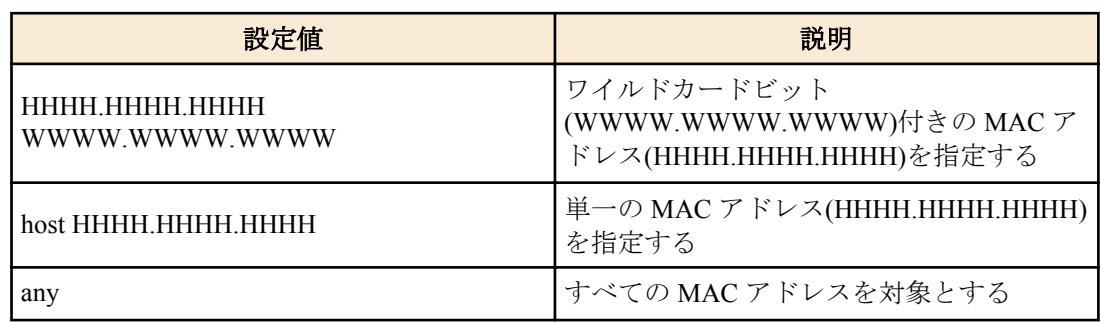

*dst-info* : 条件とする宛先 MAC アドレス情報を設定する。省略することも可能。

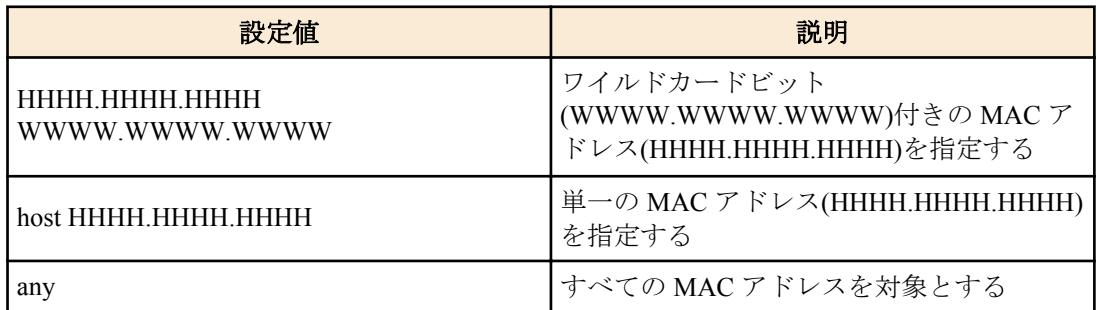

**[**初期設定**]**

<span id="page-121-0"></span>**122** | コマンドリファレンス | トラフィック制御

#### **[**入力モード**]**

グローバルコンフィグレーションモード

#### **[**説明**]**

MAC アクセスリストを生成する。

生成したアクセスリストには、複数(MAX:128 件)の条件を設定することができる。

生成したアクセスリストを適用させる場合は、インターフェースモードで **access-group** コマンドを実行する。

no 形式で action 以降を指定した場合は、条件全てが一致する MAC アクセスリストを削除する。

no 形式で action 以降を指定しなかった場合は、アクセスリストの ID が一致する MAC アクセスリストを削除する。

# **[**ノート**]**

LAN ポートに適用しているアクセスリストは、no 形式で削除することはできない。必ず適用を解除してから削除す ること。

"W", "H"は 0-9,a-f,A-F からなる 1 文字となる。

# **[**設定例**]**

MAC アドレス 00-A0-DE-12-34-56 からのフレームを拒否する MAC アクセスリスト #2001 を作成する。

SWX2210(config)#access-list 2001 deny 00A0.DE12.3456 0000.0000.0000

MAC アクセスリスト #2001 を削除する。

SWX2210(config)#no access-list 2001

#### **9.1.8 MAC** アクセスリストのコメント追加

#### **[**書式**]**

**access-list** *mac-acl-id* **description** *line* **no access-list** *mac-acl-id* **description**

#### **[**パラメーター**]**

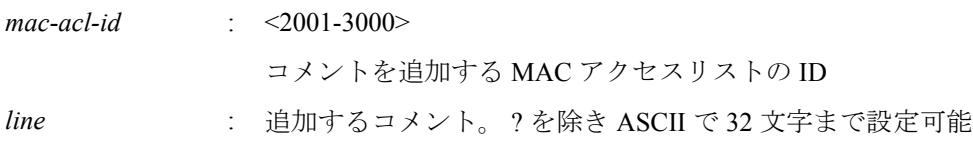

#### **[**初期設定**]**

なし

#### **[**入力モード**]**

グローバルコンフィグレーションモード

#### **[**説明**]**

生成してある MAC アクセスリストにコメント(注釈)を追加する。 no 形式で実行した場合、MAC アクセスリストのコメントを削除する。

#### **[**ノート**]**

LAN ポートにアクセスリストを適用させた後も、本コマンドでコメントを追加することは可能。(後着のコメントが 上書きする)

#### **[**設定例**]**

MAC アドレス 00-A0-DE-12-34-56 からのフレームを拒否する MAC アクセスリスト #2001 を作成し、コメント Test を追加する。

SWX2210(config)#access-list 2001 deny 00A0.DE12.3456 0000.0000.0000 SWX2210(config)#access-list 2001 description Test

## **9.1.9 MAC** アクセスリストの適用

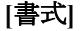

**access-group** *mac-acl-id direction*

**no access-group** *mac-acl-id direction*

#### <span id="page-122-0"></span>**[**パラメーター**]**

*mac-acl-id* : <2001-3000> 適用する MAC アクセスリストの ID

*direction* : 適用フレームの方向を指定する

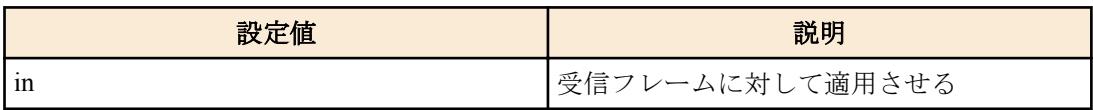

#### **[**初期設定**]**

なし

## **[**入力モード**]**

インターフェースモード

## **[**説明**]**

LAN ポートに対して MAC アクセスリストを適用する。

受信フレームがアクセスリストの条件と一致した場合、アクセスリストのアクションが該当フレームに対するアク ション(permit, deny)となる。

no 形式で実行した場合、適用したアクセスリストを LAN ポートから削除する。

#### **[**ノート**]**

アクセスリストは、同一のインターフェースに 1 つずつしか登録できない。

論理インターフェースに所属している LAN ポートにアクセスリストが適用されている場合、論理インターフェース の最若番ポートに適用されている設定が、他の所属ポートにも適用される。

#### **[**設定例**]**

LAN ポート #1 の受信フレームに対して、アクセスリスト #2001 を適用する。

SWX2210(config)#interface port1.1 SWX2210(config-if)#access-group 2001 in

# **9.1.10** 生成したアクセスリストの表示

#### **[**書式**]**

**show access-list** [*acl\_id*]

#### **[**パラメーター**]**

*acl-id* : <1-2000>, <2001-3000>, <3001-4000>

アクセスリストの ID

# **[**入力モード**]**

非特権 EXEC モード、特権 EXEC モード

#### **[**説明**]**

登録されているアクセスリストを表示する。 *acl\_id* を省略した場合は、全てのアクセスリストを表示する。

## **[**設定例**]**

一覧を表示する。

```
SWX2210>show access-list
IPv4 access list 1
     10 deny 192.168.1.0/24
MAC access list 2001
    10 deny host 00A0.DE12.3456
IPv6 access list 3002
  10 deny 3ffe:506::/32
```
# <span id="page-123-0"></span>**9.1.11** インターフェースに適用したアクセスリストの表示

## **[**書式**]**

**show access-group**

### **[**入力モード**]**

非特権 EXEC モード、特権 EXEC モード

# **[**説明**]**

インターフェース毎に、適用されている全アクセスリストの ID を表示する。

## **[**設定例**]**

一覧を表示する。

```
SWX2210>show access-group
Interface port1.1 : IPv4 access group 1 in
Interface port1.7 : IPv6 access group 3002 in
Interface port1.8 : MAC access group 2001 in
```
# **9.2 QoS (Quality of Service)**

#### **9.2.1 QoS** の有効・無効制御

#### **[**書式**]**

**qos** *switch*

**no qos**

### **[**パラメーター**]**

*switch* : QoS の動作

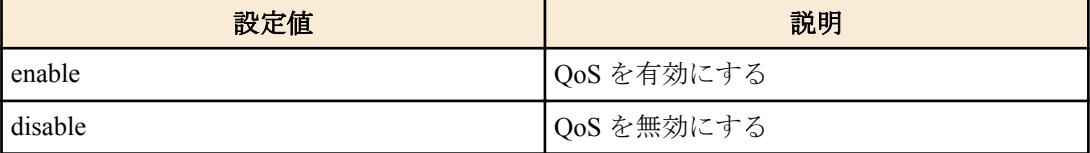

# **[**初期設定**]**

qos disable

# **[**入力モード**]**

グローバルコンフィグレーションモード

## **[**説明**]**

QoS を有効にする。 no 形式で実行した場合、QoS を無効にする。このとき、関連する QoS 設定も同時に削除される。

**[**ノート**]**

QoS に関する以下のコマンドは、QoS が無効の状態では実行できない。

- **qos cos**
- **qos trust**
- **qos port-priority-queue**
- **show qos interface**

#### **[**設定例**]**

QoS を有効にする。 SWX2210(config)#qos enable QoS を無効にする。 SWX2210(config)#qos disable

# <span id="page-124-0"></span>**9.2.2** デフォルト **CoS** の設定

# **[**書式**]**

**qos cos** *value* **no qos cos**

# **[**パラメーター**]**

*value* : <0-7>

デフォルト CoS 値

#### **[**初期設定**]**

qos cos 0

## **[**入力モード**]**

インターフェースモード

### **[**説明**]**

デフォルト CoS を設定する。

no 形式で実行した場合、初期値(CoS=0)を設定する。

デフォルト CoS は、ポートのトラストモードが CoS に設定されている状態でタグなしフレームを受信した際に使用 される。

#### **[**ノート**]**

本コマンドを実行するには、QoS を有効にしておくこと。

実行するポートのトラストモードが CoS ではない場合、本コマンドは実行エラーとなる。

論理インターフェースに所属している LAN ポートに QoS の設定が適用されている場合、論理インターフェースの最 若番ポートに適用されている設定が、他の所属ポートにも適用される。

#### **[**設定例**]**

デフォルト CoS 値を 2 に設定する。 SWX2210(config-if)#qos cos 2 デフォルト CoS 値を初期値に戻す。 SWX2210(config-if)#no qos cos

# **9.2.3** トラストモードの設定

#### **[**書式**]**

**qos trust** *mode*

**no qos trust**

# **[**パラメーター**]**

*mode* : トラストモード

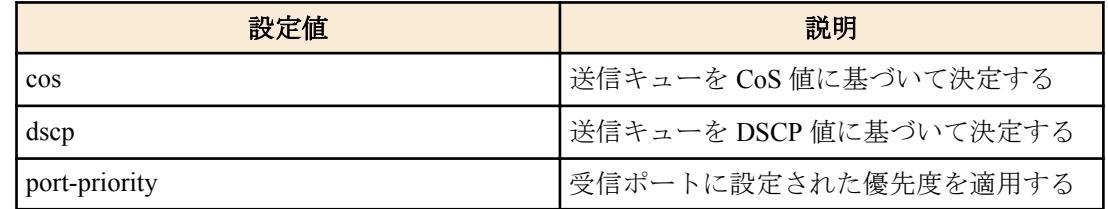

# **[**初期設定**]**

qos trust cos

### **[**入力モード**]**

インターフェースモード

# **[**説明**]**

LAN ポートのトラストモードを設定する。 no 形式で実行した場合、初期値(CoS トラストモード)を設定する。

<span id="page-125-0"></span>トラストモードが cos の場合は、受信フレームの CoS 値を使用して送信キューの決定を行い、dscp の場合は、受信 フレームの DSCP 値を使用して送信キューの決定を行う。port-priority の場合は、受信インターフェースに設定され た優先度に基づいて、送信キューの決定を行う。

CoS 値や DSCP 値に対応付ける送信キューは、変更することができない。

なお、QoS の一連の処理の中で、送信キューを決定する(変更する)タイミングは 2 種類ある。

**1.** 送信キュー割り当て時

**2.** リマーキング指定

2 はトラストモード"CoS"または"DSCP"の場合のみ指定可能であり、リマーキングされた CoS 値や DSCP 値に従って 送信キューが割り当てられる。

#### **[**ノート**]**

本コマンドを実行するには、QoS を有効にしておくこと。

論理インターフェースに所属している LAN ポートに QoS の設定が適用されている場合、論理インターフェースの最 若番ポートに適用されている設定が、他の所属ポートにも適用される。 QoS 機能では、トラストモードによって実行制限があるものや、表示結果の異なるものがある。

#### **[**設定例**]**

LAN ポートのトラストモードを DSCP に設定する。 SWX2210(config-if)#qos trust dscp LAN ポートのトラストモードをデフォルト(CoS)に設定する。

SWX2210(config-if)#qos trust cos

#### **9.2.4** ポート優先度の設定

#### **[**書式**]**

**qos port-priority-queue** *queue-id* **no qos port-priority-queue**

**[**パラメーター**]**

*queue-id* : <0-7>

LAN ポートに設定する送信キュー ID

#### **[**初期設定**]**

qos port-priority-queue 2

#### **[**入力モード**]**

インターフェースモード

#### **[**説明**]**

LAN ポートに、受信インターフェースに対応する優先度(送信キュー ID)を設定する。 no 形式で実行した場合、指定したインターフェースの送信キュー ID を初期値(2)に戻す。 ポート優先度は、トラストモードが"ポート優先"に設定されている場合の送信キューの決定に使用される。

### **[**ノート**]**

本コマンドを実行するには、QoS を有効にしておくこと。 実行するインターフェースのトラストモードが"ポート優先"ではない場合、本コマンドは実行エラーとなる。 論理インターフェースに所属している LAN ポートに QoS の設定が適用されている場合、論理インターフェースの最 若番ポートに適用されている設定が、他の所属ポートにも適用される。

#### **[**設定例**]**

LAN ポート #1 のポート優先度として、送信キュー ID #4 を割り当てる。 SWX2210#interface port1.1 SWX2210(config-if)#qos port-priority-queue 4

# **9.2.5 QoS** 機能の設定状態の表示

# <span id="page-126-0"></span>**[**入力モード**]**

非特権 EXEC モード、特権 EXEC モード

# **[**説明**]**

QoS 機能の有効(Enable)、無効(Disable)状態を表示する。

## **[**設定例**]**

システムの QoS の設定状態を表示する。 SWX2210#show qos Enable

# **9.2.6 LAN** ポートの **QoS** 情報の表示

# **[**書式**]**

**show qos interface** [*ifname*]

# **[**パラメーター**]**

*ifname* : LAN ポート名。省略時は全ポートを対象とする。 表示するインターフェース

# **[**入力モード**]**

非特権 EXEC モード、特権 EXEC モード

# **[**説明**]**

指定した LAN ポートの QoS 設定情報を表示する。表示内容は以下のとおり。

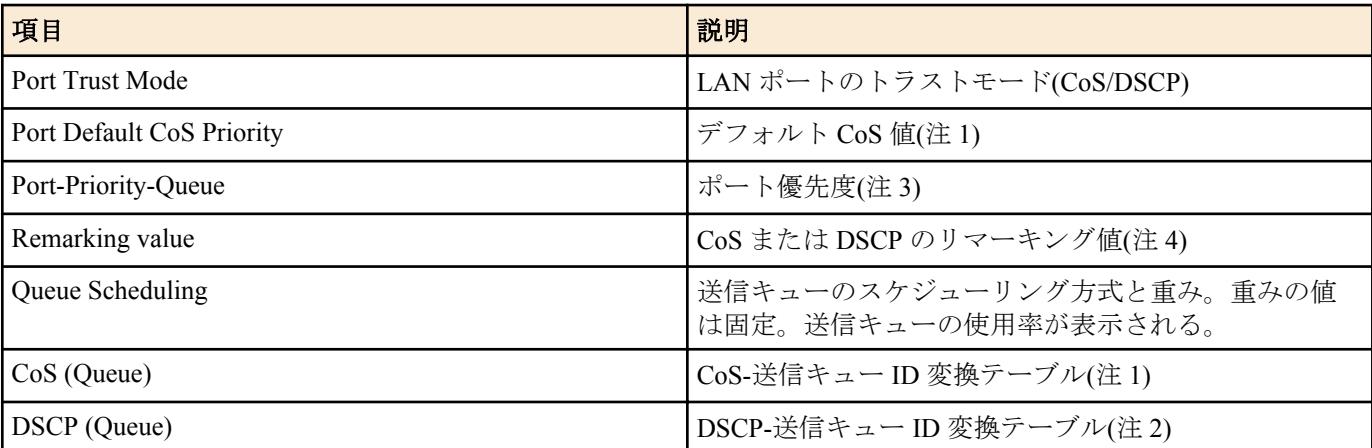

注 1) トラストモードが"CoS"の場合のみ表示される。

注 2) トラストモードが"DSCP"の場合のみ表示される。

注 3) トラストモードが"ポート優先"の場合のみ表示される。

注 4) **remark** コマンドが設定されている場合のみ表示される。

# **[**ノート**]**

本コマンドを実行するには、QoS を有効にしておくこと。

# **[**設定例**]**

LAN ポート #1 の QoS 設定を表示する。(トラストモード CoS) SWX2210#show qos interface port1.1

 Port Trust Mode: CoS Remarking: 2 Port Default CoS priority: 0 Queue Scheduling: Queue0 : Weighted 1 (5%)<br>Oueue1 : Weighted 1 (5%) Queue1 : Weighted 1 ( 5%)<br>Oueue2 : Weighted 2 (10%) Queue2 : Weighted 2 (10%)<br>Oueue3 : Weighted 2 (10%) Queue3 : Weighted 2 (10%) Queue4 : Weighted 3 (15%)

```
 Queue5 : Weighted 3 (15%)
          Queue6 : Weighted 4 (20%)
          Queue7 : Weighted 4 (20%)
         Cos (Queue): 0(2), 1(0), 2(1), 3(3), 4(4), 5(5), 6(6), 7(7)LAN ポート #1 の QoS 設定を表示する。(トラストモード DSCP)
       SWX2210#show qos interface port1.1
          Port Trust Mode: DSCP
          Remarking: 33
          Queue Scheduling:
         Queue0 : Weighted 1 (5%)<br>Queue1 : Weighted 1 (5%)
         Queue1 : Weighted 1 (5%)<br>Queue2 : Weighted 2 (10%)
         Queue2 : Weighted
          Queue3 : Weighted 2 (10%)
         Queue4 : Weighted 3 (15%)<br>Oueue5 : Weighted 3 (15%)
         Queue5 : Weighted 3 (15%)<br>Oueue6 : Weighted 4 (20%)
         Queue6 : Weighted
          Queue7 : Weighted 4 (20%)
       DSCP (Queue): 0(2), 1(2), 2(2), 3(2), 4(2), 5(2), 6(2), 7(2)8(0), 9(0), 10(0), 11(0), 12(0), 13(0), 14(0), 15(0)16(1), 17(1), 18(1), 19(1), 20(1), 21(1), 22(1), 23(1)
       24(3), 25(3), 26(3), 27(3), 28(3), 29(3), 30(3), 31(3)32(4), 33(4), 34(4), 35(4), 36(4), 37(4), 38(4), 39(4) 40(5), 41(5), 42(5), 43(5), 44(5), 45(5), 46(5), 47(5)
                        48(6), 49(6), 50(6), 51(6), 52(6), 53(6), 54(6), 55(6)
                        56(7), 57(7), 58(7), 59(7), 60(7), 61(7), 62(7), 63(7)
128 | コマンドリファレンス | トラフィック制御
```
## **9.2.7** 送信キュー使用率の表示

#### **[**書式**]**

**show qos queue-counters** [*ifname*]

**[**パラメーター**]**

*ifname* : LAN ポート名。省略時は全ポートを対象とする。

表示するインターフェース

#### **[**入力モード**]**

非特権 EXEC モード、特権 EXEC モード

# **[**説明**]**

指定した LAN ポートの送信キュー毎のパケットバッファ使用率を表示する。

パケットバッファはすべてのポートで共有されるため、キュー毎のパケットバッファ使用率は各ポートやシステム のパケットバッファ使用状況によって変動する。

# **[**ノート**]**

本コマンドは QoS の状態(有効/無効)にかかわらず使用できる。

#### **[**設定例**]**

LAN ポート #1 のキュー使用率を表示する。

```
SWX2210#show qos queue-counters port1.1
QoS: Enable
Interface port1.1 Memory Usage:<br>Queue 0 59.4 %
  Queue 0 59.4 %<br>
Oueue 1 15.0 %
  Queue 1 15.0 %<br>
Oueue 2 0.0 %
  Oueue 2
  Queue 3 0.0 %<br>Queue 4 0.0 %
  Queue 4 0.0 %<br>Oueue 5 3.6 %
  Queue 5 3.6 %<br>Queue 6 0.0 %
  Queue 6 0.0 %<br>Queue 7 0.1 %
 Queue 7
```
# <span id="page-128-0"></span>**9.2.8** リマーキングの設定

## **[**書式**]**

**remark** *type value*

#### **no remark**

# **[**パラメーター**]**

*type* : リマーキング種別

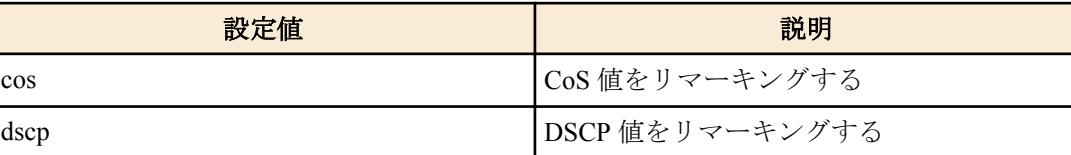

*value* : <0-7>

CoS リマーキング値

:  $<0-63>$ 

DSCP リマーキング値

# **[**初期設定**]**

なし

# **[**入力モード**]**

インターフェースモード

# **[**説明**]**

LAN ポートのリマーキングの動作を設定する。

リマーキングのために、CoS 値または DSCP 値を指定することができる。

no 形式で実行した場合、リマーキングの設定を削除する。

*type* に **qos trust** コマンドと異なるトラストモードを指定した場合はエラーとなる。

# **[**ノート**]**

リマーキングを動作させるには QoS が有効でなければならないが、QoS が無効であっても本コマンドの実行は可能。 RFC で推奨される DSCP 値は、下表のとおり。

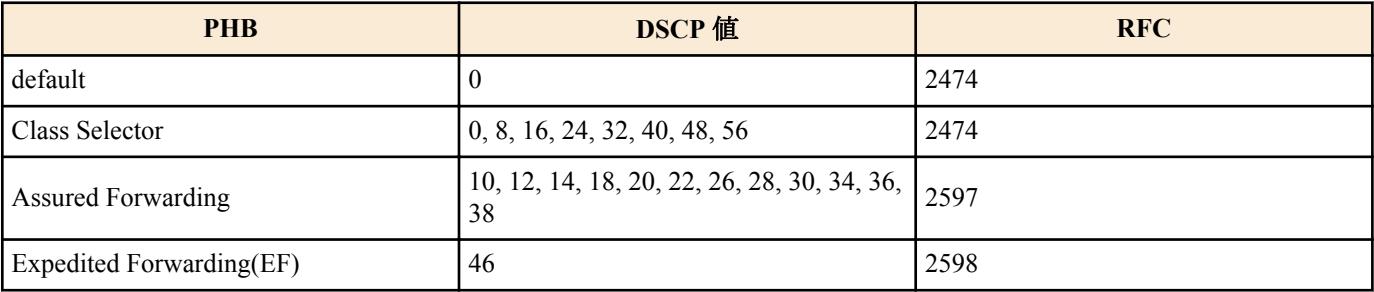

# **[**設定例**]**

LAN ポート #1 で受信したフレームを DSCP 値 10 に書き換える。

SWX2210(config)#interface port1.1 SWX2210(config-if)#remark dscp 10

# **9.2.9** スケジューリング方式の設定

# **[**書式**]**

**qos scheduling** *type* **no qos scheduling**

**[**パラメーター**]**

*type* : スケジューリング方式

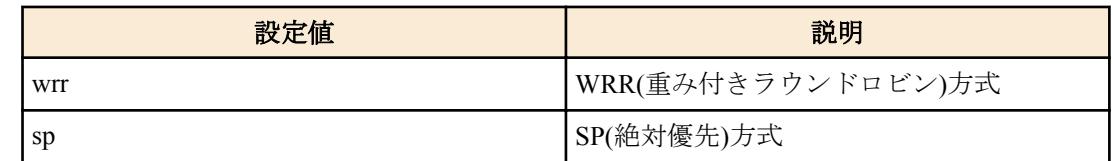

# <span id="page-129-0"></span>**[**初期設定**]**

qos scheduling wrr

# **[**入力モード**]**

グローバルコンフィグレーションモード

# **[**説明**]**

スケジュール方式の設定を行う。 no 形式で実行した場合、スケジュール方式は WRR(重み付きラウンドロビン)方式となる。

## **[**設定例**]**

スケジュール方式を SP(絶対優先)に設定する。 SWX2210(config)#qos scheduling sp

# **9.3** フロー制御

# **9.3.1** フロー制御**(IEEE 802.3x PAUSE** の送受信**)**の設定**(**システム**)**

#### **[**書式**]**

**flowcontrol** *switch* **no flowcontrol**

#### **[**パラメーター**]**

*switch* : フロー制御の動作

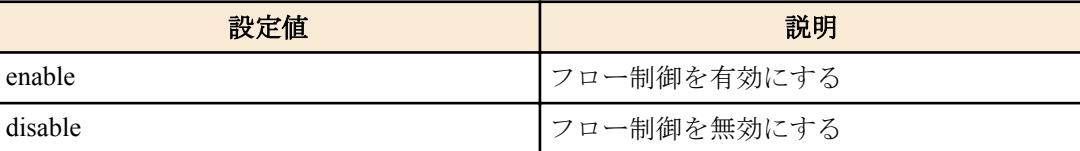

# **[**初期設定**]**

flowcontrol disable

# **[**入力モード**]**

グローバルコンフィグレーションモード

# **[**説明**]**

システム全体のフロー制御(IEEE 802.3x PAUSE フレーム送受信)を有効にする。

no 形式で実行した場合、フロー制御を無効にする。

# **[**ノート**]**

フロー制御を有効にした場合、自動的にテールドロップ機能は無効になる。

PAUSE フレームの送信が開始される閾値は、システムや各ポートのパケットバッファ使用状況によって変動する。 インターフェース毎のフロー制御は、システム側とインターフェース側のフロー制御設定をそれぞれ有効にした場 合のみ動作する。

# **[**設定例**]**

システムのフロー制御を有効にする。 SWX2210(config)#flowcontrol enable

# **9.3.2** フロー制御**(IEEE 802.3x PAUSE** の送受信**)**の設定**(**インターフェース**)**

#### **[**書式**]**

**flowcontrol** *switch*

#### **no flowcontrol**

## <span id="page-130-0"></span>**[**パラメーター**]**

*switch* : フロー制御の動作

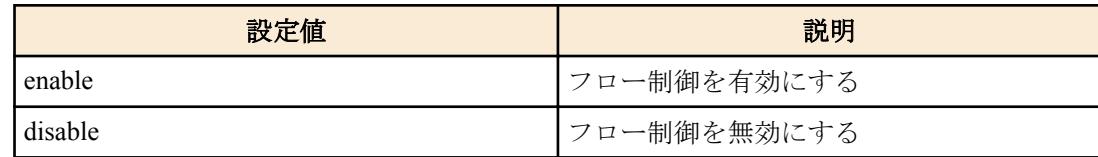

#### **[**初期設定**]**

flowcontrol disable

## **[**入力モード**]**

インターフェースモード

#### **[**説明**]**

LAN ポートのフロー制御(IEEE 802.3x PAUSE フレーム送受信)を有効にする。 no 形式で実行した場合、フロー制御を無効にする。

#### **[**ノート**]**

本コマンドは LAN ポートにのみ設定可能。

システムのフロー制御が無効な場合動作しない。

PAUSE フレームの送信と受信は両方セットで有効/無効の設定となる。(送信と受信のどちらか一方のみを有効に設 定することはできない)

中断要求時に本製品が送信する PAUSE フレームの中断時間は、0xFFFF(65535)とする。

PAUSE フレームの送信が開始される閾値は、システムや各ポートのパケットバッファ使用状況によって変動する。

#### **[**設定例**]**

LAN ポート #1 のフロー制御を有効にする。 SWX2210(config)#interface port1.1 SWX2210(config-if)#flowcontrol enable

LAN ポート #1 のフロー制御を無効にする。

SWX2210(config)#interface port1.1 SWX2210(config-if)#no flowcontrol

#### **9.3.3** フロー制御の動作状態の表示

#### **[**書式**]**

**show flowcontrol** [inteface *ifname*]

#### **[**キーワード**]**

interface : 表示するインターフェースを指定する

#### **[**パラメーター**]**

*ifname* : LAN ポート名。省略時は全インターフェースを対象とする。 表示するインターフェース

## **[**入力モード**]**

非特権 EXEC モード、特権 EXEC モード

#### **[**説明**]**

フロー制御に関する情報(有効/無効, PAUSE フレームの送受信数)を表示する。

#### **[**ノート**]**

PAUSE フレーム送受信数は、該当ポートのフロー制御が有効となっている場合のみ表示される。

PAUSE フレーム送受信数は、**clear frame-counters** コマンド実行時にクリアされる。

# **[**設定例**]**

LAN ポート #1 のフロー制御情報を表示する。

<span id="page-131-0"></span>**132** | コマンドリファレンス | トラフィック制御

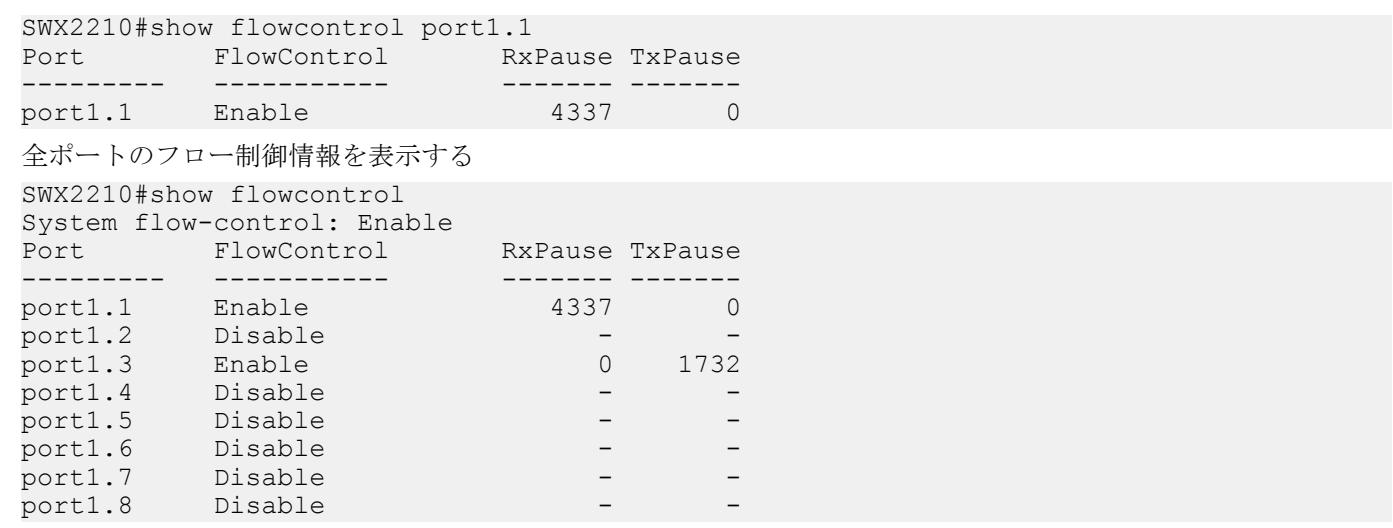

# **9.4** ストーム制御

# **9.4.1** ストーム制御の設定

#### **[**書式**]**

**storm-control** *type* [*type*..] **level** *level* **no storm-control**

## **[**パラメーター**]**

*type* : ストーム制御タイプ

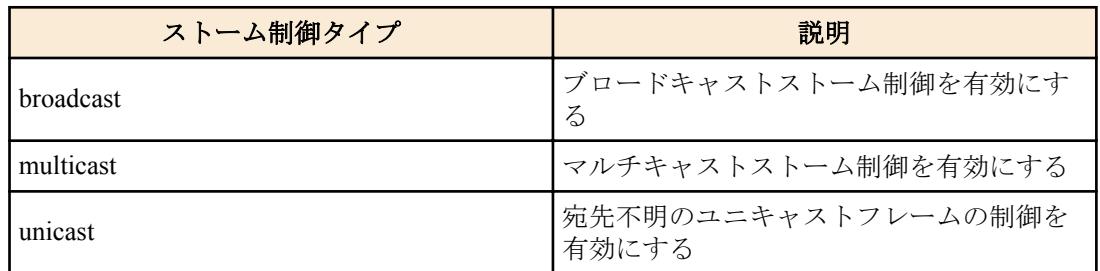

*level* : <0.00-100.00>

閾値を帯域幅のパーセンテージで設定する 閾値は小数点以下第 2 位まで設定できる

#### **[**初期設定**]**

no storm-control

# **[**入力モード**]**

インターフェースモード

# **[**説明**]**

LAN ポートに対しブロードキャストストーム制御、マルチキャストストーム制御および、宛先不明のユニキャスト フレームの制御を有効にし、受信制限をかける。

閾値を超えて受信したフレームは破棄される。ただし、閾値が 100%の場合は受信制限はしない。閾値は全フレーム 共通であり、個別には設定できない。

# **[**設定例**]**

LAN ポート #1 のブロードキャストストーム制御とマルチキャストストーム制御を有効にし閾値 30%を設定する。 SWX2210(config)#interface port1.1 SWX2210(config-if)#storm-control broadcast multicast level 30

# **9.4.2** ストーム制御 受信上限値の表示

#### **[**書式**]**

**show storm-control** [*ifname*]

# **[**パラメーター**]**

*ifname* : LAN ポートのインターフェース名 表示するインターフェース

#### **[**初期設定**]**

なし

# **[**入力モード**]**

非特権 EXEC モード、 特権 EXEC モード

# **[**説明**]**

フレームの受信上限値を表示する。

インターフェース名を省略した場合は、全インターフェースが対象となる。

# **[**設定例**]**

全インターフェースの設定状態を表示する。

SWX2210#show storm-control

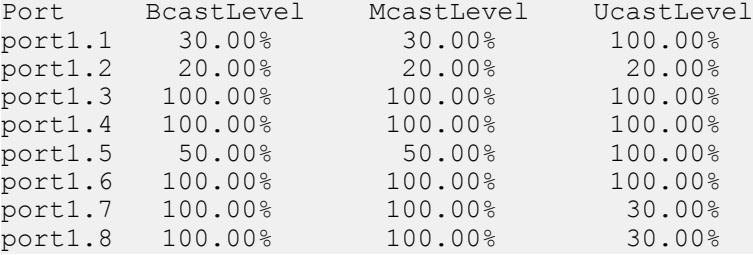

# 索引

# **A**

access-group (IPv4) [118](#page-117-0) access-group (IPv6) [120](#page-119-0) access-group (MAC) [122](#page-121-0) access-list (IPv4) [116](#page-115-0) access-list (IPv6) [119](#page-118-0) access-list (MAC) [121](#page-120-0) access-list description (IPv4) [117](#page-116-0) access-list description (IPv6) [120](#page-119-0) access-list description (MAC) [122](#page-121-0) action [66](#page-65-0) arp-ageing-timeout [100](#page-99-0)

# **C**

clear arp-cache [100](#page-99-0) clear boot list [26](#page-25-0) clear counters [80](#page-79-0) clear ip igmp snooping [111](#page-110-0) clear ipv6 mld snooping [114](#page-113-0) clear ipv6 neighbors [105](#page-104-0) clear lldp counters [58](#page-57-0) clear logging [36](#page-35-0) clear mac-address-table dynamic [85](#page-84-0) clear test cable-diagnostics tdr [69](#page-68-0) cli-command [67](#page-66-0) clock set [28](#page-27-0) clock timezone [28](#page-27-0) cold start [70](#page-69-0) copy running-config startup-config [23](#page-22-0)

# **D**

description [72](#page-71-0) description (schedule) [66](#page-65-0) dns-client [106](#page-105-0) dns-client domain-list [107](#page-106-0) dns-client domain-name [107](#page-106-0) dns-client name-server [106](#page-105-0)

# **E**

eee [74](#page-73-0) enable password [20](#page-19-0) erase startup-config [25](#page-24-0) exec-timeout [32](#page-31-0)

# **F**

firmware-update execute [62](#page-61-0) firmware-update http-proxy [61](#page-60-0) firmware-update https-proxy [62](#page-61-0) firmware-update revision-down enable [63](#page-62-0) firmware-update timeout [63](#page-62-0) firmware-update url [61](#page-60-0) flowcontrol (インターフェースモード) [130](#page-129-0) flowcontrol (グローバルコンフィグレーションモード) [130](#page-129-0)

# **H**

hostname [69](#page-68-0) http-server [47](#page-46-0) http-server access [49](#page-48-0) http-server language [50](#page-49-0) http-server login-timeout [50](#page-49-0) http-server secure [48](#page-47-0)

# **I**

ip address [96](#page-95-0) ip address dhcp [97](#page-96-0) ip igmp snooping [109](#page-108-0) ip igmp snooping mrouter interface [109](#page-108-0) ip route [98](#page-97-0) ipv6 [101](#page-100-0) ipv6 address [102](#page-101-0) ipv6 address autoconfig [102](#page-101-0) ipv6 mld snooping [112](#page-111-0) ipv6 mld snooping mrouter interface [112](#page-111-0) ipv6 route [103](#page-102-0)

# **L**

l2ms configuration [58](#page-57-0) l2ms enable [58](#page-57-0) l2ms filter enable [59](#page-58-0) led-mode default [70](#page-69-0) line vty [31](#page-30-0) lldp run  $51$ lldp-agent [51](#page-50-0) logging format [34](#page-33-0) logging host [34](#page-33-0) logging stdout info [36](#page-35-0) logging trap debug [35](#page-34-0) logging trap error [35](#page-34-0) logging trap informational [35](#page-34-0) loop-detect (インターフェースモード) [93](#page-92-0) loop-detect (グローバルコンフィグレーションモード) [93](#page-92-0) loop-detect blocking interval [94](#page-93-0) loop-detect reset [94](#page-93-0)

# **M**

mac-address-table ageing-time [84](#page-83-0) mac-address-table learning [84](#page-83-0) mac-address-table static [85](#page-84-0) mdix auto [74](#page-73-0) mirror interface [75](#page-74-0) mru [73](#page-72-0)

# **N**

non-l2ms filter enable [60](#page-59-0) ntpdate interval [30](#page-29-0) ntpdate oneshot [30](#page-29-0) ntpdate server [29](#page-28-0)

# **P**

pass-through bpdu [81](#page-80-0) pass-through eap [81](#page-80-0) password [20](#page-19-0) password-encryption [21](#page-20-0) ping [100](#page-99-0) ping6 [105](#page-104-0) port-channel load-balance [83](#page-82-0)

# **Q**

qos cos [124](#page-123-0) qos enable [124](#page-123-0) qos port-priority-queue [126](#page-125-0) qos scheduling [129](#page-128-0) qos trust [125](#page-124-0)

reload [70](#page-69-0) remark [128](#page-127-0)

# **S**

save logging [36](#page-35-0) schedule [64](#page-63-0) schedule template [67](#page-66-0) service terminal-length [33](#page-32-0) set lldp [52](#page-51-0) set management-address-tlv [52](#page-51-0) set msg-tx-hold [53](#page-52-0) set timer msg-tx-interval [53](#page-52-0) set too-many-neighbors limit [54](#page-53-0) show access-group [123](#page-122-0) show access-list [123](#page-122-0) show arp [99](#page-98-0) show boot [25](#page-24-0) show clock [29](#page-28-0) show dhcp lease [98](#page-97-0) show dns-client [108](#page-107-0) show eee status interface [75](#page-74-0) show environment [27](#page-26-0) show firmware-update [64](#page-63-0) show flowcontrol [131](#page-130-0) show frame-counter [79](#page-78-0) show http-server [48](#page-47-0) show interface [77](#page-76-0) show inventory [26](#page-25-0) show ip igmp snooping groups [110](#page-109-0) show ip igmp snooping interface [111](#page-110-0) show ip igmp snooping mrouter [110](#page-109-0) show ip interface [96](#page-95-0) show ip route [99](#page-98-0) show ipv6 interface [103](#page-102-0) show ipv6 mld snooping groups [113](#page-112-0) show ipv6 mld snooping interface [114](#page-113-0) show ipv6 mld snooping mrouter [113](#page-112-0) show ipv6 neighbors [104](#page-103-0) show ipv6 route  $104$ show  $12ms\ 60$  $12ms\ 60$ show led-mode [71](#page-70-0) show lldp interface [54](#page-53-0) show lldp neighbors [57](#page-56-0) show logging [37](#page-36-0) show loop-detect [95](#page-94-0) show mac-address-table [86](#page-85-0) show mirror [76](#page-75-0) show ntpdate [31](#page-30-0) show qos [126](#page-125-0) show qos interface [127](#page-126-0) show qos queue-counters [128](#page-127-0) show running-config [24](#page-23-0) show snmp community [43](#page-42-0) show snmp user  $43$ show startup-config [24](#page-23-0) show static-channel-group [82](#page-81-0) show storm-control [132](#page-131-0) show tech-support [27](#page-26-0) show telnet-server [44](#page-43-0) show test cable-diagnostics tdr [69](#page-68-0) show tftp-server [46](#page-45-0) show users [22](#page-21-0) show vlan [92](#page-91-0) shutdown [72](#page-71-0) snmp-server access  $42$ snmp-server community [40](#page-39-0) snmp-server contact [39](#page-38-0) snmp-server enable trap [38](#page-37-0) snmp-server host [37](#page-36-0)

snmp-server location [40](#page-39-0) snmp-server user  $40$ speed-duplex [72](#page-71-0) static-channel-group [82](#page-81-0) storm-control [132](#page-131-0) switchport access vlan [88](#page-87-0) switchport mode access [88](#page-87-0) switchport mode trunk [89](#page-88-0) switchport multiple-vlan group [91](#page-90-0) switchport trunk allowed vlan [89](#page-88-0) switchport trunk native vlan [90](#page-89-0)

# **T**

telnet-server [44](#page-43-0) telnet-server access [44](#page-43-0) terminal length [32](#page-31-0) test cable-diagnostics tdr interface [68](#page-67-0) tftp-server [45](#page-44-0) tftp-server access [46](#page-45-0)

# **U**

username [21](#page-20-0)

# **V**

vlan [87](#page-86-0) vlan database [87](#page-86-0)

# **W**

write [23](#page-22-0)